# Management Guide NetIQ® AppManager® for WebLogic Server UNIX

**February 2018**

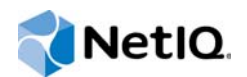

#### **Legal Notice**

For information about NetIQ legal notices, disclaimers, warranties, export and other use restrictions, U.S. Government restricted rights, patent policy, and FIPS compliance, se[e https://www.netiq.com/company/legal/](https://www.netiq.com/company/legal/).

#### **© 2018 NetIQ Corporation. All rights reserved.**

For information about NetIQ trademarks, see [https://www.netiq.com/company/legal/.](https://www.netiq.com/company/legal/)

## **Contents**

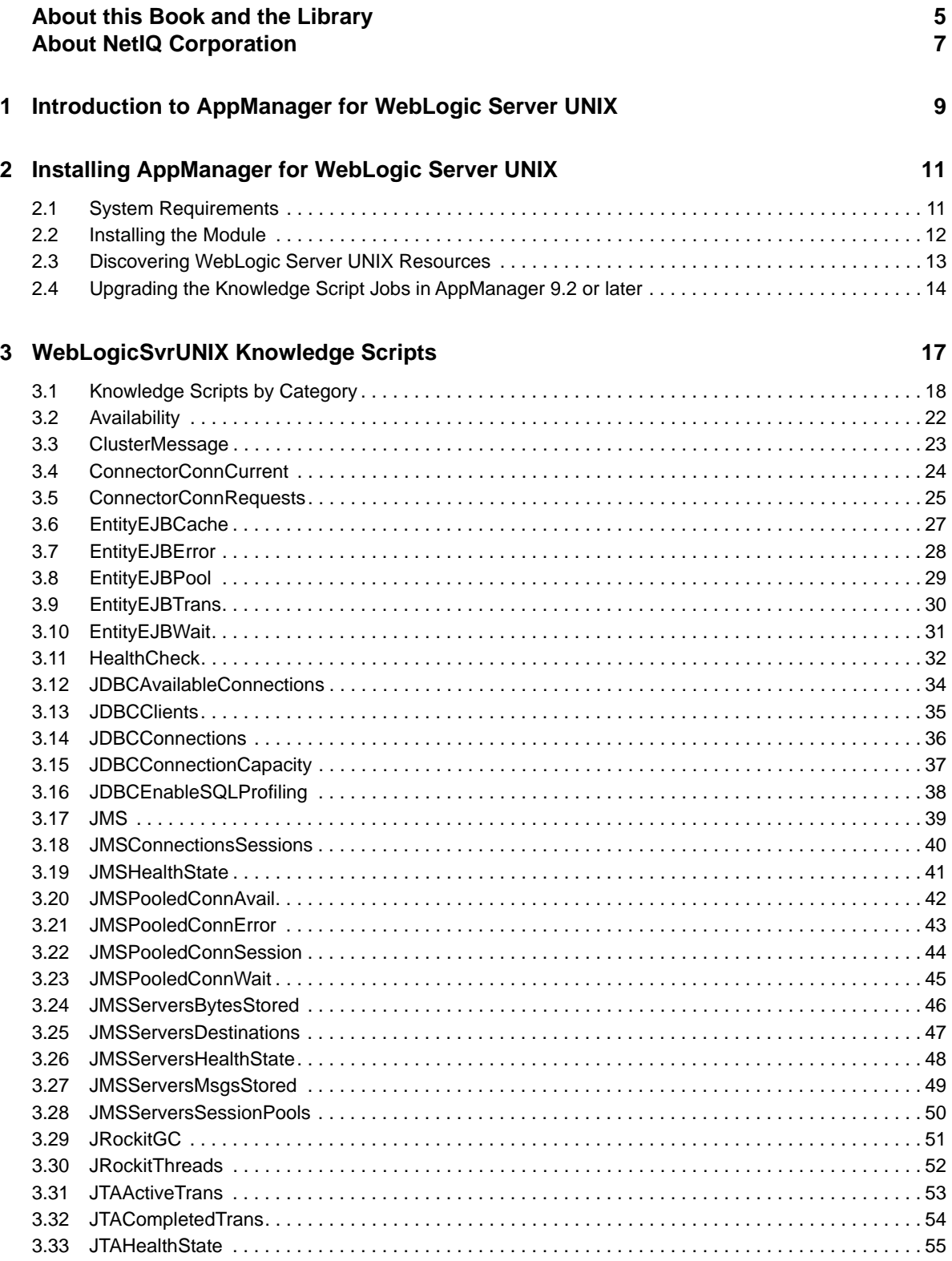

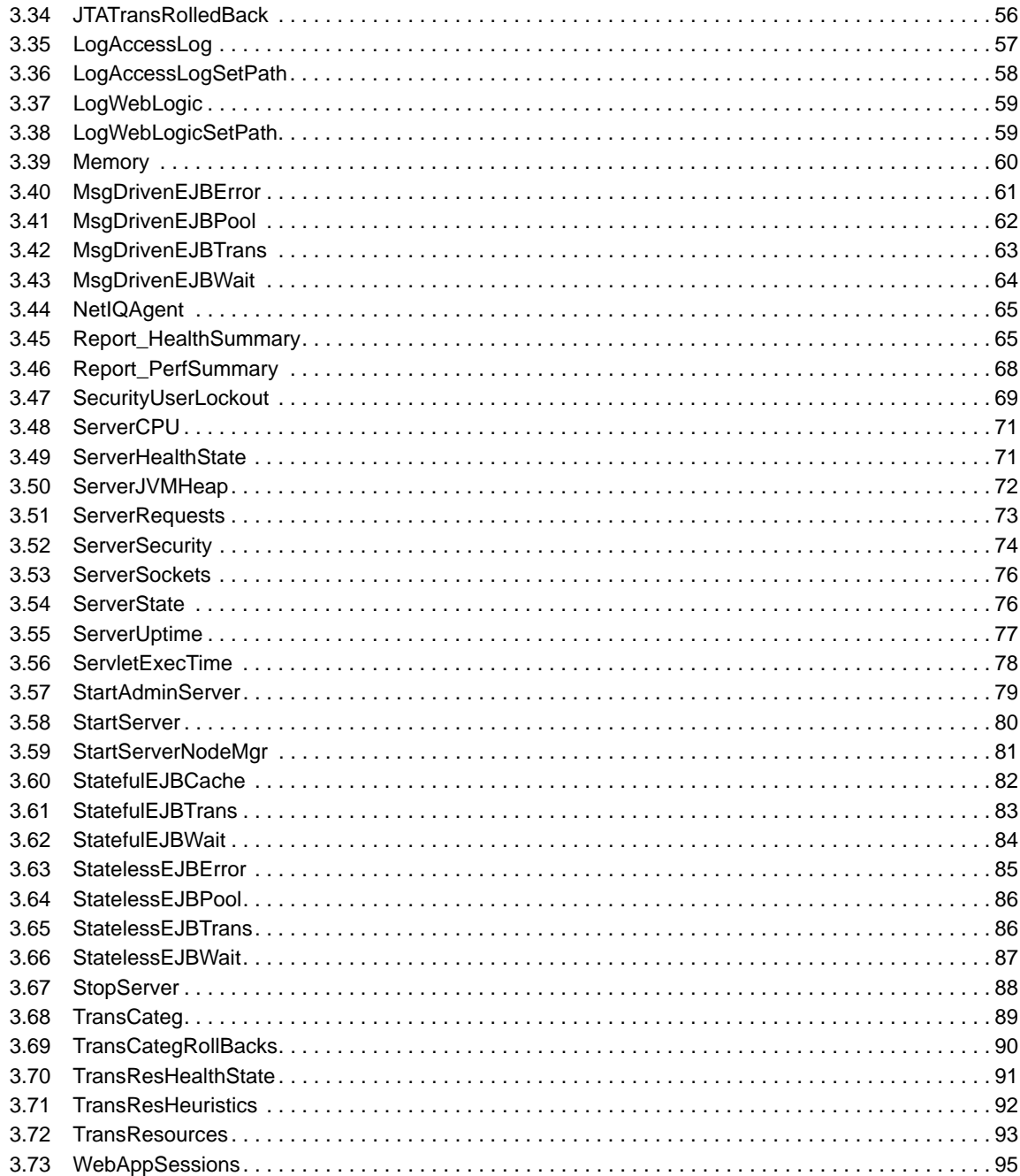

## <span id="page-4-0"></span>**About this Book and the Library**

The NetIQ AppManager product (AppManager) is a comprehensive solution for managing, diagnosing, and analyzing performance, availability, and server health for a broad spectrum of operating environments, applications, and server hardware.

AppManager provides system administrators with a central, easy-to-use console to view critical server and application resources across the enterprise. With AppManager, administrative staffs can monitor computer and application resources, check for potential problems, initiate responsive actions, automate routine tasks, and gather performance data for real-time and historical reporting and analysis.

## **Intended Audience**

This guide provides information for individuals responsible for installing an AppManager module and monitoring specific applications with AppManager.

## **Other Information in the Library**

The library provides the following information resources:

#### **Installation Guide for AppManager**

Provides complete information about AppManager pre-installation requirements and step-bystep installation procedures for all AppManager components.

#### **User Guide for AppManager Control Center**

Provides complete information about managing groups of computers, including running jobs, responding to events, creating reports, and working with Control Center. A separate guide is available for the AppManager Operator Console.

#### **Administrator Guide for AppManager**

Provides information about maintaining an AppManager management site, managing security, using scripts to handle AppManager tasks, and leveraging advanced configuration options.

#### **Upgrade and Migration Guide for AppManager**

Provides complete information about how to upgrade from a previous version of AppManager.

#### **Management guides**

Provide information about installing and monitoring specific applications with AppManager.

**Help** 

Provides context-sensitive information and step-by-step guidance for common tasks, as well as definitions for each field on each window.

The AppManager library is available in Adobe Acrobat (PDF) format from the [AppManager](https://www.netiq.com/Support/am/extended/documentation/default.asp)  [Documentation](https://www.netiq.com/Support/am/extended/documentation/default.asp) page of the NetIQ Web site.

## <span id="page-6-0"></span>**About NetIQ Corporation**

We are a global, enterprise software company, with a focus on the three persistent challenges in your environment: Change, complexity and risk—and how we can help you control them.

## **Our Viewpoint**

#### **Adapting to change and managing complexity and risk are nothing new**

In fact, of all the challenges you face, these are perhaps the most prominent variables that deny you the control you need to securely measure, monitor, and manage your physical, virtual, and cloud computing environments.

#### **Enabling critical business services, better and faster**

We believe that providing as much control as possible to IT organizations is the only way to enable timelier and cost effective delivery of services. Persistent pressures like change and complexity will only continue to increase as organizations continue to change and the technologies needed to manage them become inherently more complex.

## **Our Philosophy**

#### **Selling intelligent solutions, not just software**

In order to provide reliable control, we first make sure we understand the real-world scenarios in which IT organizations like yours operate — day in and day out. That's the only way we can develop practical, intelligent IT solutions that successfully yield proven, measurable results. And that's so much more rewarding than simply selling software.

#### **Driving your success is our passion**

We place your success at the heart of how we do business. From product inception to deployment, we understand that you need IT solutions that work well and integrate seamlessly with your existing investments; you need ongoing support and training post-deployment; and you need someone that is truly easy to work with — for a change. Ultimately, when you succeed, we all succeed.

## **Our Solutions**

- Identity & Access Governance
- Access Management
- Security Management
- Systems & Application Management
- Workload Management
- **Service Management**

## **Contacting Sales Support**

For questions about products, pricing, and capabilities, contact your local partner. If you cannot contact your partner, contact our Sales Support team.

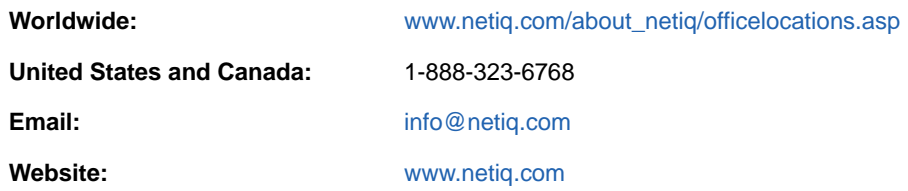

## **Contacting Technical Support**

For specific product issues, contact our Technical Support team.

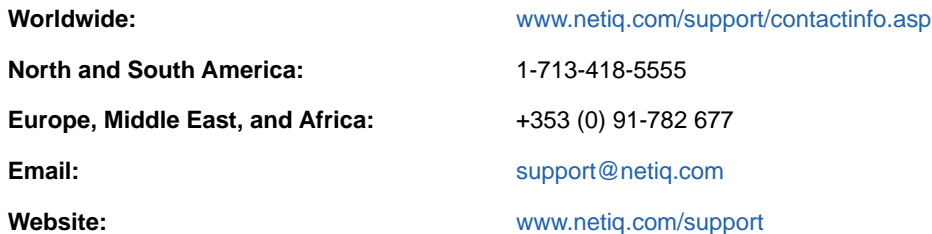

## **Contacting Documentation Support**

Our goal is to provide documentation that meets your needs. The documentation for this product is available on the NetIQ website in HTML and PDF formats on a page that does not require you to log in. If you have suggestions for documentation improvements, click **comment on this topic** at the bottom of any page in the HTML version of the documentation posted at [www.netiq.com/](http://www.netiq.com/documentation) [documentation.](http://www.netiq.com/documentation) You can also email [Documentation-Feedback@netiq.com](mailto:Documentation-Feedback@netiq.com). We value your input and look forward to hearing from you.

## **Contacting the Online User Community**

NetIQ Communities, the NetIQ online community, is a collaborative network connecting you to your peers and NetIQ experts. By providing more immediate information, useful links to helpful resources, and access to NetIQ experts, NetIQ Communities helps ensure you are mastering the knowledge you need to realize the full potential of IT investments upon which you rely. For more information, visit [community.netiq.com.](http://community.netiq.com)

## <span id="page-8-0"></span>1 <sup>1</sup> **Introduction to AppManager for WebLogic Server UNIX**

AppManager for WebLogic Server UNIX provides a comprehensive solution for monitoring the activity on WebLogic Server UNIX servers, along with all your other mission-critical resources. With AppManager for WebLogic Server UNIX, you can:

- Set thresholds and event notification levels
- Continuously monitor computer resources with little or no manual intervention
- View application configuration details
- Stay informed about potential and current system problems
- Initiate corrective or responsive actions automatically
- View performance data for real-time and historical reporting
- Extend monitoring functionality with easy-to-use scripting tools

AppManager for WebLogic Server UNIX provides real-time performance and status monitoring of WebLogic Server UNIX servers. Unlike other performance monitoring applications that gather historical data from access and error logs, AppManager collects and displays real-time performance data.

AppManager for WebLogic Server UNIX offers the following features:

Real-time performance monitoring.

AppManager for WebLogic Server UNIX eliminates the lag time required by other applications that query access and error logs. Real-time monitoring lets you take an accurate snapshot of WebLogic performance at any time, without worrying about losing data in log files that are configured to overwrite.

Real-time status code monitoring.

AppManager for WebLogic Server UNIX monitors status codes generated by client request errors in real-time. If a client or virtual host requests a Web page that is unavailable (404--not found), AppManager collects the status code and displays it in the Operator Console and Control Center.

• Remote monitoring across platforms.

AppManager for WebLogic Server UNIX monitors the performance of a UNIX server from a computer running Microsoft Windows. AppManager Knowledge Scripts let you start, restart, and stop WebLogic Server UNIX servers remotely, on demand, or at regularly scheduled times.

## <span id="page-10-0"></span>2 **Installing AppManager for WebLogic Server UNIX**

This chapter describes requirements for how to installAppManager for WebLogic Server UNIX.

This chapter assumes you have an AppManager repository, console, management server, and UNIX agent installed. For more information about installing AppManager Windows components, see the *Installation Guide for AppManager* and for information about installing the UNIX agent, see the *AppManager for UNIX and Linux Servers Management Guide*, which are available on the [AppManager Documentation](http://www.netiq.com/support/am/extended/documentation/default.asp) page.

## <span id="page-10-1"></span>**2.1 System Requirements**

For the latest information about specific supported software versions and the availability of module updates, visit the [AppManager Supported Products](http://www.netiq.com/support/am/supportedproducts/default.asp) page.

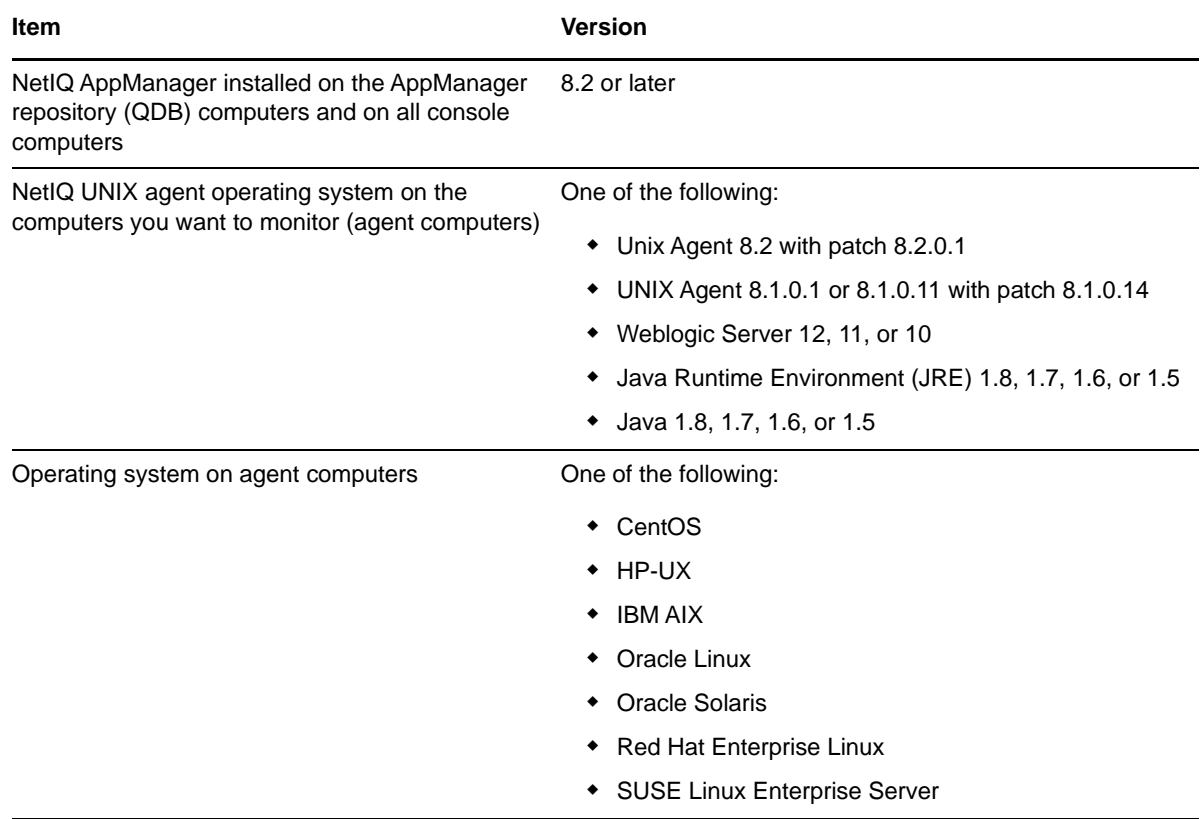

AppManager for WebLogic Server UNIX has the following system requirements:

The Java executable that starts the NetIQ WebLogic agent and the libAgentProvider shared library used by the NetIQ WebLogic agent must either be 64-bit or be 32-bit. If this condition is not met, discovery fails. For most platforms, the libAgentProvider shared library is a 32-bit library.

The WebLogic Discovery Knowledge Script looks for a Java executable in the path you specify in the **Directory to search for a Java Runtime Environment** field of the Knowledge Script. If you did not specify a directory, the Knowledge Script uses the information contained in the Oracle WebLogic registry file in the Oracle WebLogic directory

If you encounter problems using this module with a later version of your application, contact NetIQ [Technical Support](http://www.netiq.com/support).

## <span id="page-11-0"></span>**2.2 Installing the Module**

To install the module you must:

- Install the Knowledge Scripts by running the module installer . msi on all AppManager repositories that store data for this module.
- Install the Help files by running the module installer .msi on all AppManager Control Center and Operator Console computers you will use with this module.
- Ensure that the UNIX agent 8.1.0.1 or 8.1.0.11 with patch 8.1.0.14, or UNIX agent 8.2 with patch 8.2.0.1 is installed on the computer you want to monitor.

You can access the  $AM70-WebLogicsVrUNIX-8.0.x.x.msi$  module installer, the  $p81p14.zip$  patch and the  $p82p1.$ zip patch from the AM70\_WebLogicSvrUNIX\_8.0.x.x self-extracting installation package on the [AppManager Module Upgrades & Trials](http://www.netiq.com/support/am/extended/modules.asp) page.

The module installer now installs Knowledge Scripts for each module directly into the QDB instead of to the \AppManager\qdb\kp folder as in previous releases of AppManager.

#### **To install the module:**

- **1** Ensure you have the UNIX agent installed on the managed computer or computers. For information about how to install the agent, see the *AppManager for UNIX and Linux Servers* Management Guide.
- **2** Install the Knowledge Scripts into the QDB by running the module installer, AM70- WebLogicSvrUNIX-8.0.x.x.msi, on the QDB computer:
	- **2a** Select **Install Knowledge Scripts** to install the repository components.
	- **2b** Specify the SQL Server name of the server hosting the QDB, as well as the case-sensitive QDB name.
- **3** (Conditional) If you use Control Center 7.x, run the module installer for each QDB attached to Control Center.
- **4** (Conditional) If you use Control Center 8.x or later, run the module installer only for the primary QDB. Control Center automatically replicates this module to secondary QDBs.
- **5** Run the module installer, AM70-WebLogicSvrUNIX-8.0.x.x.msi, on all console computers to install the Help and console extensions.
- **6** (Conditional) If you have not discovered WebLogic Server UNIX resources, run the Discovery\_WebLogicSvrUNIX Knowledge Script on all agent computers that you want to monitor. For more information, see [Section 2.3, "Discovering WebLogic Server UNIX](#page-12-0)  [Resources," on page 13.](#page-12-0)
- **7** (Conditional) In the AppManager 9.2 or later setup, upgrade any running Knowledge Script jobs to get the updates provided in this release. For more information, see [Section 2.4, "Upgrading](#page-13-0)  [the Knowledge Script Jobs in AppManager 9.2 or later," on page 14](#page-13-0).

After the installation has completed, the WebLogicSvrUNIX Install.log file, located in the \NetIQ\Temp\NetIQ\_Debug\<*ServerName*> folder, lists any problems that occurred.

## **2.2.1 Silently Installing the Knowledge Scripts**

To silently install the module on an AppManager repository, you can use Windows authentication or SQL authentication.

#### **Windows authentication**:

AM70-*WebLogicSvrUNIX*-8.0.*x.x*.msi /qn MO\_B\_QDBINSTALL=1 MO\_B\_SQLSVR\_WINAUTH=1 MO\_SQLSVR\_NAME=[*SQLServerName*] MO\_QDBNAME=[*AMRepositoryName*]

#### **SQL authentication**:

AM70-*WebLogicSvrUNIX*-8.0.*x.x*.msi /qn MO\_B\_QDBINSTALL=1 MO\_B\_SQLSVR\_WINAUTH=0 MO\_SQLSVR\_USER=[*SQL login*] MO\_SQLSVR\_PWD=[*SQLLoginPassword*] MO\_SQLSVR\_NAME=[*SQLServerName*] MO\_QDBNAME=[*AMRepositoryName*]

## <span id="page-12-0"></span>**2.3 Discovering WebLogic Server UNIX Resources**

Use the Discovery\_WebLogicSrvUNIX Knowledge Script to discover configuration and resource information for WebLogic servers. The Discovery WebLogicSrvUNIX script also tracks, displays, and provides various alerts about WebLogic services.

Before you discover, if the UNIX agent is running under a non-root user account, perform the following steps:

- **1** Ensure that the account running the UNIX agent has permission to access the WebLogic directories, for example, registry. xml file.
- **2** Add the following entries to the /etc/uroot.cfg file:

/usr/sbin/lsof \$NQMAGT\_HOME/bin/lsof \$NQMAGT\_HOME/mo/bin/FindPidForPort.sh

**3** Restart the agent.

By default, this script runs once for each computer.

Set the **Values** tab parameters as needed:

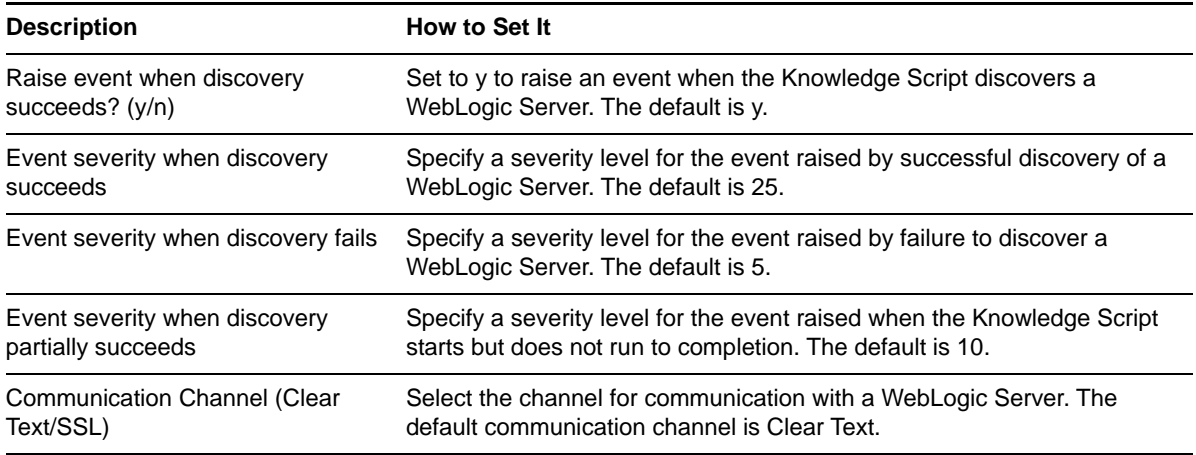

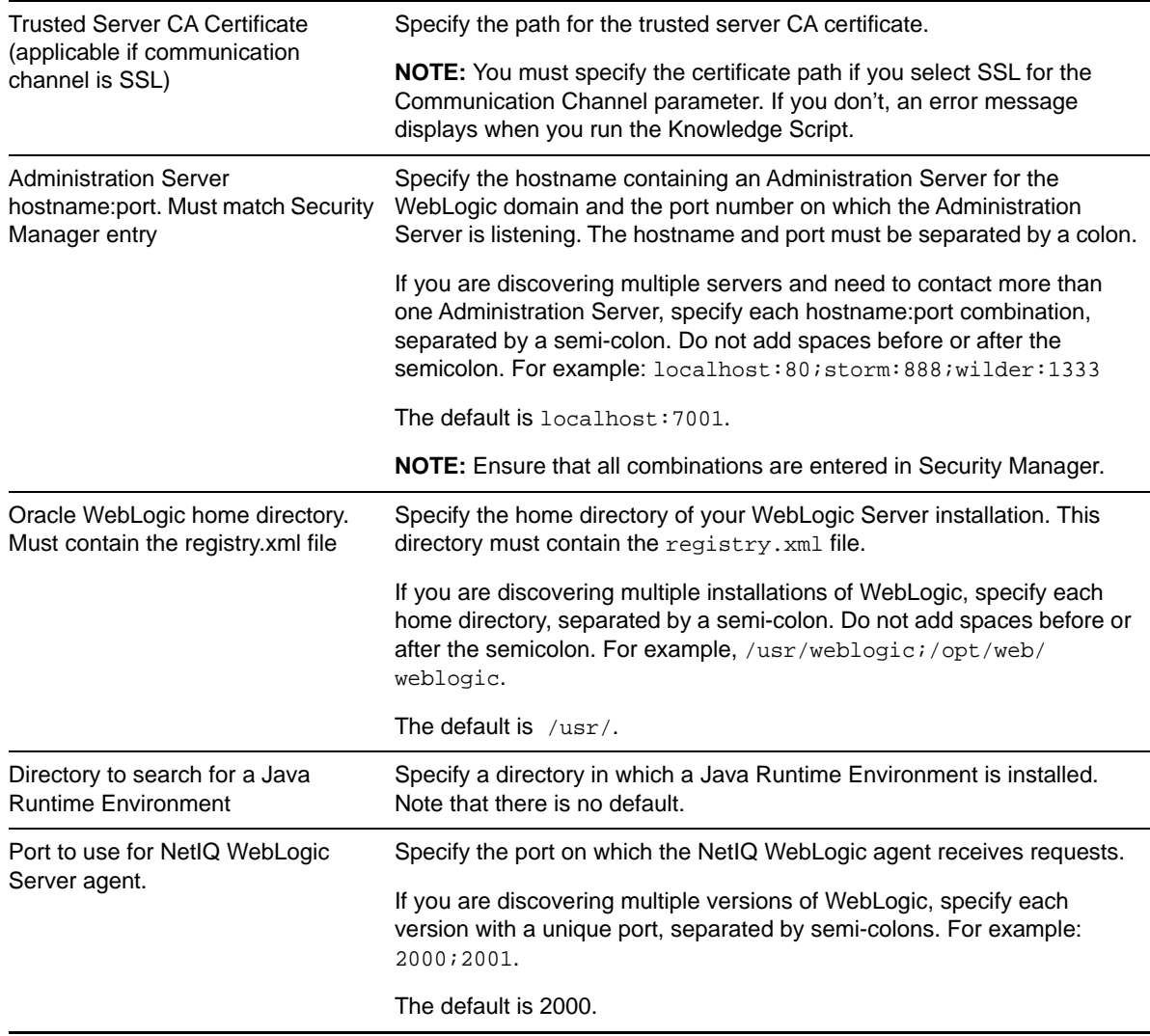

After you successfully run the Discovery\_WebLogicSrvUNIX Knowledge Script, you should see the new WebLogicSvrUNIX Knowledge Script category in the Operator Console or Control Center. You are now ready to begin monitoring WebLogic Server.

## <span id="page-13-0"></span>**2.4 Upgrading the Knowledge Script Jobs in AppManager 9.2 or later**

This release of AppManager for WebLogic Server UNIX contains updated Knowledge Scripts. In the AppManager 9.2 or later setup, you can push the changes for the updated scripts to the running Knowledge Script jobs in one of the following ways:

- Use the AMAdmin\_UpgradeJobs Knowledge Script.
- Use the Properties Propagation feature.

## **2.4.1 Running AMAdmin\_UpgradeJobs**

The AMAdmin\_UpgradeJobs Knowledge Script can push changes to the running Knowledge Script jobs. Your AppManager repository (QDB) must be at version 9.2 or later. To download the hotfix, see the [AppManager Suite Hotfixes](https://www.netiq.com/support/am/extended/hotfixes.asp?productID=AM) Web page.

Upgrading jobs to use the most recent script version allows the jobs to take advantage of the latest script logic while maintaining existing parameter values for the job.

For more information, see the Help for the AMAdmin\_UpgradeJobs Knowledge Script.

## **2.4.2 Propagating Knowledge Script Changes**

You can propagate script changes to the jobs that are running and to the Knowledge Script Groups, including the recommended Knowledge Script Groups and the renamed Knowledge Scripts.

Before propagating script changes, verify that the script parameters are set to your specifications. Customized script parameters might have reverted to default parameters during the installation of the module. You might need to set new parameters for your environment or application.

You can choose to propagate only properties (specified in the Schedule and Values tabs), only the script (which is the logic of the Knowledge Script), or both. Unless you know specifically that changes affect only the script logic, you should propagate both properties and the script.

For more information about propagating Knowledge Script changes, see the *Running Monitoring Jobs* chapter of the *Operator Console User Guide for AppManager*.

#### <span id="page-14-0"></span>**Propagating Changes to Ad Hoc Jobs**

You can propagate the properties and the logic (script) of a Knowledge Script to ad hoc jobs started by that Knowledge Script. Corresponding jobs are stopped and restarted with the Knowledge Script changes.

#### **To propagate changes to ad hoc Knowledge Script jobs:**

- **1** In the Knowledge Script view, select the Knowledge Script for which you want to propagate changes.
- **2** Click **Properties Propagation** > **Ad Hoc Jobs**.
- **3** Select the components of the Knowledge Script that you want to propagate to associated ad hoc jobs:

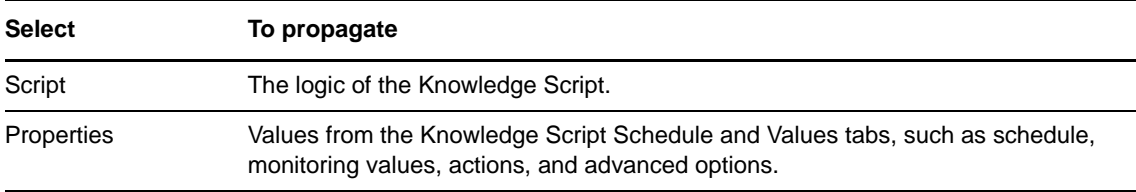

#### **Propagating Changes to Knowledge Script Groups**

You can propagate the properties and logic (script) of a Knowledge Script to corresponding Knowledge Script Group members.

After you propagate script changes to Knowledge Script Group members, you can propagate the updated Knowledge Script Group members to associated running jobs. For more information, see ["Propagating Changes to Ad Hoc Jobs" on page 15](#page-14-0).

#### **To propagate Knowledge Script changes to Knowledge Script Groups:**

- **1** In the Knowledge Script view, select the Knowledge Script Group for which you want to propagate changes.
- **2** On the KS menu, select **Properties propagation** > **Ad Hoc Jobs**.
- **3** (Conditional) If you want to exclude a Knowledge Script member from properties propagation, clear that member from the list in the Properties Propagation dialog box.
- **4** Select the components of the Knowledge Script that you want to propagate to associated Knowledge Script Groups:

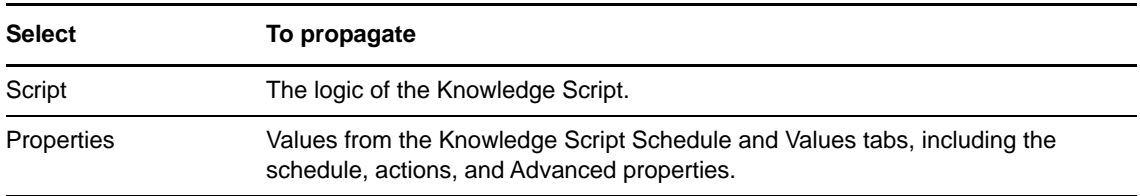

**5** Click **OK**. Any monitoring jobs started by a Knowledge Script Group member are restarted with the job properties of the Knowledge Script Group member.

<span id="page-16-0"></span><sup>3</sup>**WebLogicSvrUNIX Knowledge Scripts**

AppManager provides the following Knowledge Scripts for monitoring WebLogic Server UNIX UNIX servers.

From the Knowledge Script view of Control Center, you can access more information about any NetIQ-supported Knowledge Script by selecting it and clicking **Help**. In the Operator Console, click any Knowledge Script in the Knowledge Script pane and press **F1**.

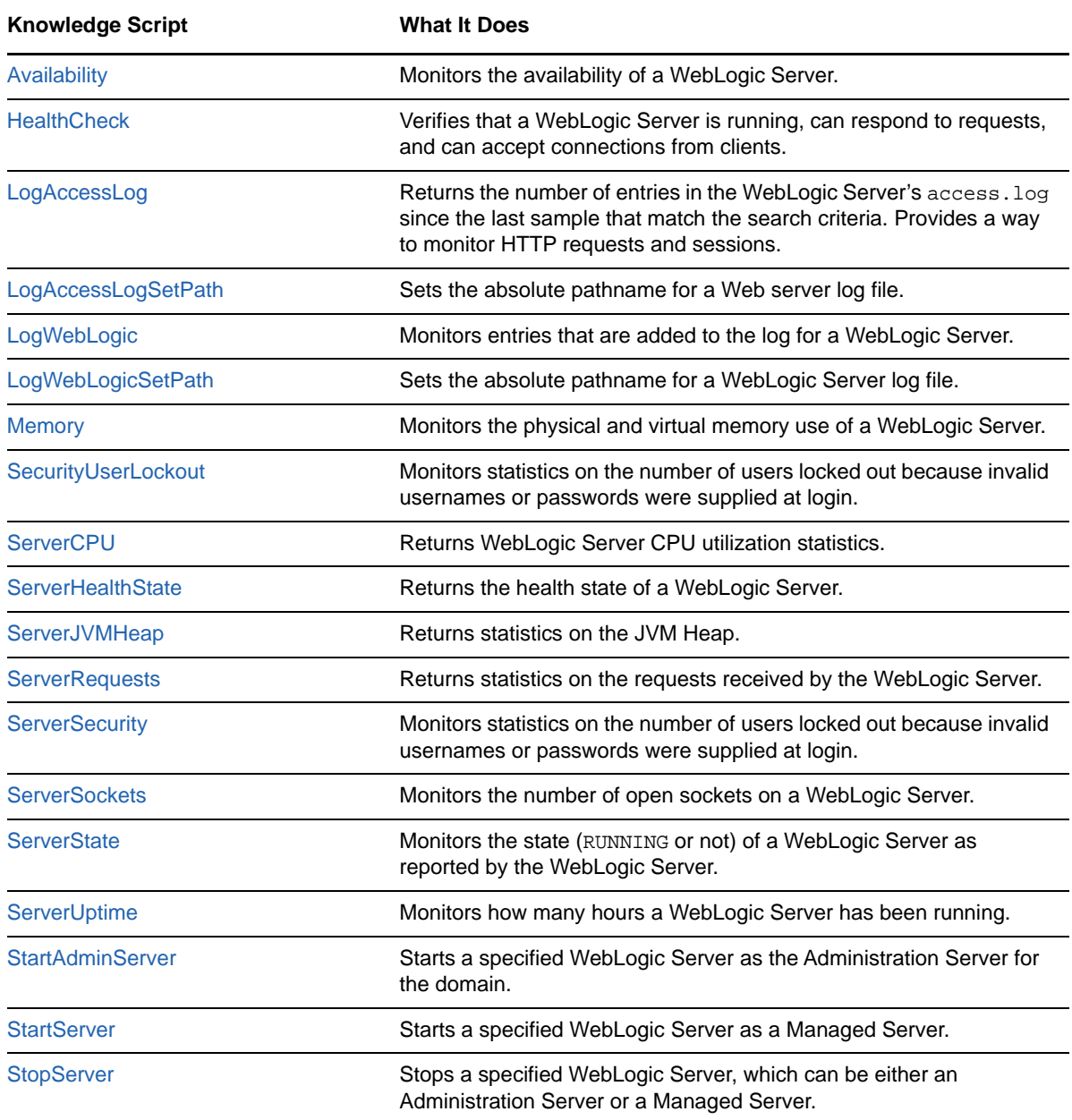

## <span id="page-17-0"></span>**3.1 Knowledge Scripts by Category**

You can run Knowledge Scripts from the following categories to monitor specific services:

- [Section 3.1.1, "Managed Server/Cluster Knowledge Scripts," on page 18](#page-17-1)
- [Section 3.1.2, "JDBC Connection Pool Knowledge Scripts," on page 18](#page-17-2)
- [Section 3.1.3, "Java Message System \(JMS\) Knowledge Scripts," on page 19](#page-18-0)
- [Section 3.1.4, "Java Virtual Machine \(JVM\) Knowledge Scripts," on page 19](#page-18-1)
- **Section 3.1.5, "Java Message System (JMS) Pooled Connection Knowledge Scripts," on** [page 19](#page-18-2)
- [Section 3.1.6, "Java Transaction API \(JTA\) Knowledge Scripts," on page 20](#page-19-0)
- [Section 3.1.7, "Enterprise JavaBeans \(EJB\) Knowledge Scripts," on page 20](#page-19-1)
- [Section 3.1.8, "Web Applications and Servlets Knowledge Scripts," on page 21](#page-20-0)
- [Section 3.1.9, "Connector Connections Knowledge Scripts," on page 21](#page-20-1)
- [Section 3.1.10, "Data-Gathering Knowledge Script," on page 22](#page-21-1)
- [Section 3.1.11, "SQL Profiling and Monitoring Knowledge Scripts," on page 22](#page-21-2)
- [Section 3.1.12, "WebLogic Server Report Knowledge Scripts," on page 22](#page-21-3)

#### <span id="page-17-1"></span>**3.1.1 Managed Server/Cluster Knowledge Scripts**

Run the following Knowledge Scripts on managed servers, the Node Manager, and clusters.

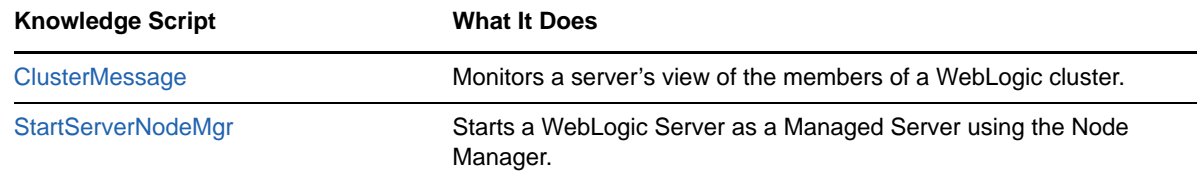

## <span id="page-17-2"></span>**3.1.2 JDBC Connection Pool Knowledge Scripts**

**Knowledge Script What It Does** [JDBCAvailableConnections](#page-33-0) Monitors the available number of connections in a JDBC Connection Pool. [JDBCClients](#page-34-0) Monitors statistics on the clients of a JDBC Connection Pool. [JDBCConnectionCapacity](#page-36-0) Monitors the current and maximum capacity of a JDBC Connection Pool. [JDBCConnections](#page-35-0) Monitors statistics on the connections in a JDBC Connection Pool.

Run the following Knowledge Scripts on JDBC connection pools:

## <span id="page-18-0"></span>**3.1.3 Java Message System (JMS) Knowledge Scripts**

Run the following Knowledge Scripts on the JMS subsystem of a WebLogic Server:

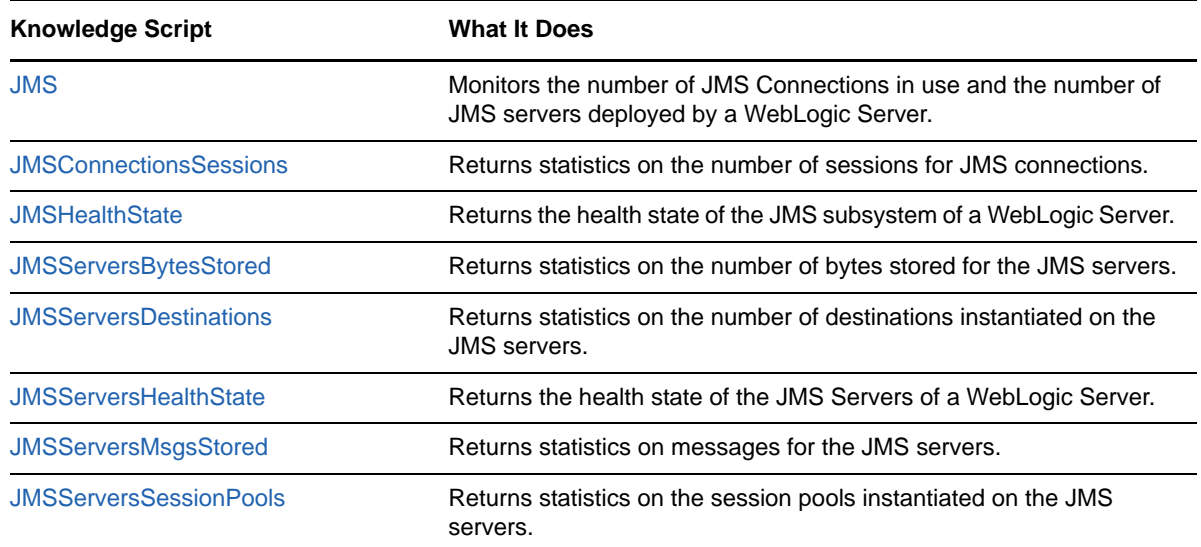

## <span id="page-18-1"></span>**3.1.4 Java Virtual Machine (JVM) Knowledge Scripts**

Run the following Knowledge Scripts on the JVM:

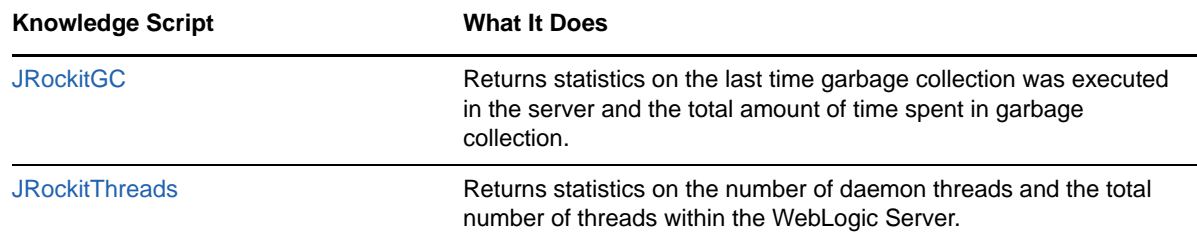

## <span id="page-18-2"></span>**3.1.5 Java Message System (JMS) Pooled Connection Knowledge Scripts**

Run the following Knowledge Scripts to monitor the JMS pooled connections:

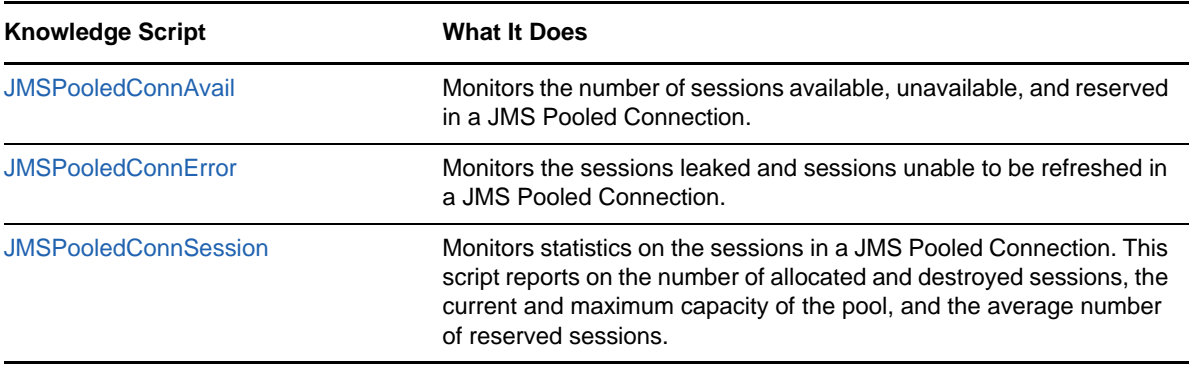

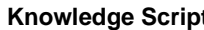

**K K K What It Does** 

[JMSPooledConnWait](#page-44-0) Monitors the number of threads waiting on the sessions in a JMS Pooled Connection, and the amount of time the threads wait.

## <span id="page-19-0"></span>**3.1.6 Java Transaction API (JTA) Knowledge Scripts**

Run the following Knowledge Scripts on the JTA subsystem of a WebLogic Server:

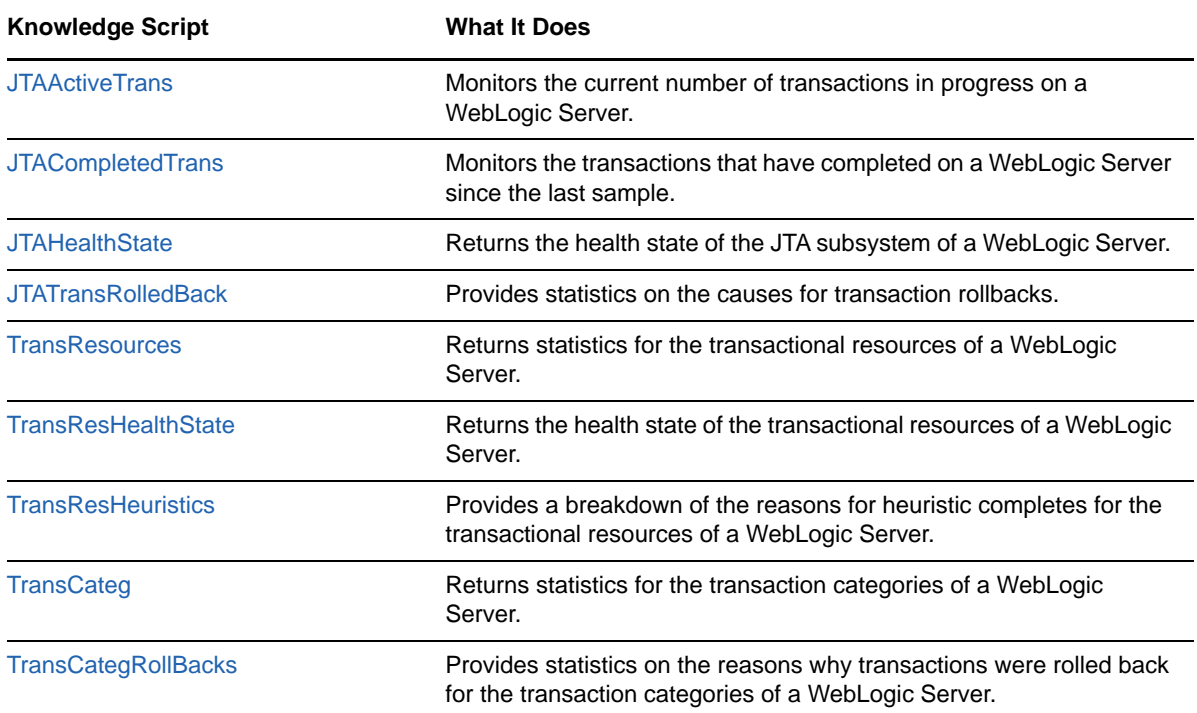

## <span id="page-19-1"></span>**3.1.7 Enterprise JavaBeans (EJB) Knowledge Scripts**

Run the following Knowledge Scripts on the EJBs on a WebLogic Server:

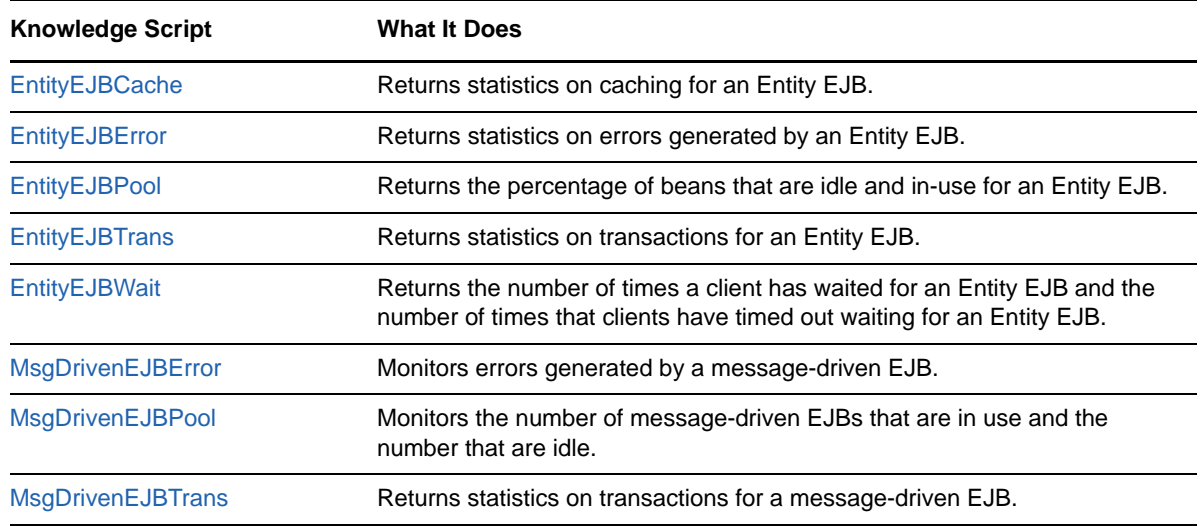

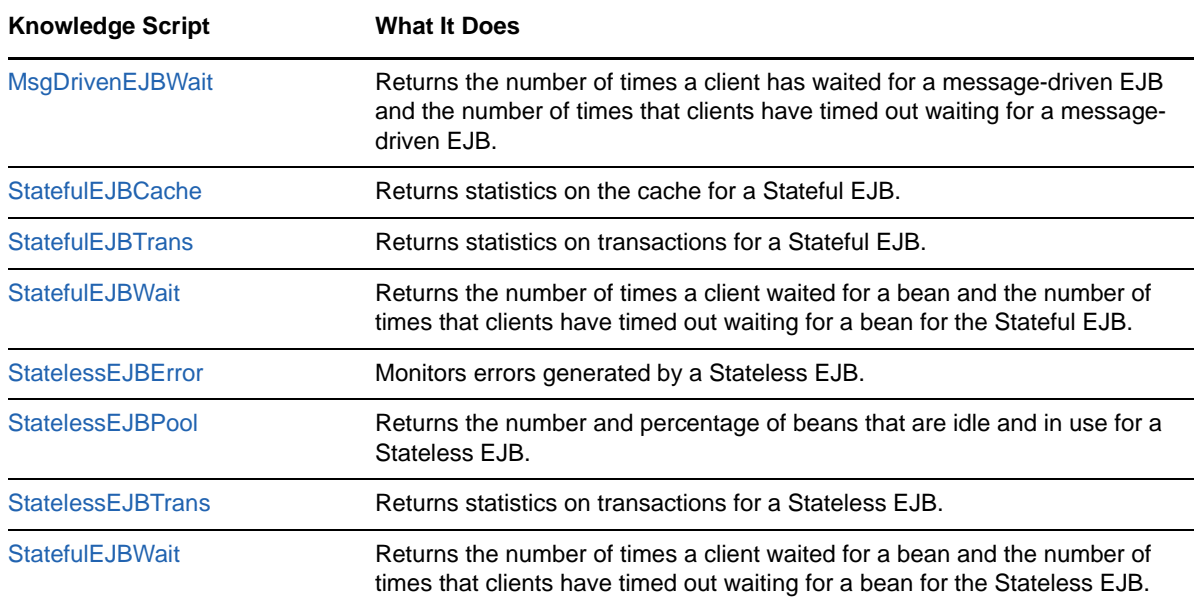

## <span id="page-20-0"></span>**3.1.8 Web Applications and Servlets Knowledge Scripts**

Run the following Knowledge Scripts on the Web applications and servlets on a WebLogic Server:

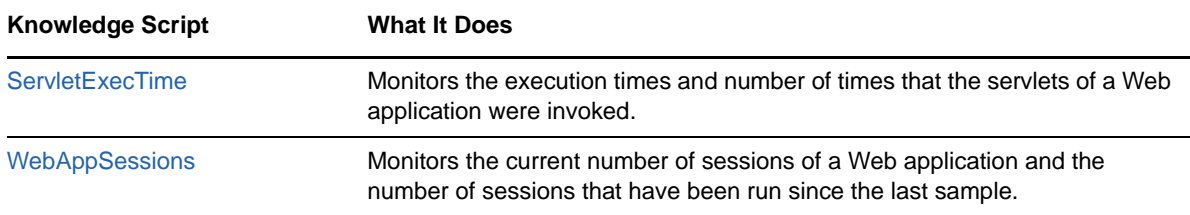

## <span id="page-20-1"></span>**3.1.9 Connector Connections Knowledge Scripts**

Run the following Knowledge Scripts on the Connector connections of a WebLogic Server:

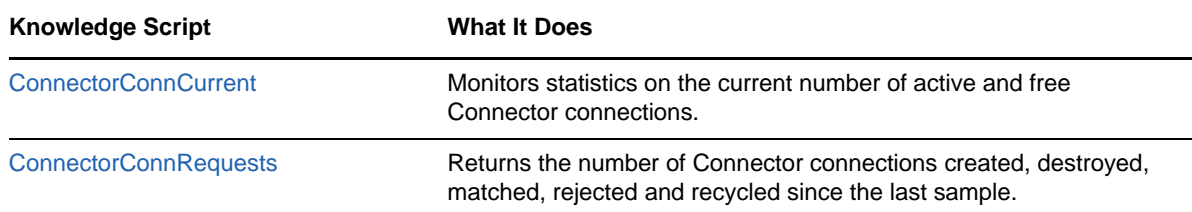

## <span id="page-21-1"></span>**3.1.10 Data-Gathering Knowledge Script**

Run the following Knowledge Script to start or stop components that gather data for the Knowledge Scripts:

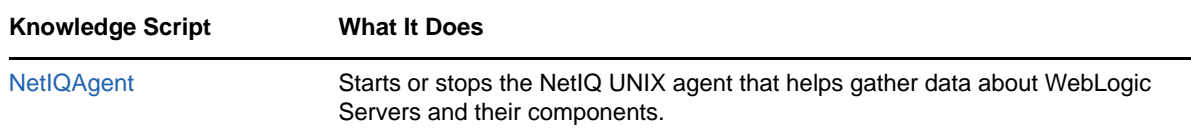

## <span id="page-21-2"></span>**3.1.11 SQL Profiling and Monitoring Knowledge Scripts**

Run the following Knowledge Script to monitor individual SQL statements:

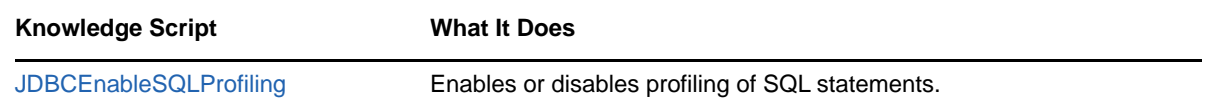

## <span id="page-21-3"></span>**3.1.12 WebLogic Server Report Knowledge Scripts**

Run the following Knowledge Scripts to generate reports:

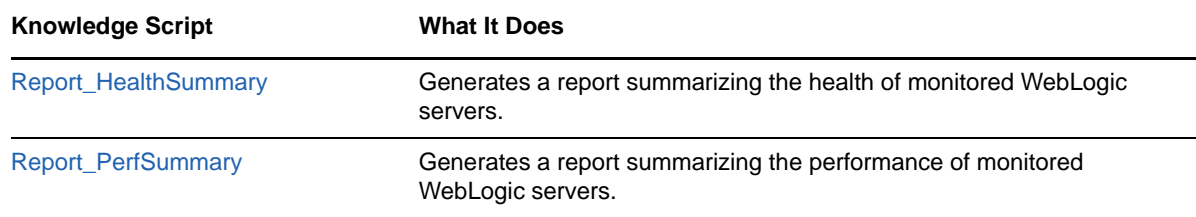

## <span id="page-21-0"></span>**3.2 Availability**

Use this Knowledge Script to monitor availability of a WebLogic Server. This script verifies that a WebLogic Server is running and can accept requests.

### **3.2.1 Resource Object**

WebLogic Server

## **3.2.2 Default Schedule**

The default interval for this Knowledge Script is Every 15 minutes.

## **3.2.3 Setting Parameter Values**

Set the following parameters as needed:

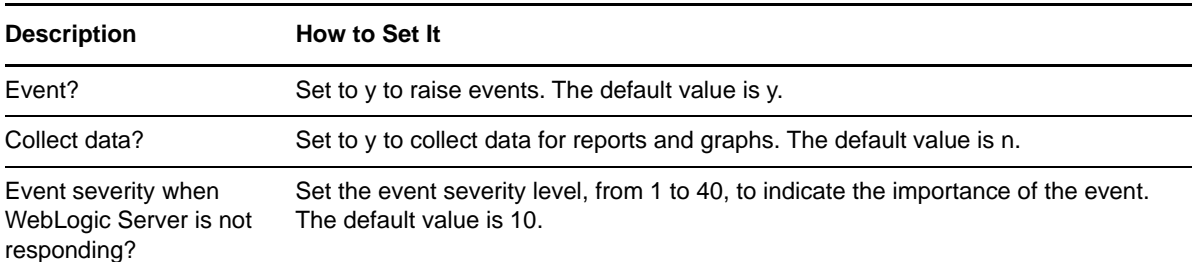

## <span id="page-22-0"></span>**3.3 ClusterMessage**

Use this Knowledge Script to monitor a server's view of the members of a WebLogic cluster. This script reports statistics on the multicast message and fragments sent and received by a WebLogic server.

## **3.3.1 Resource Object**

WebLogic Server

### **3.3.2 Default Schedule**

The default interval for this Knowledge Script is Every 15 minutes.

## **3.3.3 Setting Parameter Values**

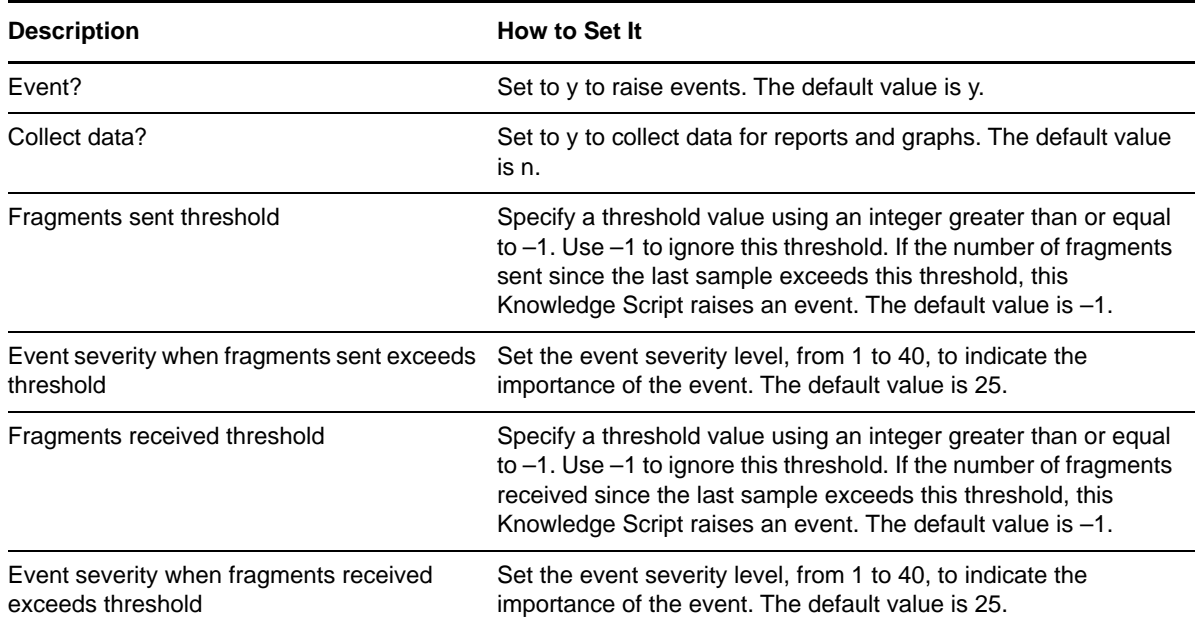

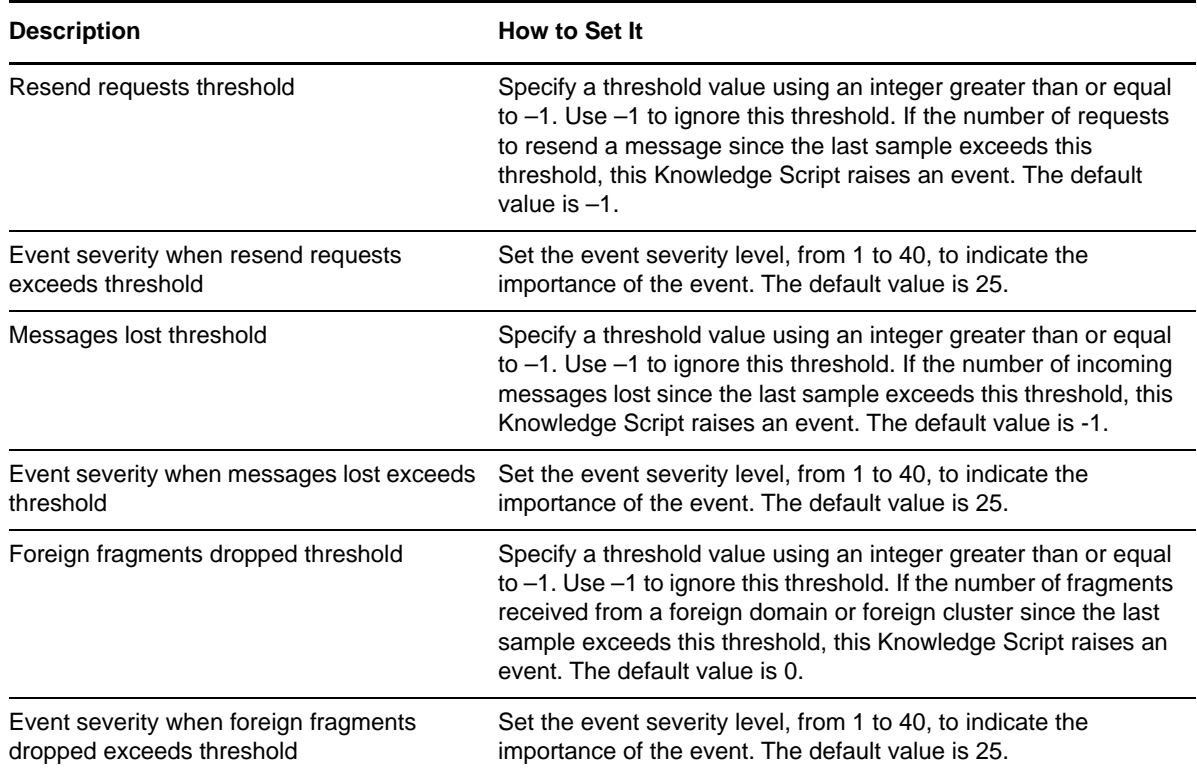

## <span id="page-23-0"></span>**3.4 ConnectorConnCurrent**

Use this Knowledge Script to monitor the number of active and free connections in a Connector Connection Pool. These statistics provide a view of the Connector Connection Pool from the server's perspective, which will help determine if the capacity of the pool is large enough.

## **3.4.1 Resource Object**

WebLogic Server

### **3.4.2 Default Schedule**

The default interval for this Knowledge Script is Every 15 minutes.

## **3.4.3 Setting Parameter Values**

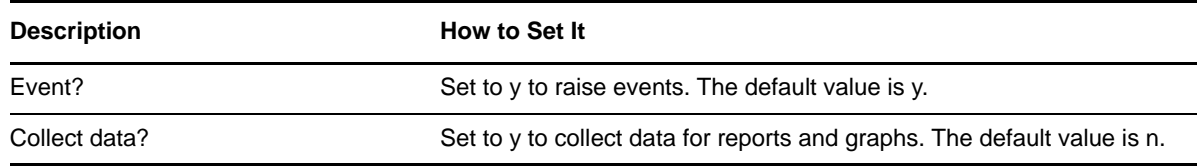

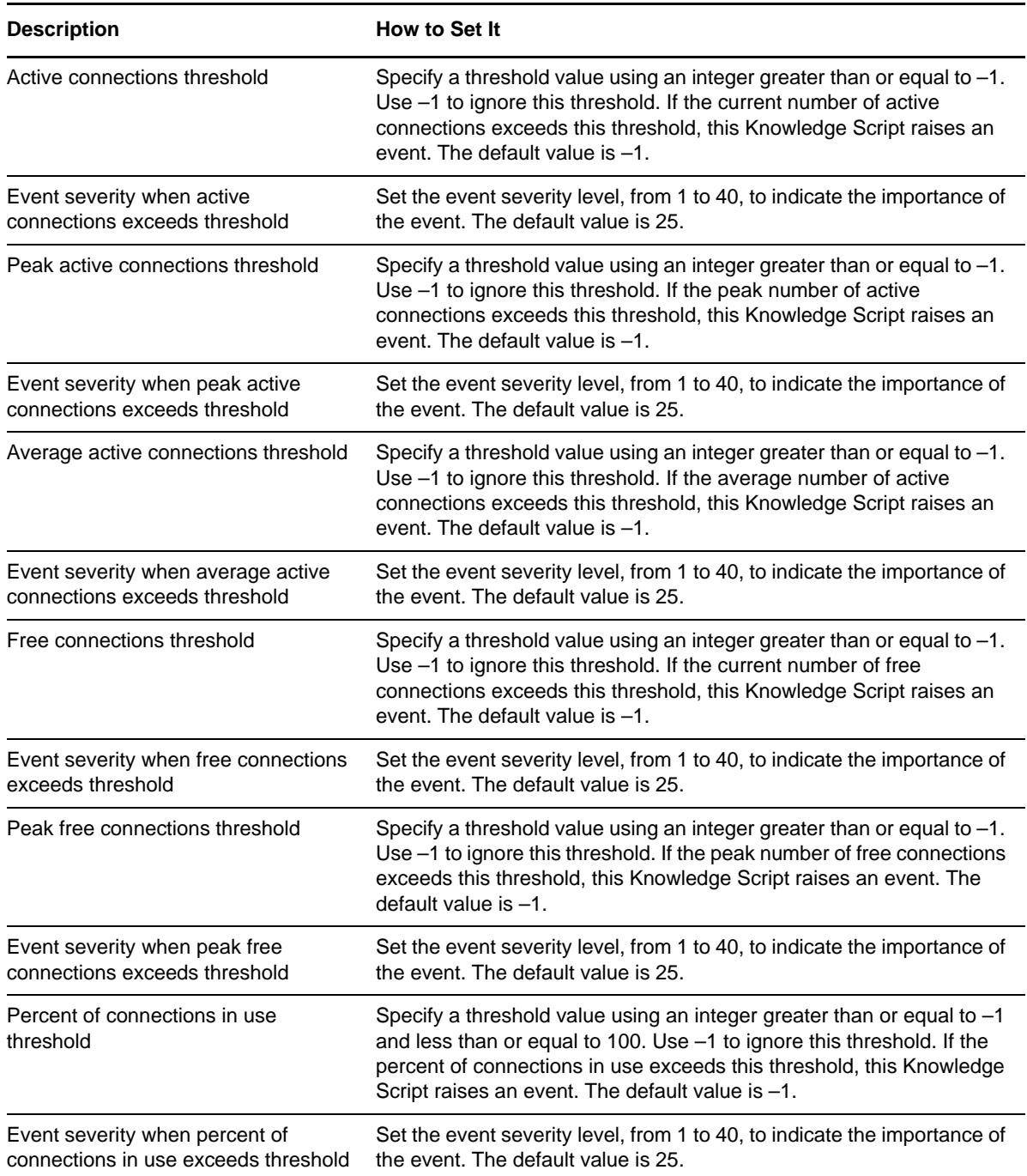

## <span id="page-24-0"></span>**3.5 ConnectorConnRequests**

Use this Knowledge Script to monitor the rate at which a Connector Connection Pool is servicing requests for connections. These statistics provide a view of the Connector Connection Pool from the clients' perspective, which can help determine if the capacity of the pool is large enough.

## **3.5.1 Resource Object**

WebLogic Server

## **3.5.2 Default Schedule**

The default interval for this Knowledge Script is Every 15 minutes.

## **3.5.3 Setting Parameter Values**

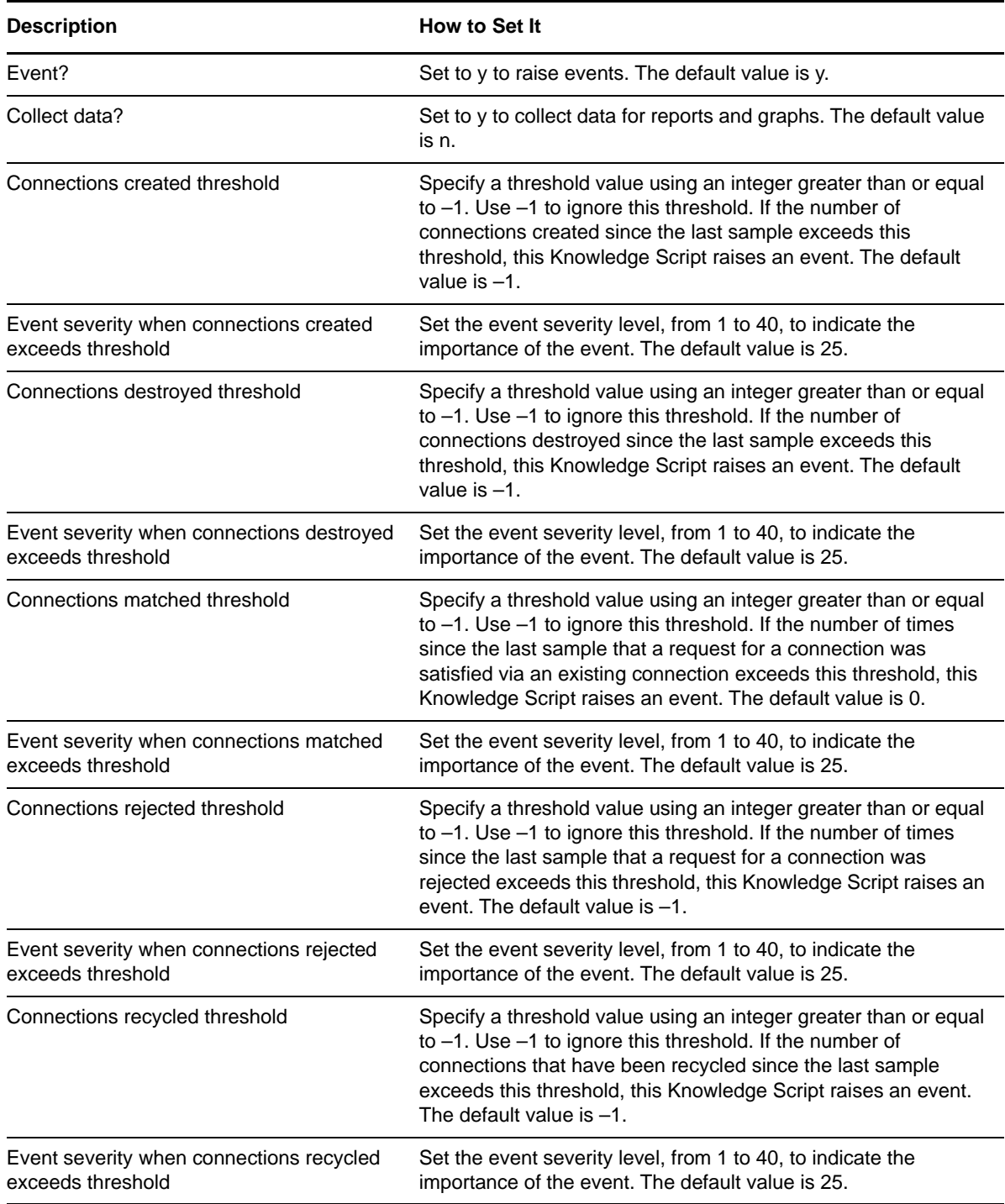

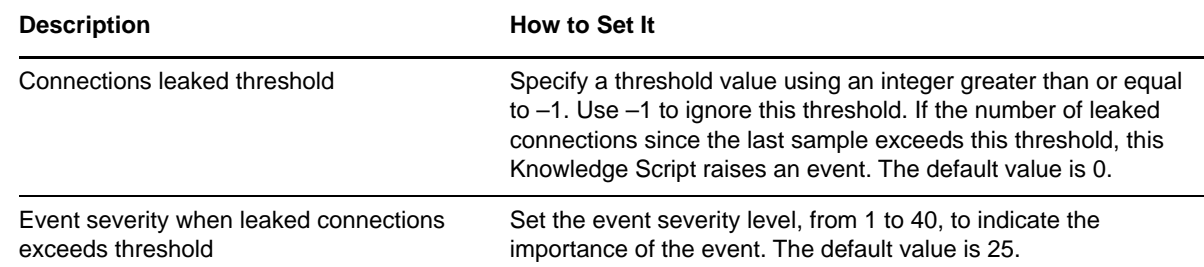

## <span id="page-26-0"></span>**3.6 EntityEJBCache**

Use this Knowledge Script to monitor statistics for an Entity EJB. This script reports caching statistics for an Entity EJB.

This script can be used to determine a cache hit ratio and how frequently instances of the Entity EJB are being activated and passivated. These values will help determine if the size of the cache is appropriate.

## **3.6.1 Resource Object**

WebLogic Server

#### **3.6.2 Default Schedule**

The default interval for this Knowledge Script is Every 15 minutes.

### **3.6.3 Setting Parameter Values**

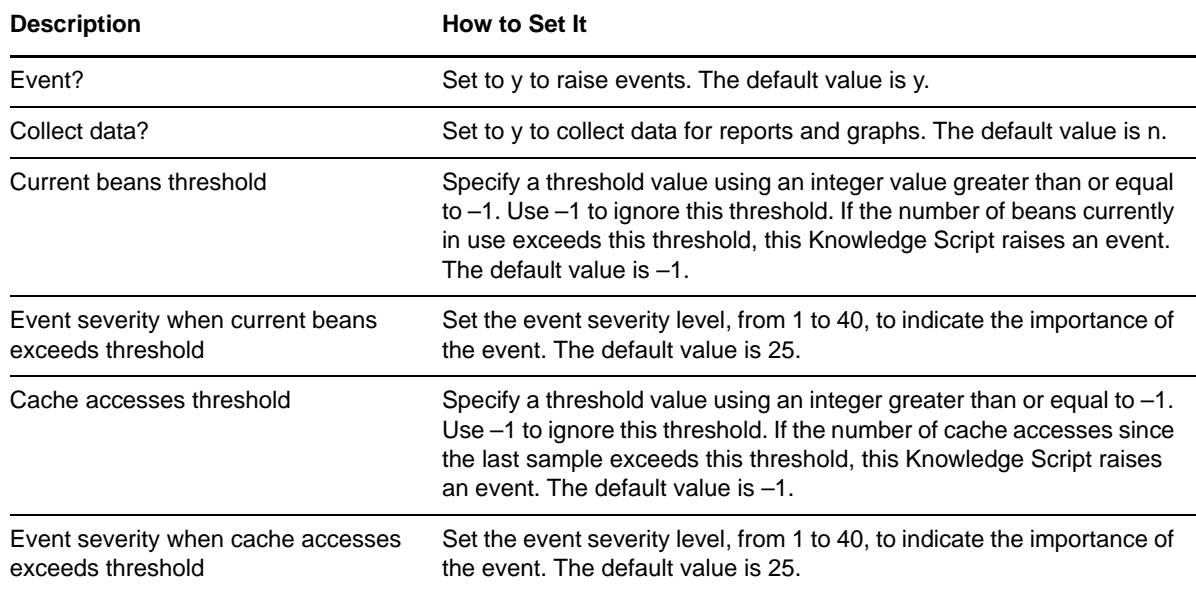

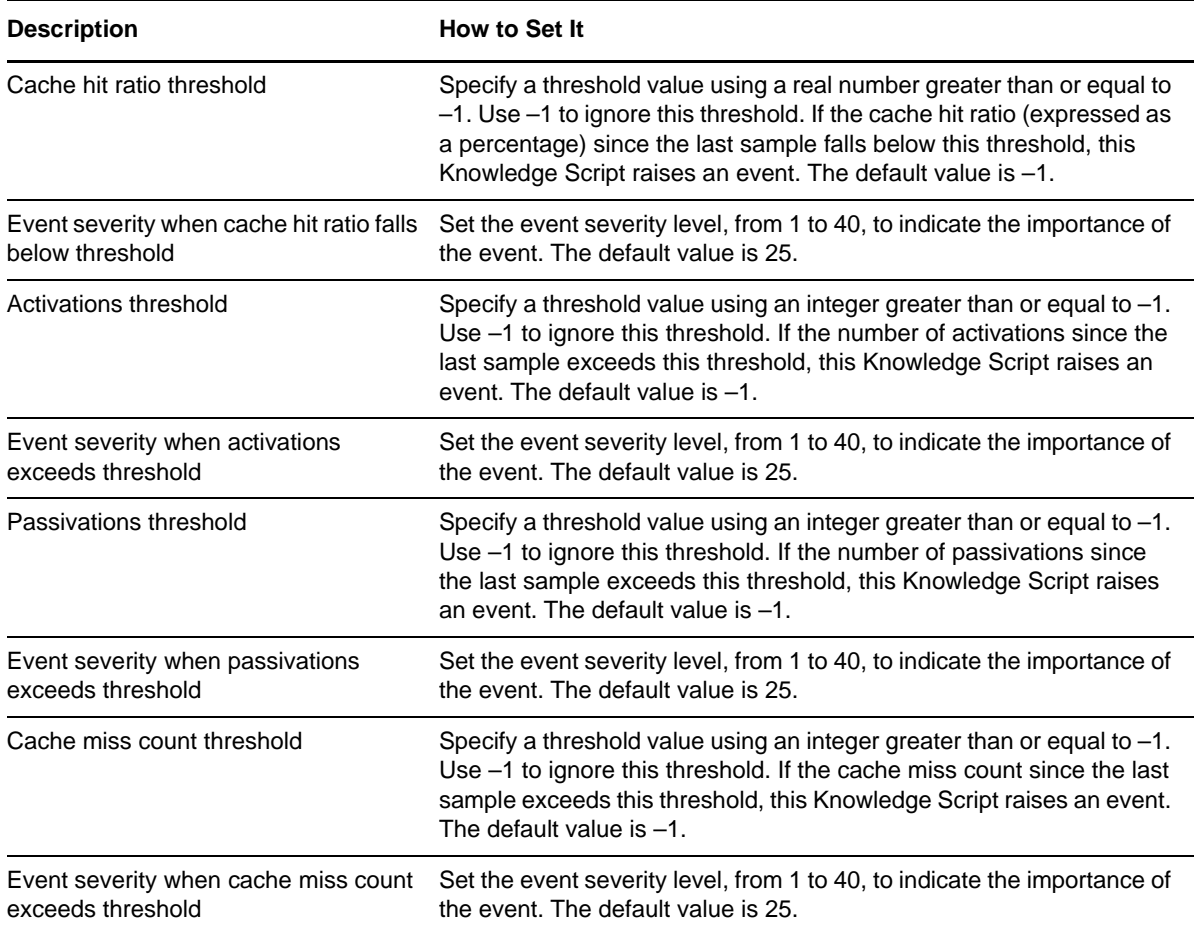

## <span id="page-27-0"></span>**3.7 EntityEJBError**

Use this Knowledge Script to monitor errors generated by an Entity EJB. This script reports error statistics for an Entity EJB.

This script can be used to determine the number of times the Entity EJB was destroyed due to an exception, and the number of failed attempts to retrieve an EJB from the pool. These values will help monitor the Entity EJB if errors occur.

## **3.7.1 Resource Object**

WebLogic Server

### **3.7.2 Default Schedule**

The default interval for this Knowledge Script is Every 15 minutes.

## **3.7.3 Setting Parameter Values**

Set the following parameters as needed:

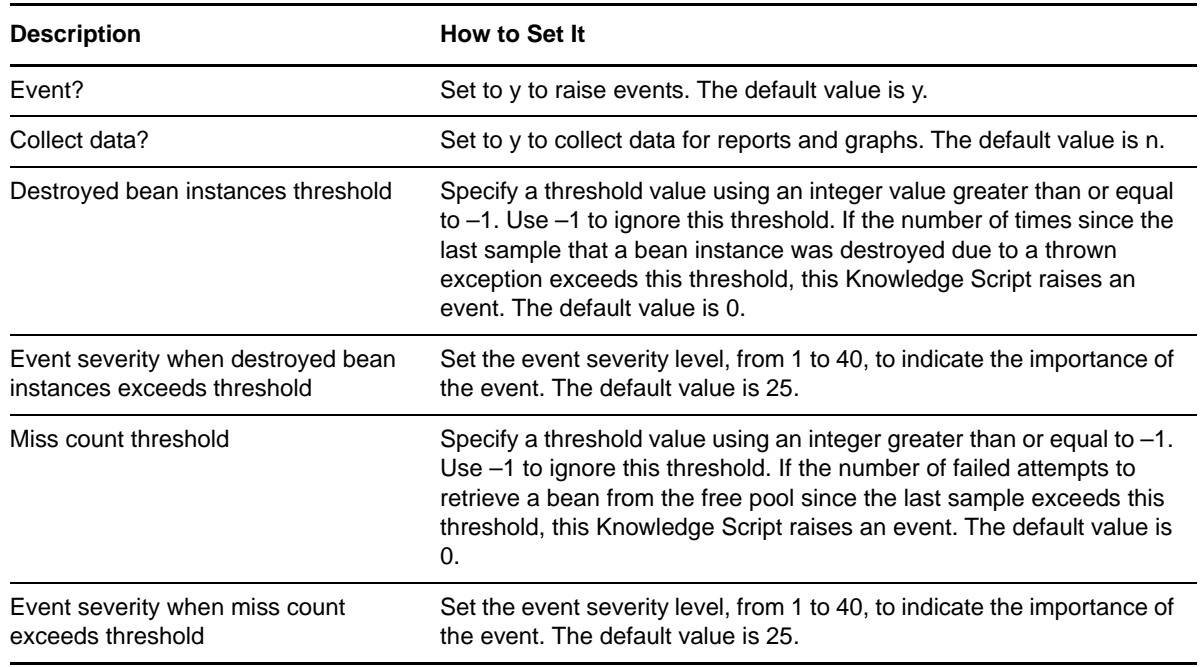

## <span id="page-28-0"></span>**3.8 EntityEJBPool**

Use this Knowledge Script to monitor for the number or percentage of in-use and idle beans in an Entity EJB pool. These values will help determine if the size of the pool has been set properly.

## **3.8.1 Resource Object**

WebLogic Server

### **3.8.2 Default Schedule**

The default interval for this Knowledge Script is Every 15 minutes.

### **3.8.3 Setting Parameter Values**

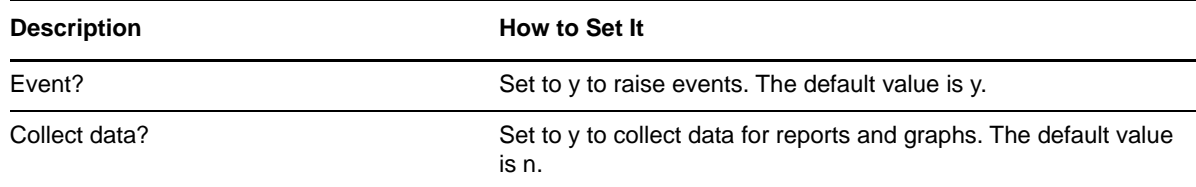

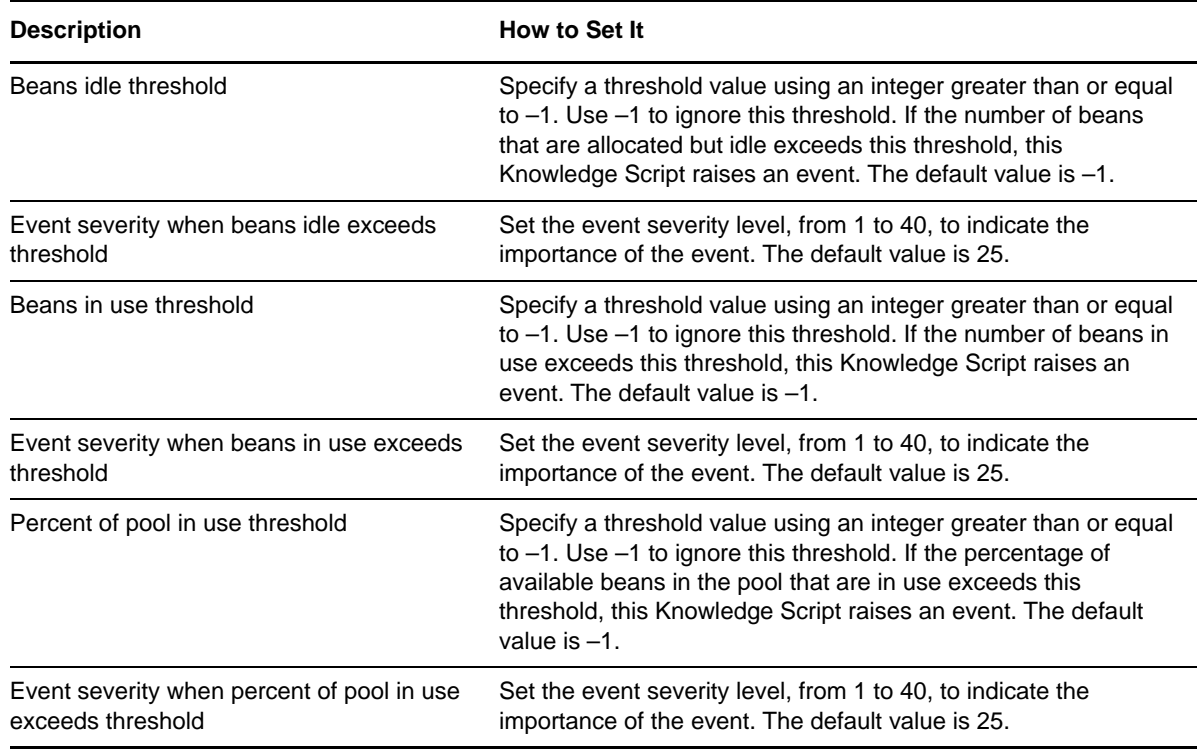

## <span id="page-29-0"></span>**3.9 EntityEJBTrans**

Use this Knowledge Script to monitor the transaction rates for an Entity EJB. Transactions are rolled back when timeouts or application, system or resource errors occur. The [JTATransRolledBack](#page-55-0) Knowledge Script provides a breakdown of the reasons for rollbacks.

## **3.9.1 Resource Object**

WebLogic Server

## **3.9.2 Default Schedule**

The default interval for this Knowledge Script is Every 15 minutes.

## **3.9.3 Setting Parameter Values**

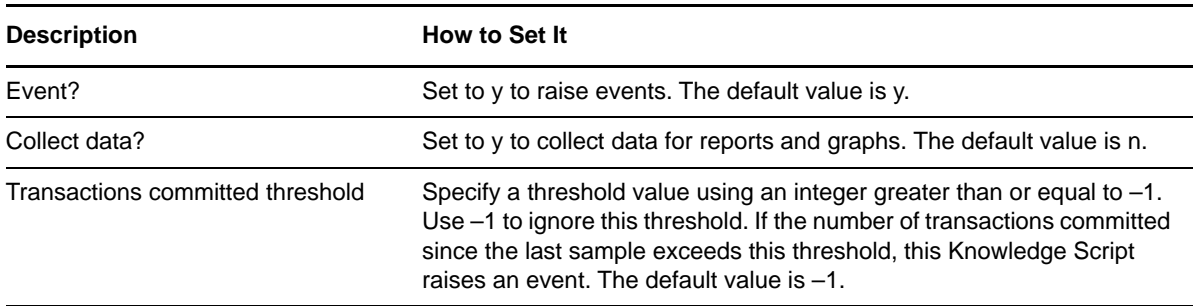

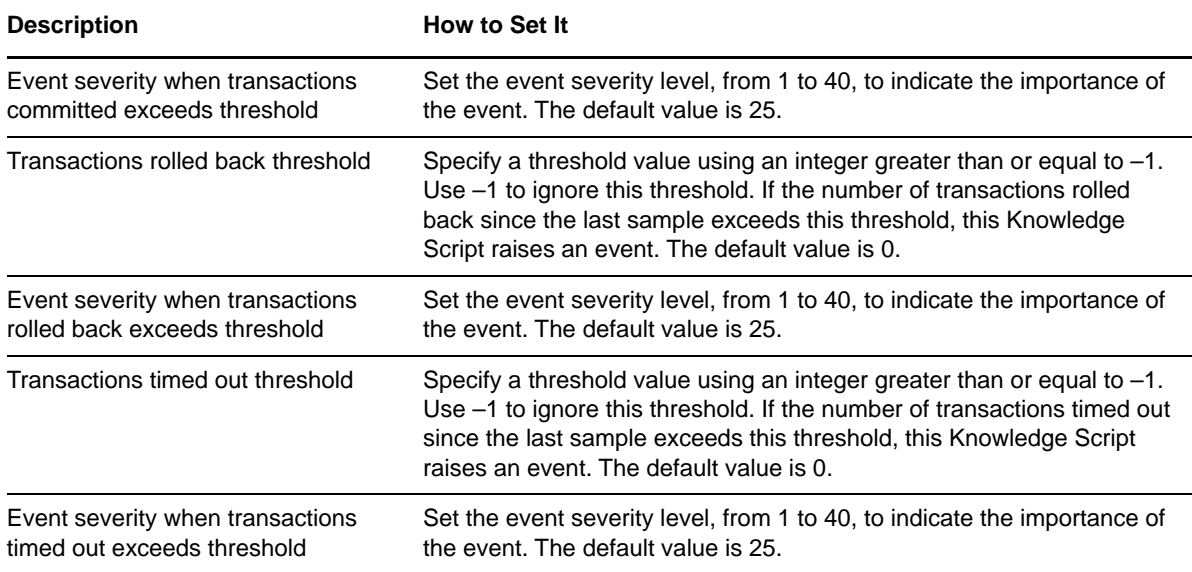

## <span id="page-30-0"></span>**3.10 EntityEJBWait**

Use this Knowledge Script to monitor the number of times a request had to wait for an EJB and the number of times a request timed out waiting for an EJB. Increasing the cache size might help reduce the number of timeouts.

## **3.10.1 Resource Object**

WebLogic Server

### **3.10.2 Default Schedule**

The default interval for this Knowledge Script is Every 15 minutes.

## **3.10.3 Setting Parameter Values**

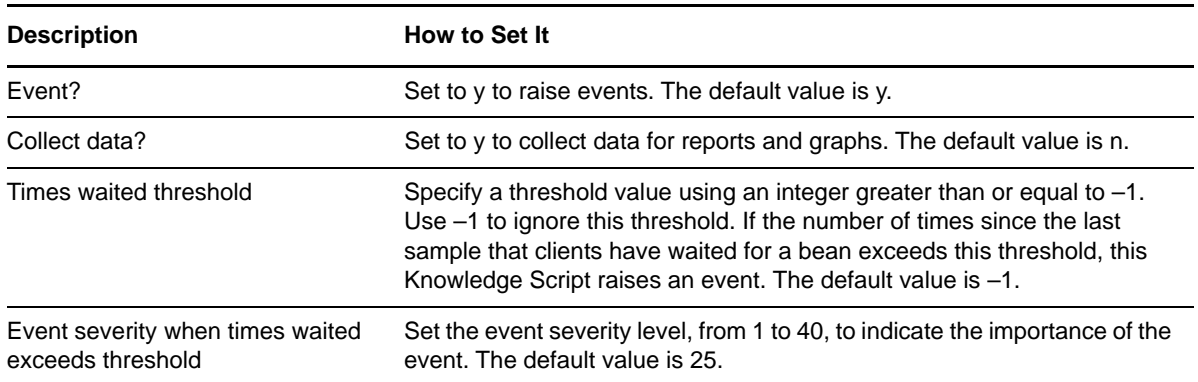

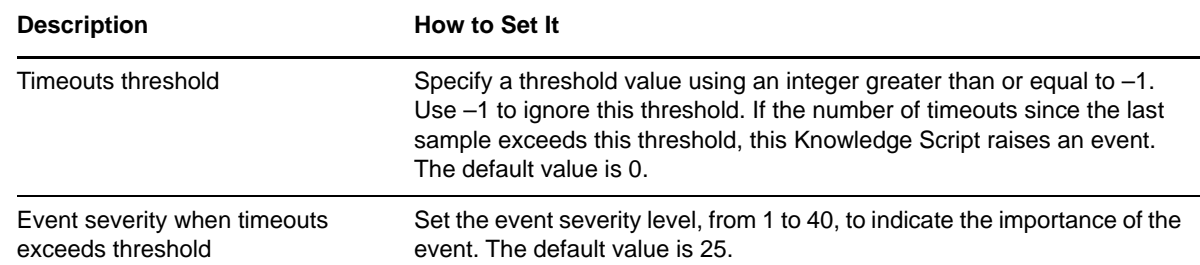

## <span id="page-31-0"></span>**3.11 HealthCheck**

Use this Knowledge Script to make sure a WebLogic Server is running and is able to service requests. This script performs the following checks:

- Verifies the WebLogic Server is running.
- Verifies the WebLogic Server is able to respond to a request.
- Verifies the WebLogic Server is able to accept connections from clients.

This script can also be used to:

- Restart the WebLogic Server if the script determines it is not running.
- \* Set response time thresholds for responding to requests and establishing connections.
- Raise events (with user-defined severity levels) if the WebLogic Server is not running, is unable to respond to a request, or is unable to accept connections.

If this script detects that the WebLogic Server is not running, it raises a general event to alert you to the condition but it does not perform additional tests for responding to a request and accepting a connection from a client. Therefore, if the WebLogic Server is not running, the script does not return data or compare the thresholds for the **WebLogic Ping time** and the **Average connection time**, and does not raise events to indicate that a WebLogic Ping or connectivity test failed.

If a WebLogic Server is running but is not able to respond to a request, this Knowledge Script raises an event to indicate the ping request failed, but the script does not return data or compare the thresholds for the **WebLogic Ping time**. Similarly, if a WebLogic Server is running, but is not able to accept a connection from a client, this Knowledge Script raises an event to indicate that the connectivity test failed, but the script does not return data or compare the thresholds for the **Average connection time**.

### **3.11.1 Resource Object**

WebLogic Server

#### **3.11.2 Default Schedule**

The default interval for this Knowledge Script is Run once.

## **3.11.3 Setting Parameter Values**

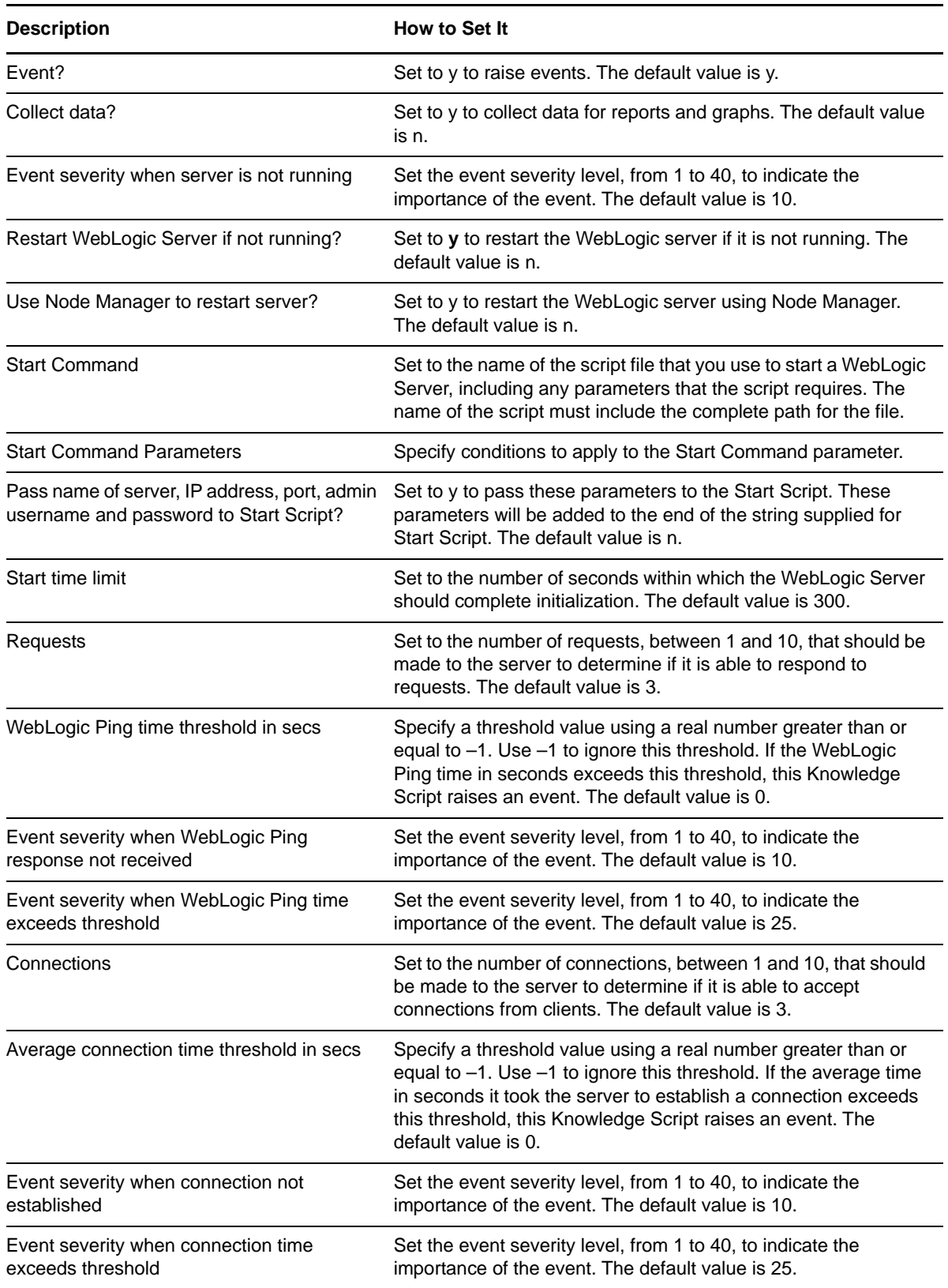

## <span id="page-33-0"></span>**3.12 JDBCAvailableConnections**

Use this Knowledge Script to monitor the available number of connections in a JDBC Connection Pool. This script reports the number of available and unavailable connections for a JDBC Connection Pool.

This script can be used to monitor the number available and unavailable connections in a JDBC Connection Pool, and the peak number of available and unavailable connections in a JDBC Connection Pool. These values will help determine if the JDBC Connection Pool is over-utilized or under-utilized.

## **3.12.1 Resource Object**

WebLogic Server

#### **3.12.2 Default Schedule**

The default interval for this Knowledge Script is Every 15 minutes.

## **3.12.3 Setting Parameter Values**

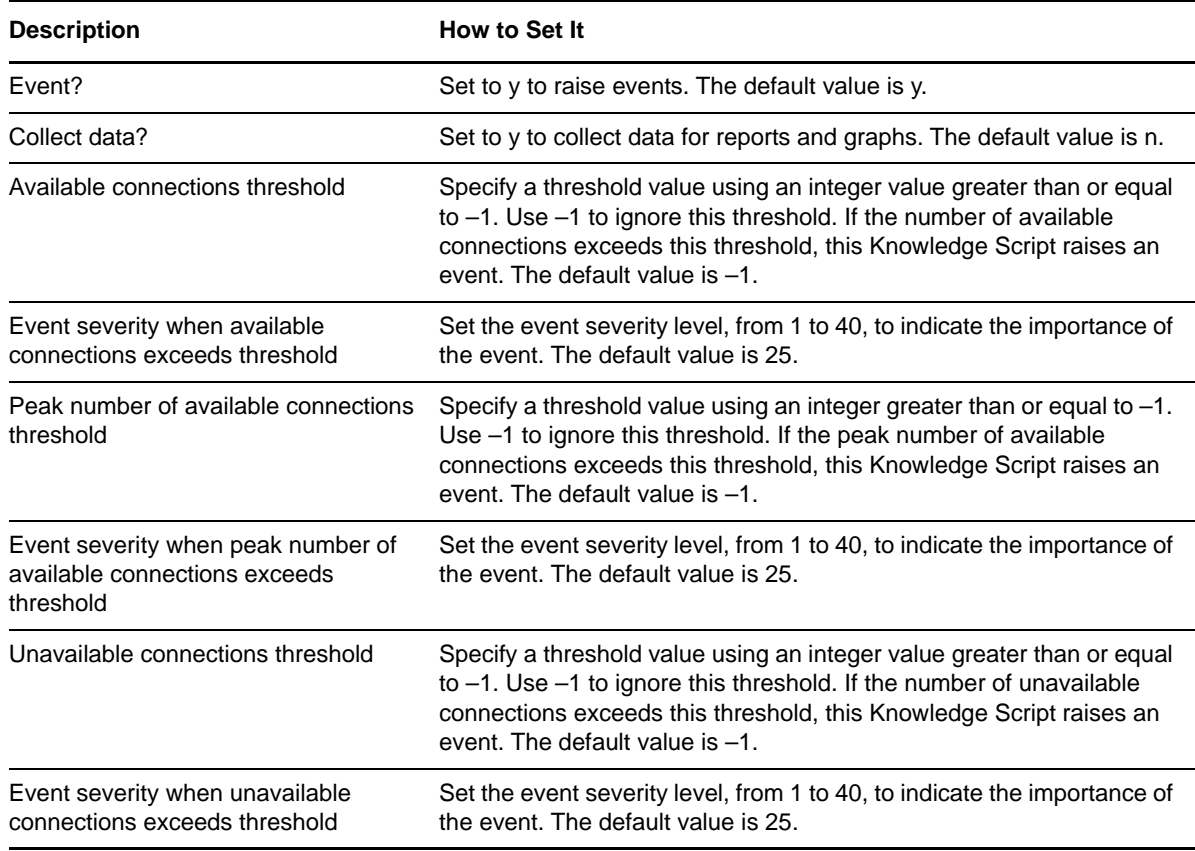

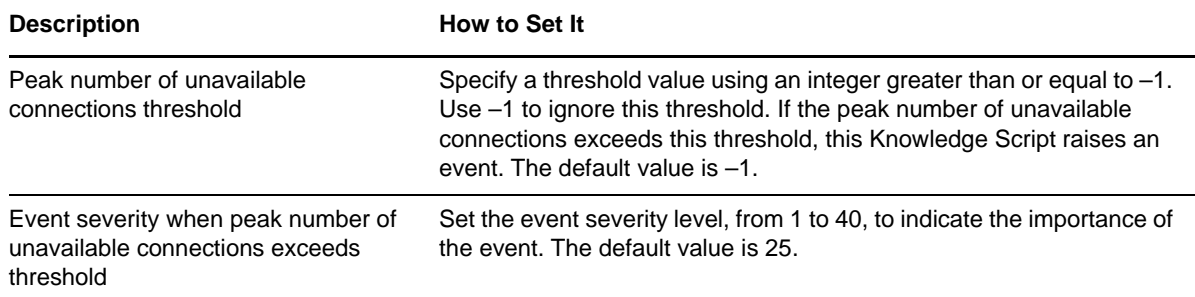

## <span id="page-34-0"></span>**3.13 JDBCClients**

Use this Knowledge Script to monitor the number of requests that had to wait for a JDBC Connection and how long it took for a request to get a connection. If these values are consistently high, consider increasing the size of the pool.

This script can be used to measure how quickly and efficiently the JDBC Connection Pool is servicing clients' requests and will help determine if the capacity of the pool is sufficient.

**NOTE:** This Knowledge Script supports WebLogic Server 12.2.x.

### **3.13.1 Resource Object**

WebLogic Server

#### **3.13.2 Default Schedule**

The default interval for this Knowledge Script is Every 15 minutes.

### **3.13.3 Setting Parameter Values**

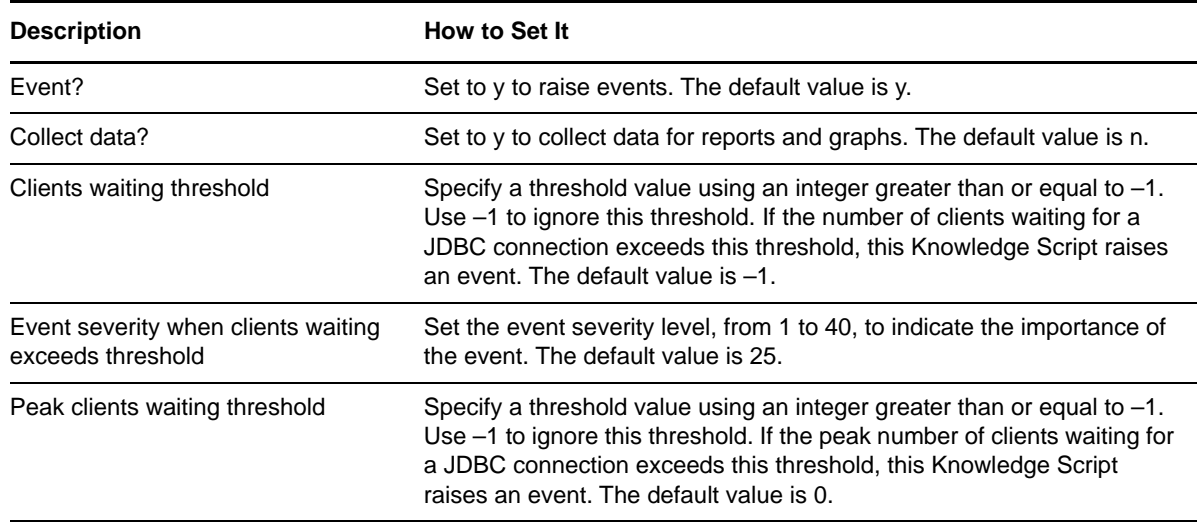

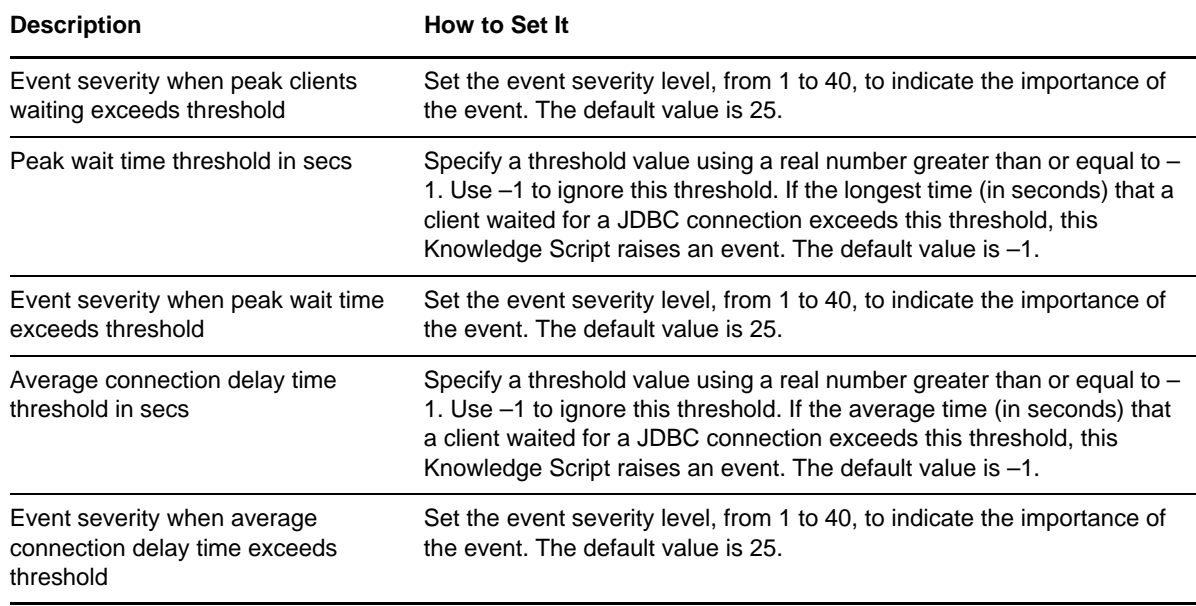

## <span id="page-35-0"></span>**3.14 JDBCConnections**

Use this Knowledge Script to monitor a JDBC Connection Pool. This script reports the number of active connections in the JDBC Connection Pool and will indicate whether the capacity of the pool needs adjustment.

**NOTE:** This Knowledge Script supports WebLogic Server 12.2.x.

## **3.14.1 Resource Object**

WebLogic Server

### **3.14.2 Default Schedule**

The default interval for this Knowledge Script is Run once.

### **3.14.3 Setting Parameter Values**

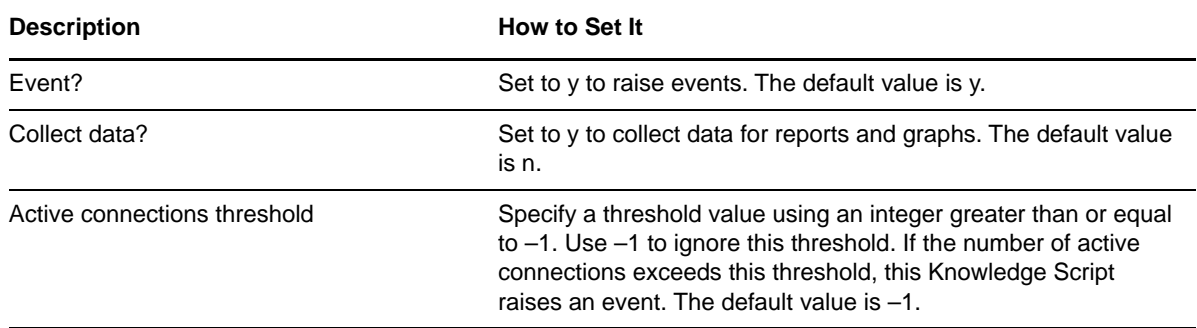
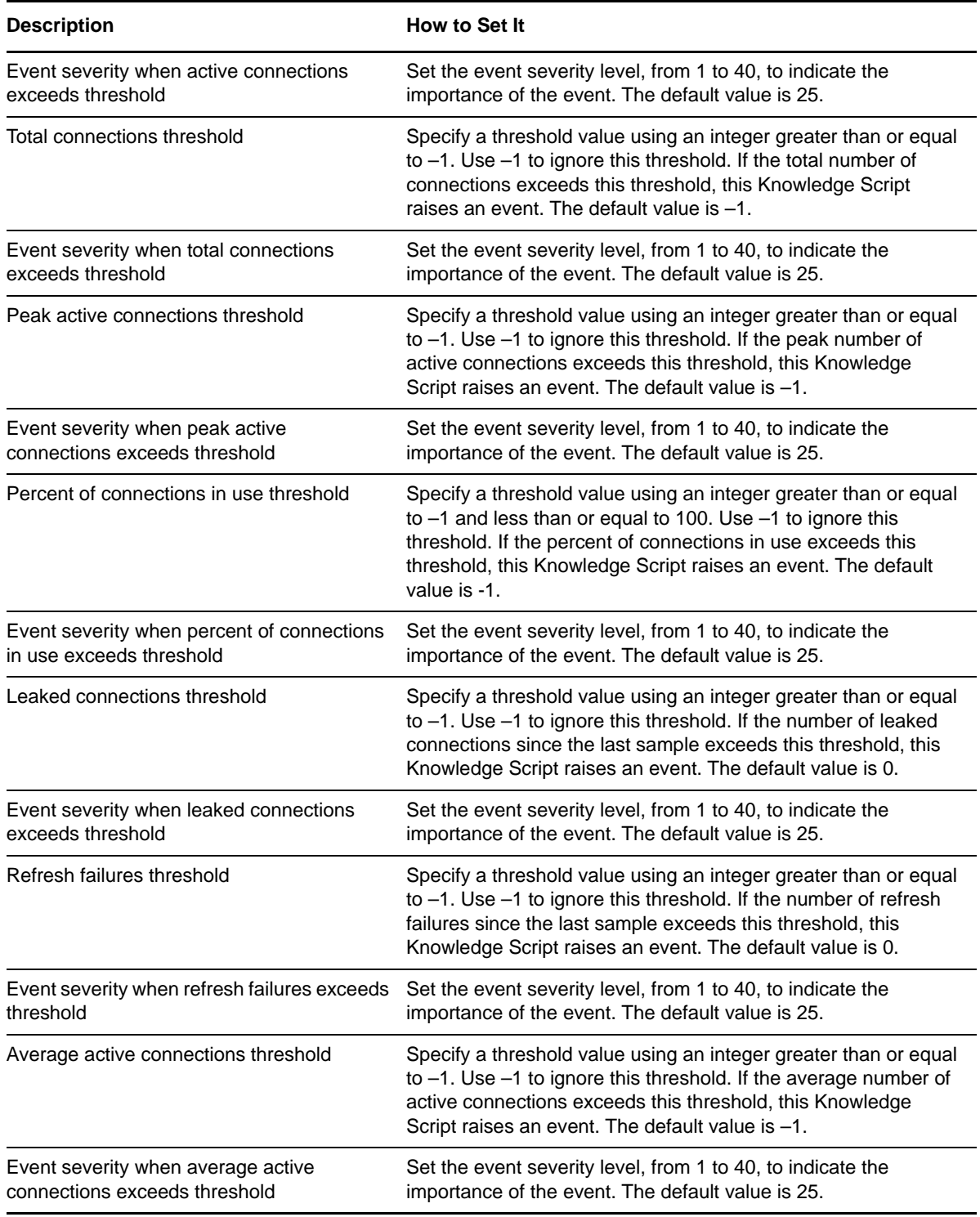

# **3.15 JDBCConnectionCapacity**

Use this Knowledge Script to monitor the current and maximum capacity of a JDBC Connection Pool. These values will help determine if the JDBC Connection Pool is too large or too small.

**NOTE:** This Knowledge Script supports WebLogic Server 12.2.x.

## **3.15.1 Resource Object**

WebLogic Server

#### **3.15.2 Default Schedule**

The default interval for this Knowledge Script is Every 15 minutes.

### **3.15.3 Setting Parameter Values**

Set the following parameters as needed:

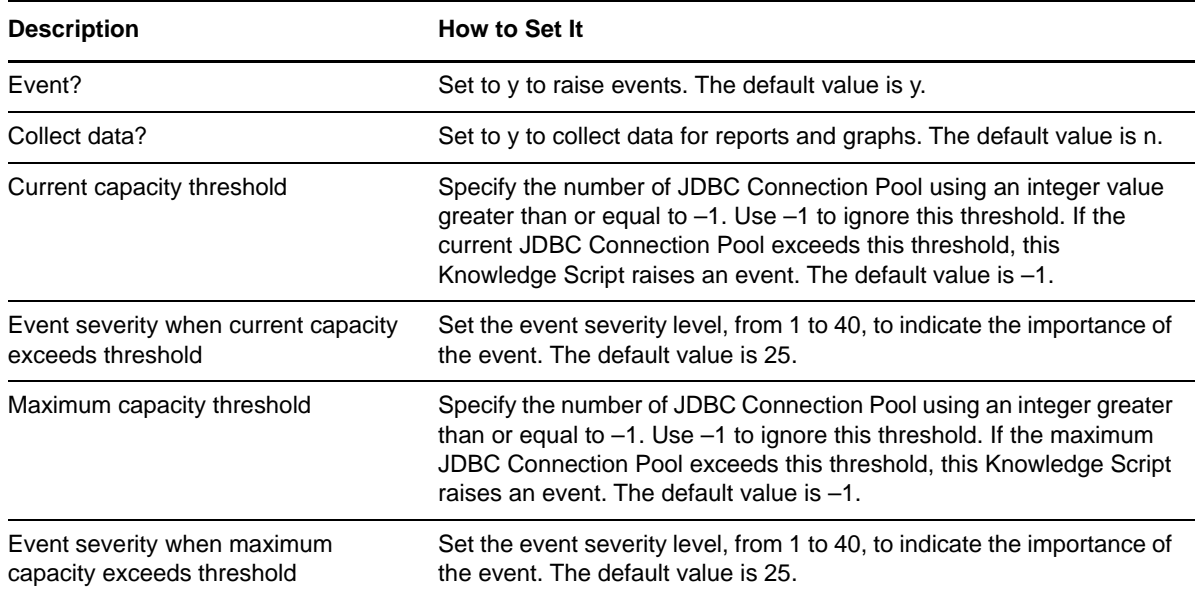

# **3.16 JDBCEnableSQLProfiling**

Use this Knowledge Script to enable or disable profiling of SQL statements. This script provides a way to enable or disable SQL statement profiling without using the Administrator Console.

## **3.16.1 Resource Object**

WebLogic Server

### **3.16.2 Default Schedule**

The default interval for this Knowledge Script is Run once.

## **3.16.3 Setting Parameter Values**

Set the following parameters as needed:

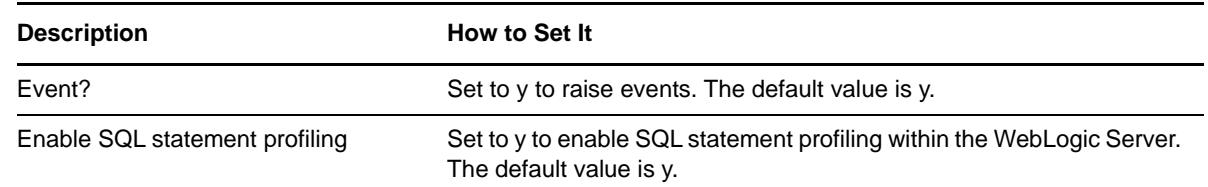

# **3.17 JMS**

Use this Knowledge Script to monitor the Java Message System (JMS). This script monitors the number of JMS Connections in use and the number of JMS servers deployed by a WebLogic Server.

### **3.17.1 Resource Object**

WebLogic Server

## **3.17.2 Default Schedule**

The default interval for this Knowledge Script is Every 15 minutes.

#### **3.17.3 Setting Parameter Values**

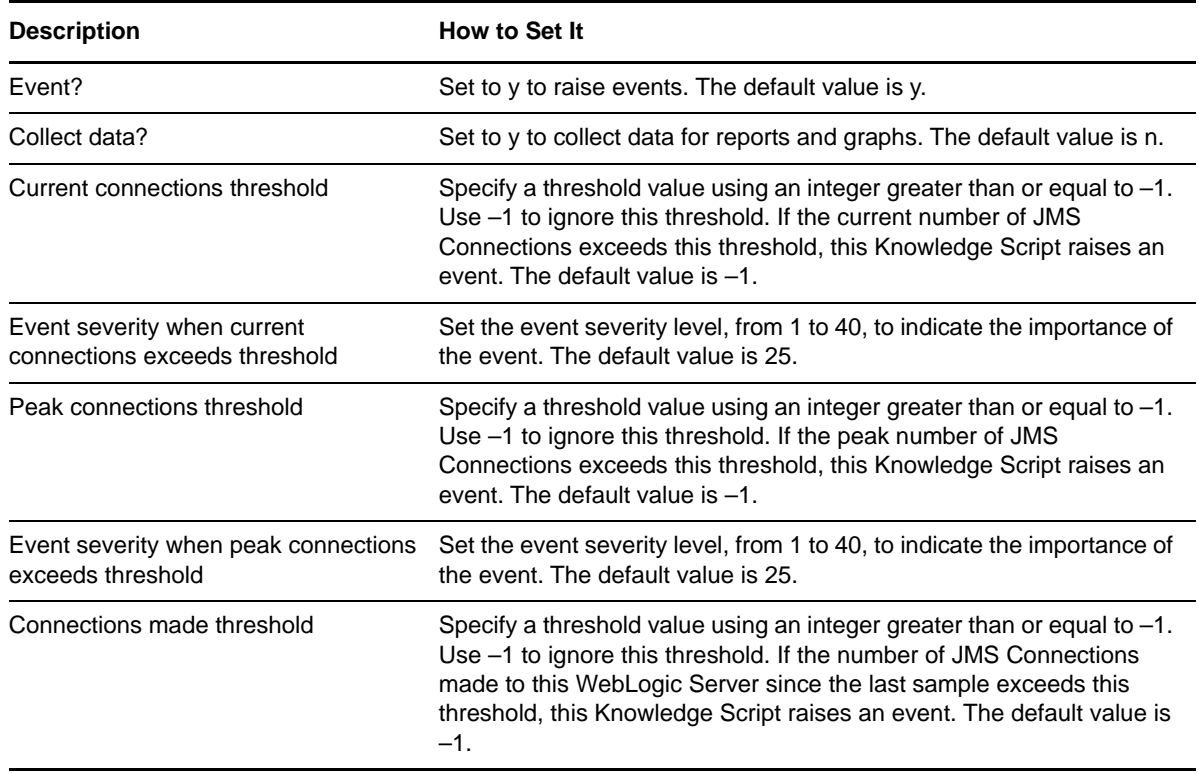

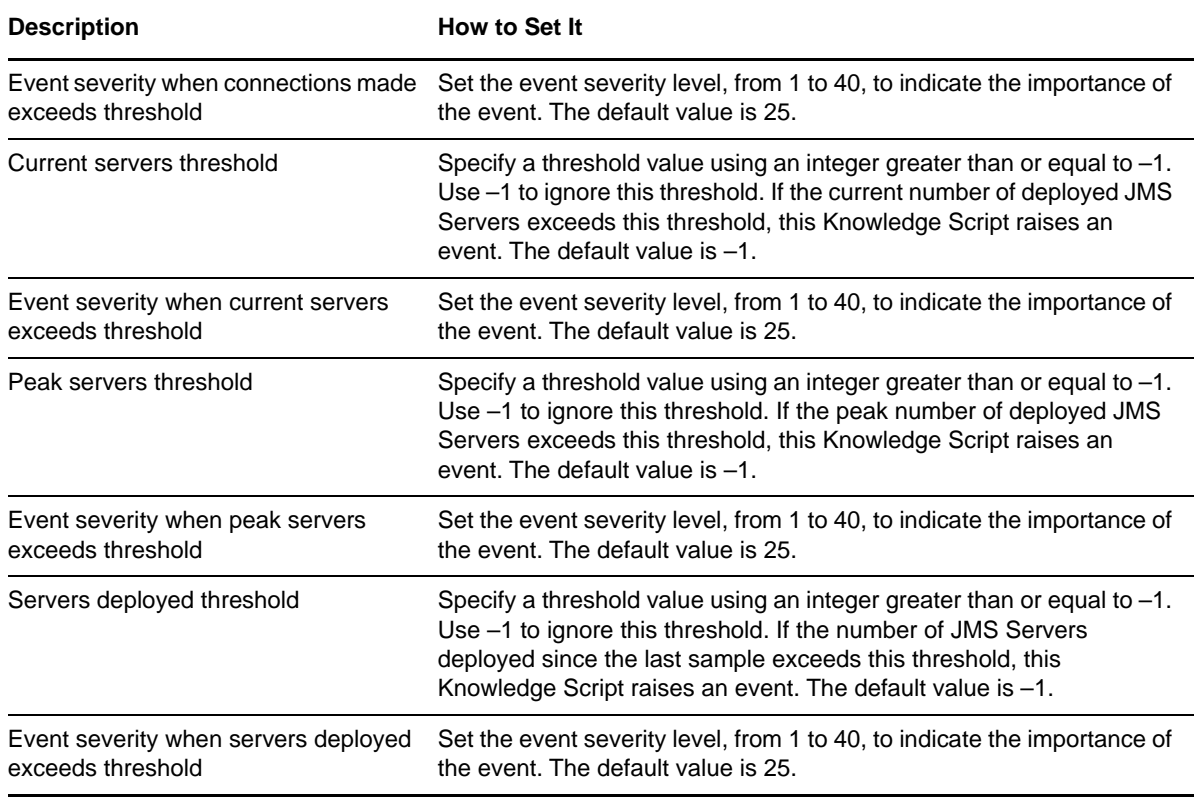

# **3.18 JMSConnectionsSessions**

Use this Knowledge Script to monitor JMS connections. This script monitors the number of sessions in use for each JMS Connection and the rate at which sessions are being opened.

#### **3.18.1 Resource Object**

WebLogic Server

#### **3.18.2 Default Schedule**

The default interval for this Knowledge Script is Every 15 minutes.

#### **3.18.3 Setting Parameter Values**

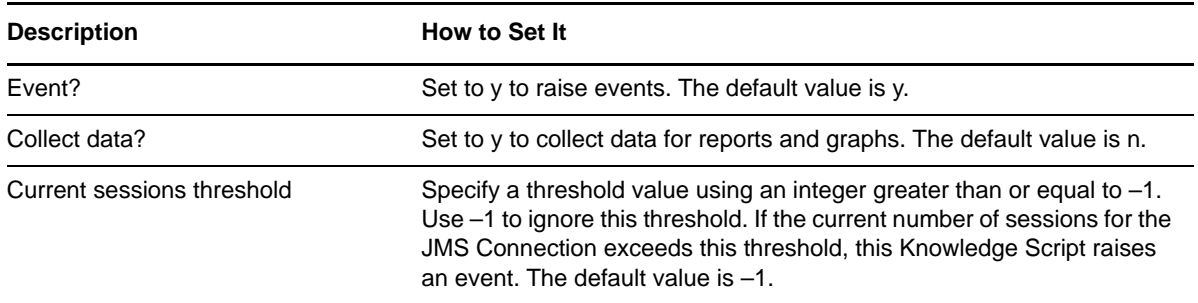

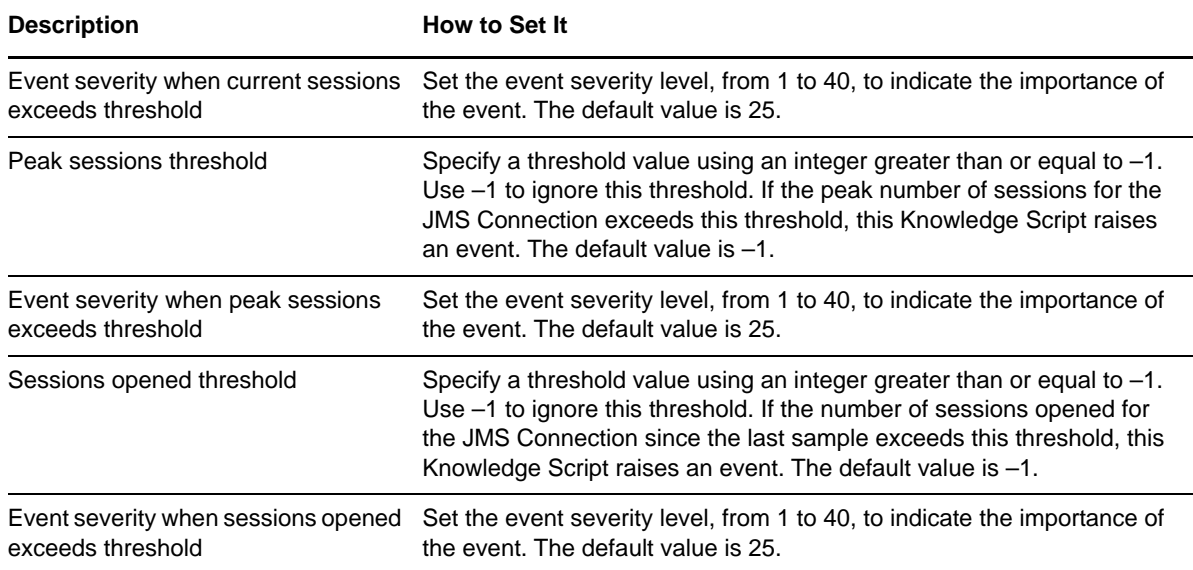

# **3.19 JMSHealthState**

Use this Knowledge Script to monitor the health state of the JMS subsystem of a WebLogic Server.

## **3.19.1 Resource Object**

WebLogic Server

#### **3.19.2 Default Schedule**

The default interval for this Knowledge Script is Every 15 minutes.

#### **3.19.3 Setting Parameter Values**

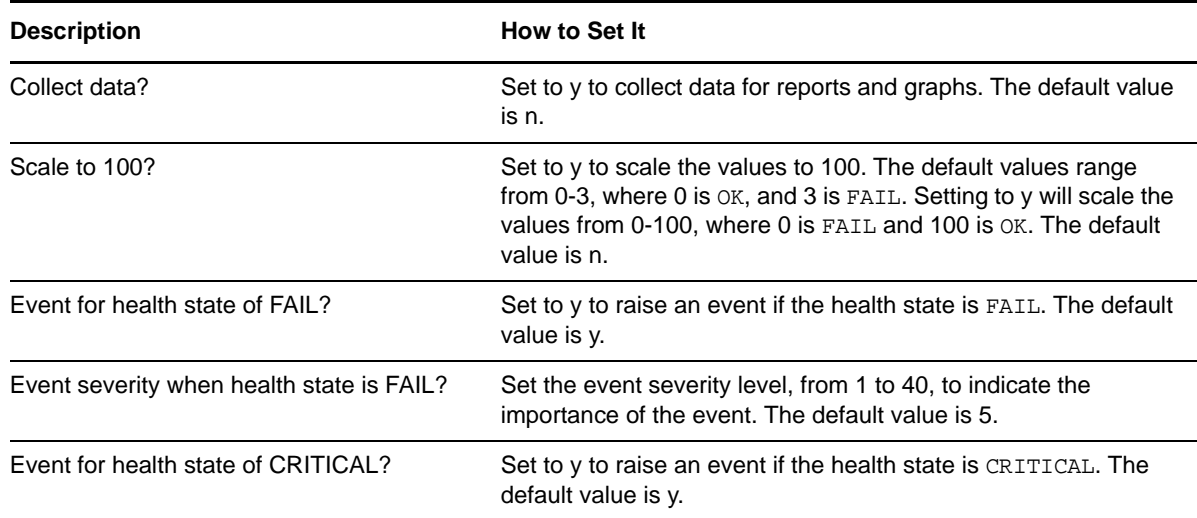

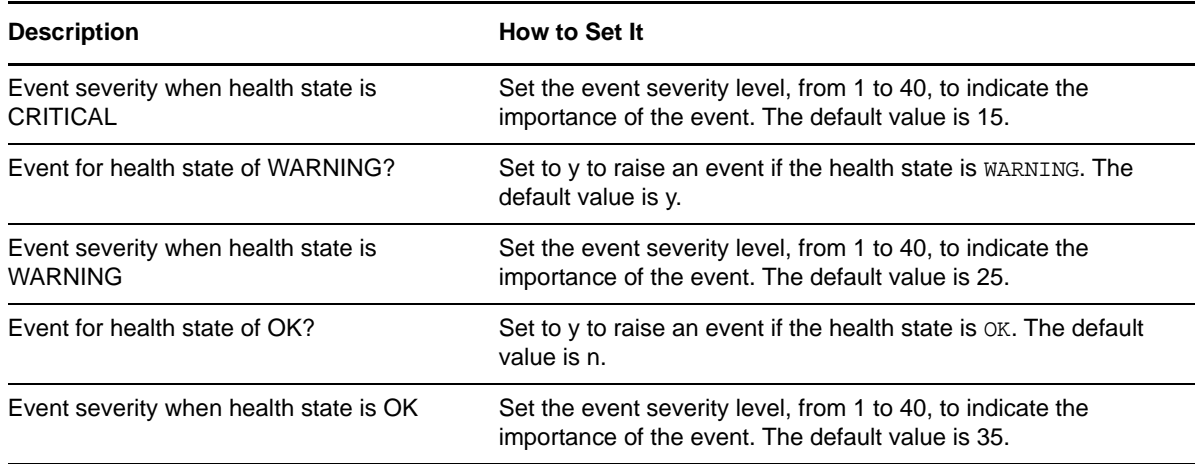

# **3.20 JMSPooledConnAvail**

Use this Knowledge Script to monitor number of sessions available, unavailable, and reserved in a JMS Pooled Connection. These values will help determine if the JMS Pooled Connection is too large or too small.

## **3.20.1 Resource Object**

WebLogic Server

#### **3.20.2 Default Schedule**

The default interval for this Knowledge Script is Every 15 minutes.

### **3.20.3 Setting Parameter Values**

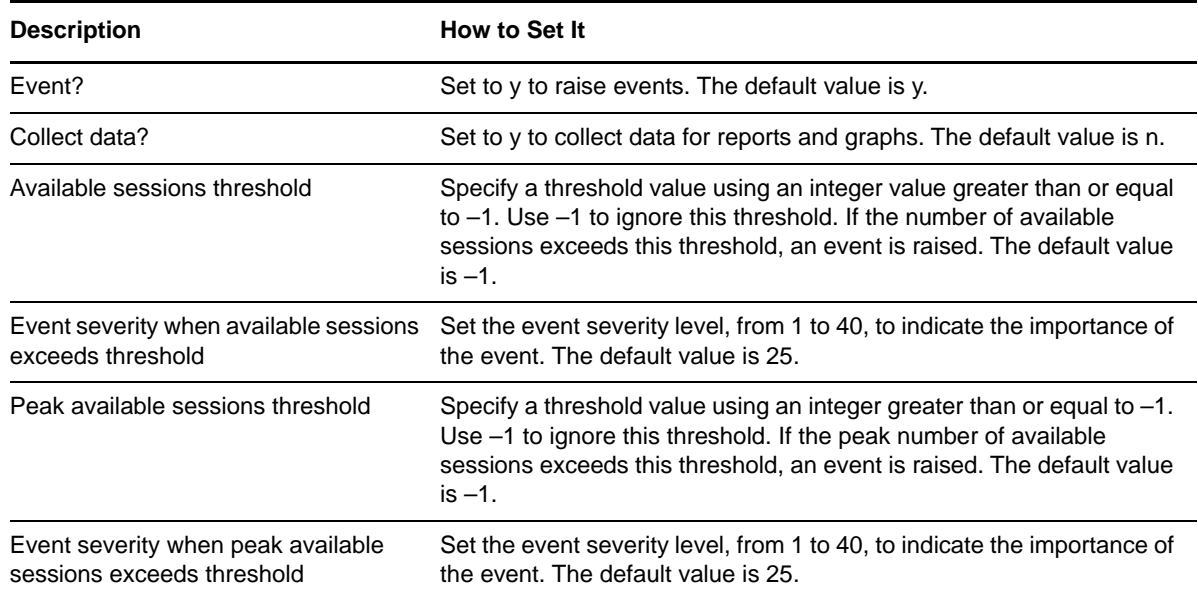

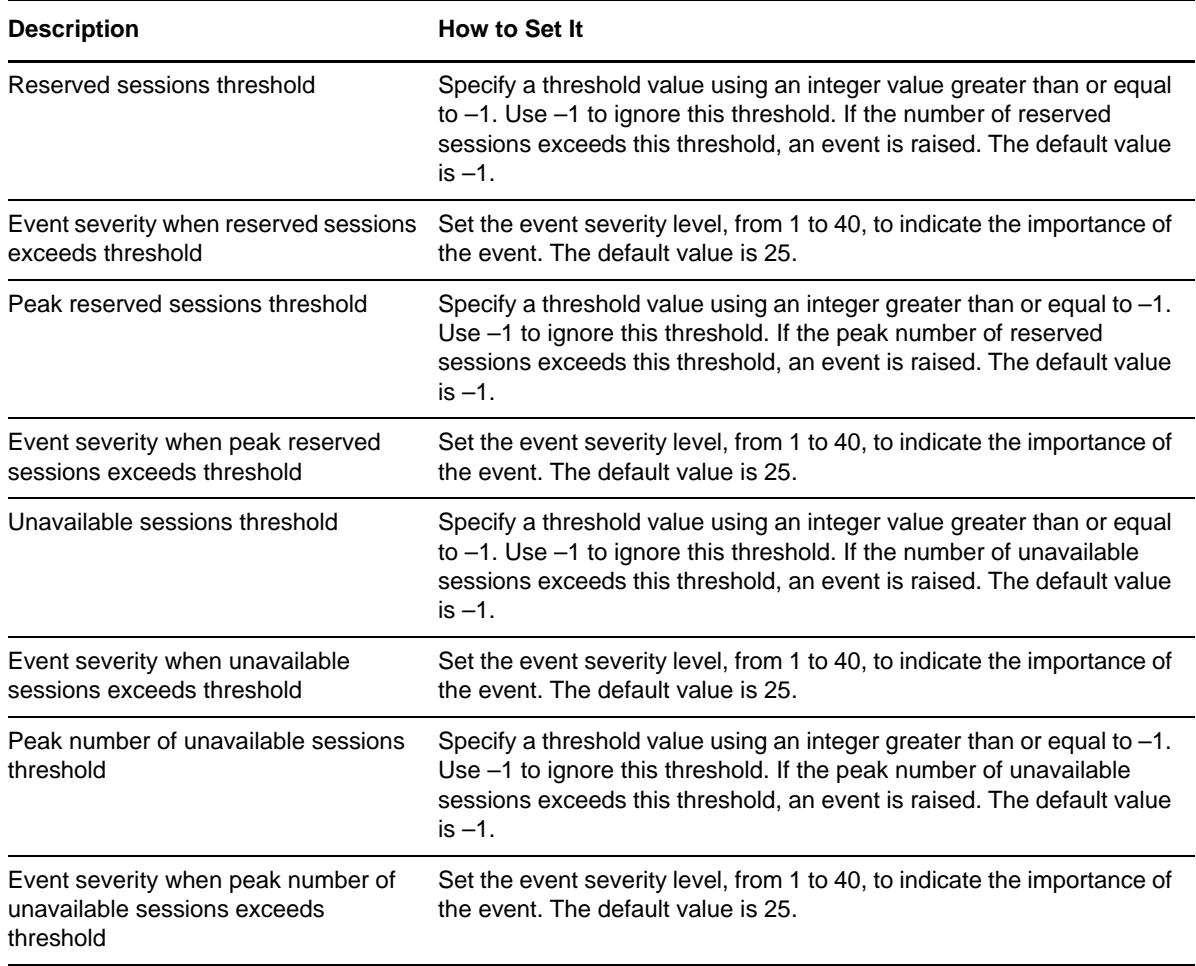

# **3.21 JMSPooledConnError**

Use this Knowledge Script to monitor the sessions leaked and sessions unable to be refreshed in a JMS Pooled Connection. These values will help determine when errors and leaks occur when using a JMS Pooled Connection.

#### **3.21.1 Resource Object**

WebLogic Server

### **3.21.2 Default Schedule**

The default interval for this Knowledge Script is Every 15 minutes.

## **3.21.3 Setting Parameter Values**

Set the following parameters as needed:

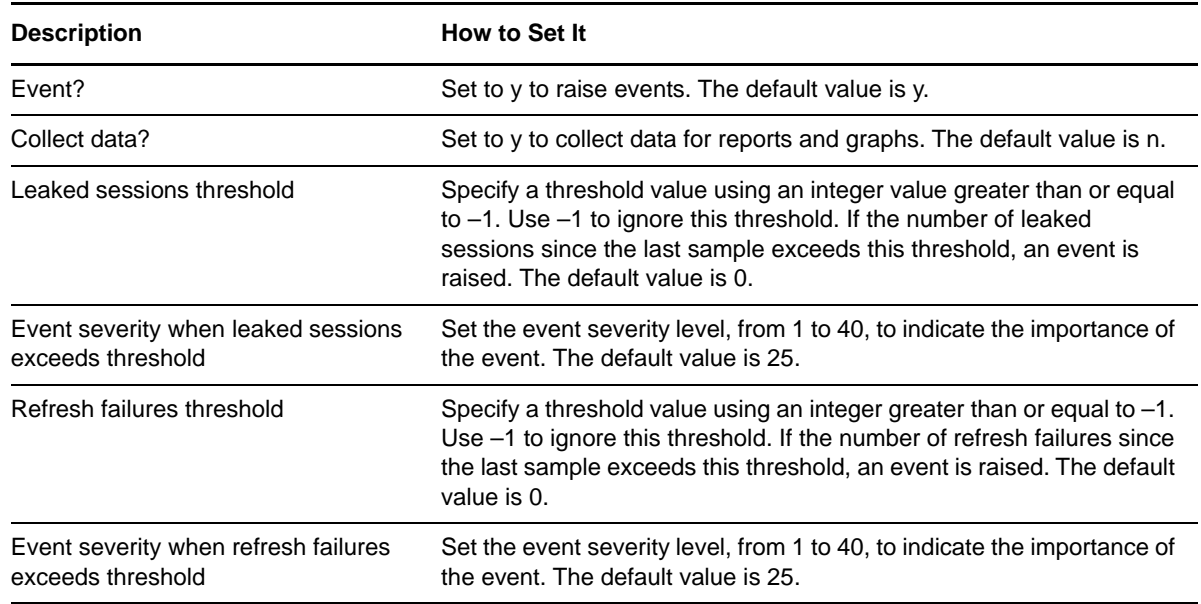

# **3.22 JMSPooledConnSession**

Use this Knowledge Script to monitor statistics on the sessions in a JMS Pooled Connection. This script reports on the number of allocated and destroyed sessions, the current and maximum capacity of the pool, and the average number of reserved sessions. These values will help determine if the JMS Pooled Connection is overloaded or under-utilized.

### **3.22.1 Resource Object**

WebLogic Server

#### **3.22.2 Default Schedule**

The default interval for this Knowledge Script is Every 15 minutes.

#### **3.22.3 Setting Parameter Values**

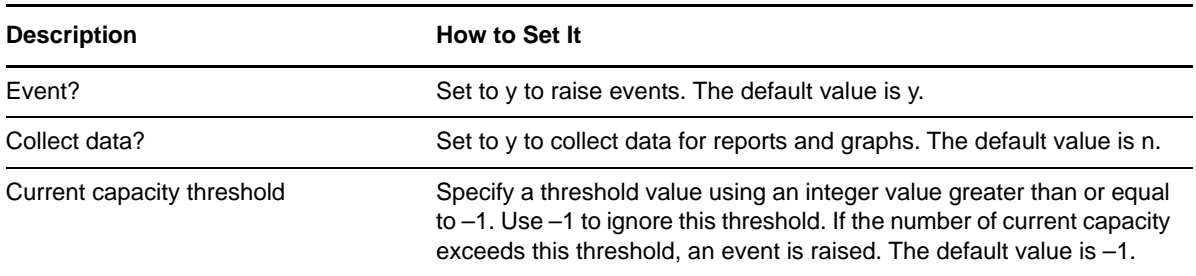

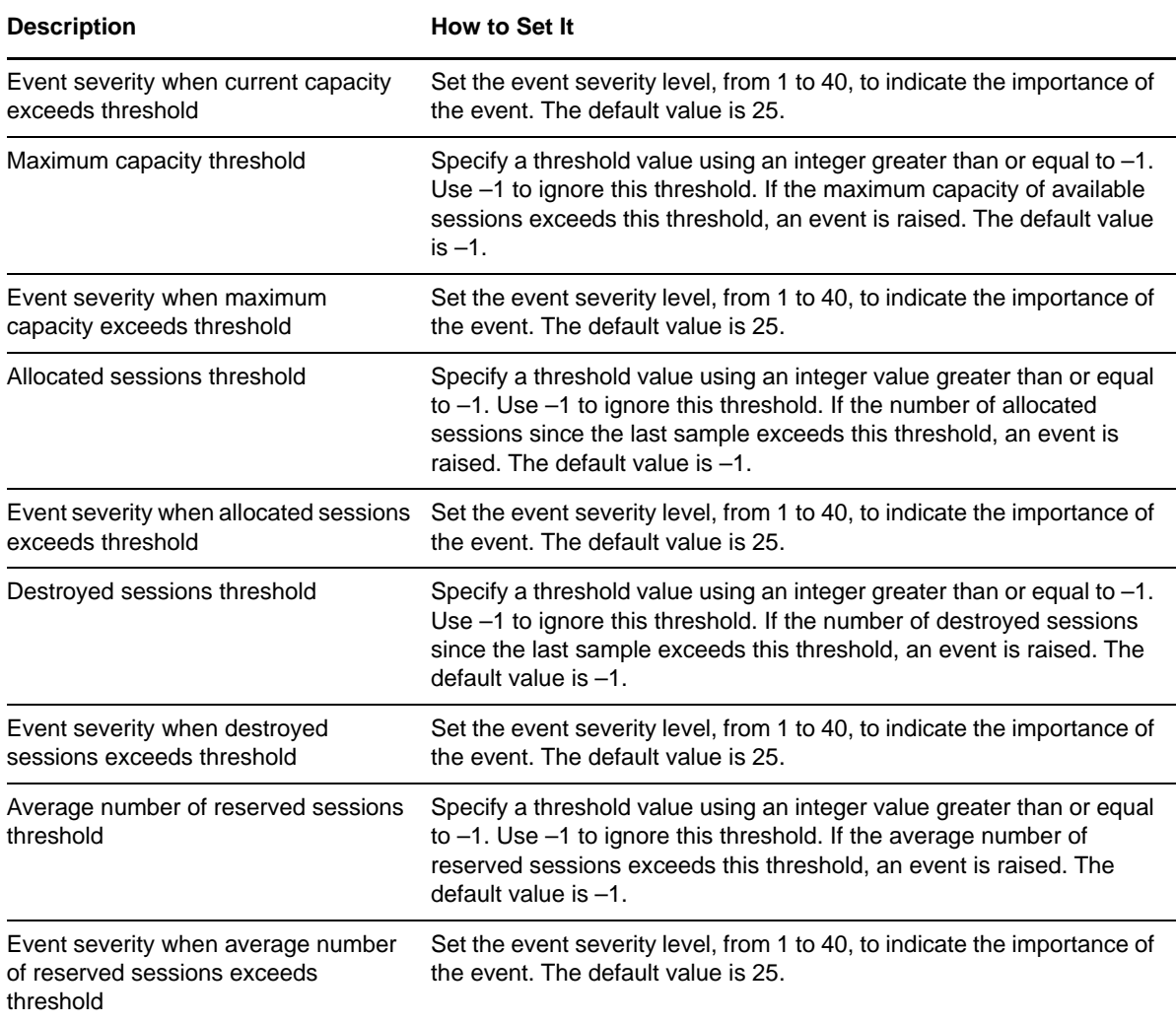

# **3.23 JMSPooledConnWait**

Use this Knowledge Script to monitor the number of threads waiting on the sessions in a JMS Pooled Connection, and the amount of time the threads wait. These values will help determine if the JMS Pooled Connection is overloaded.

#### **3.23.1 Resource Object**

WebLogic Server

#### **3.23.2 Default Schedule**

The default interval for this Knowledge Script is Every 15 minutes.

## **3.23.3 Setting Parameter Values**

Set the following parameters as needed:

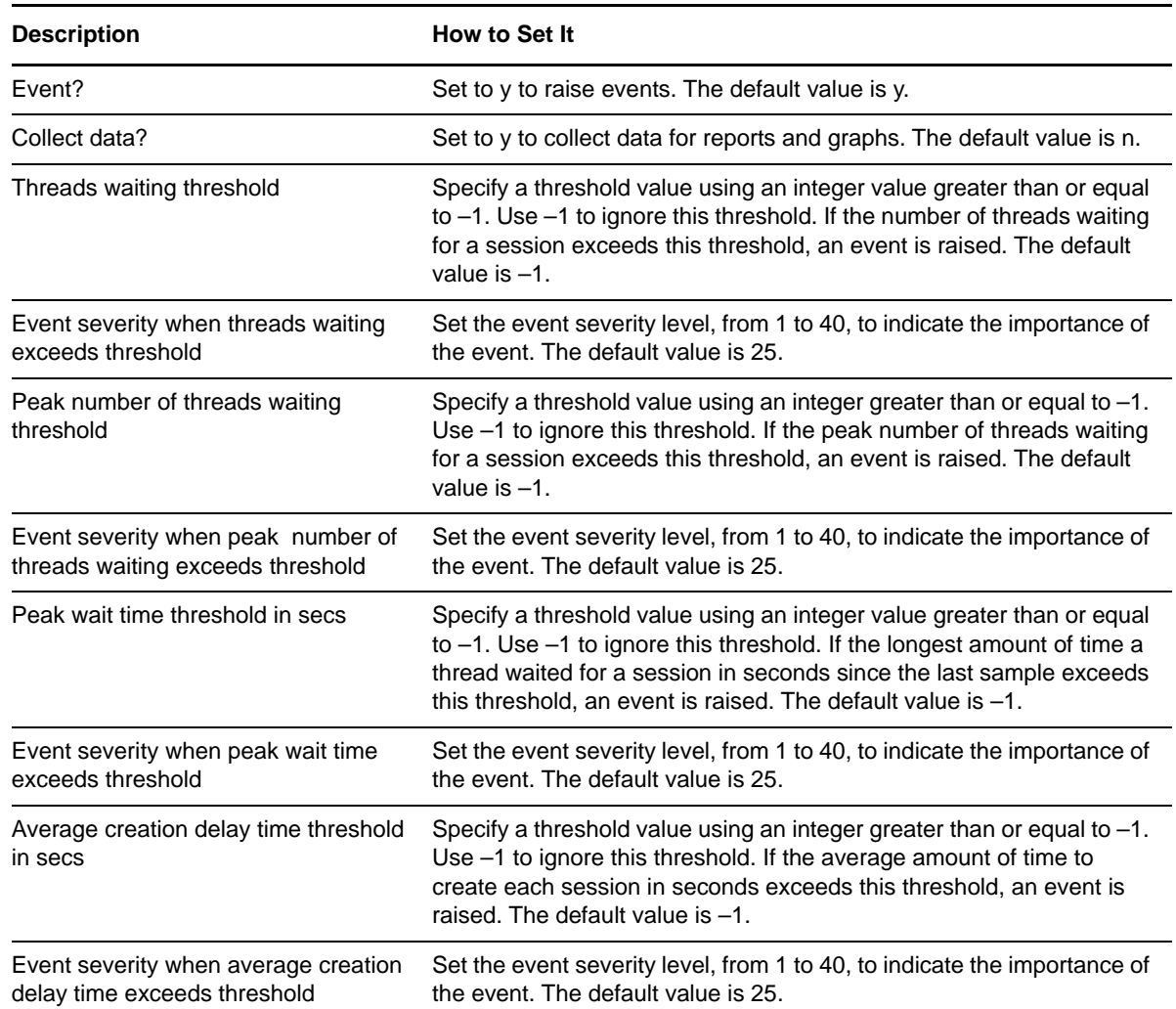

## **3.24 JMSServersBytesStored**

Use this Knowledge Script to monitor JMS servers. This script monitors the number of bytes consumed by messages on each JMS server.

The **Time in threshold condition** parameter is the time (in seconds) that the current number of bytes consumed exceeds a WebLogic Server threshold for that JMS server. This value, along with the current number of bytes, can help you adjust the maximum bytes for the JMS server.

#### **3.24.1 Resource Object**

WebLogic Server

### **3.24.2 Default Schedule**

The default interval for this Knowledge Script is Every 15 minutes.

### **3.24.3 Setting Parameter values**

Set the following parameters as needed:

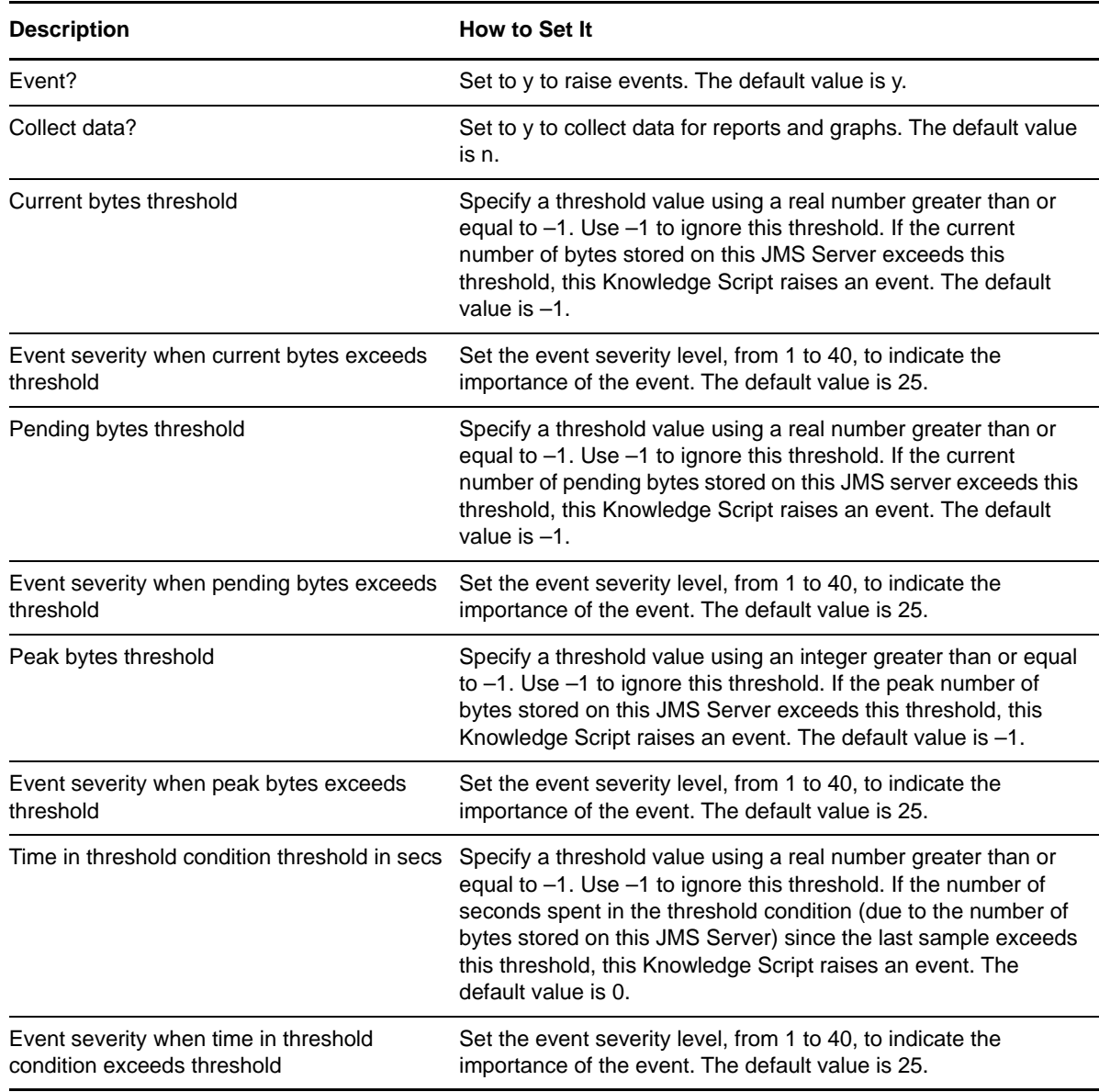

# **3.25 JMSServersDestinations**

Use this Knowledge Script to monitor JMS servers. This script monitors the current number of destinations for each JMS server and the rate at which those destinations are being created.

## **3.25.1 Resource Object**

WebLogic Server

#### **3.25.2 Default Schedule**

The default interval for this Knowledge Script is Every 15 minutes.

### **3.25.3 Setting Parameter Values**

Set the following parameters as needed:

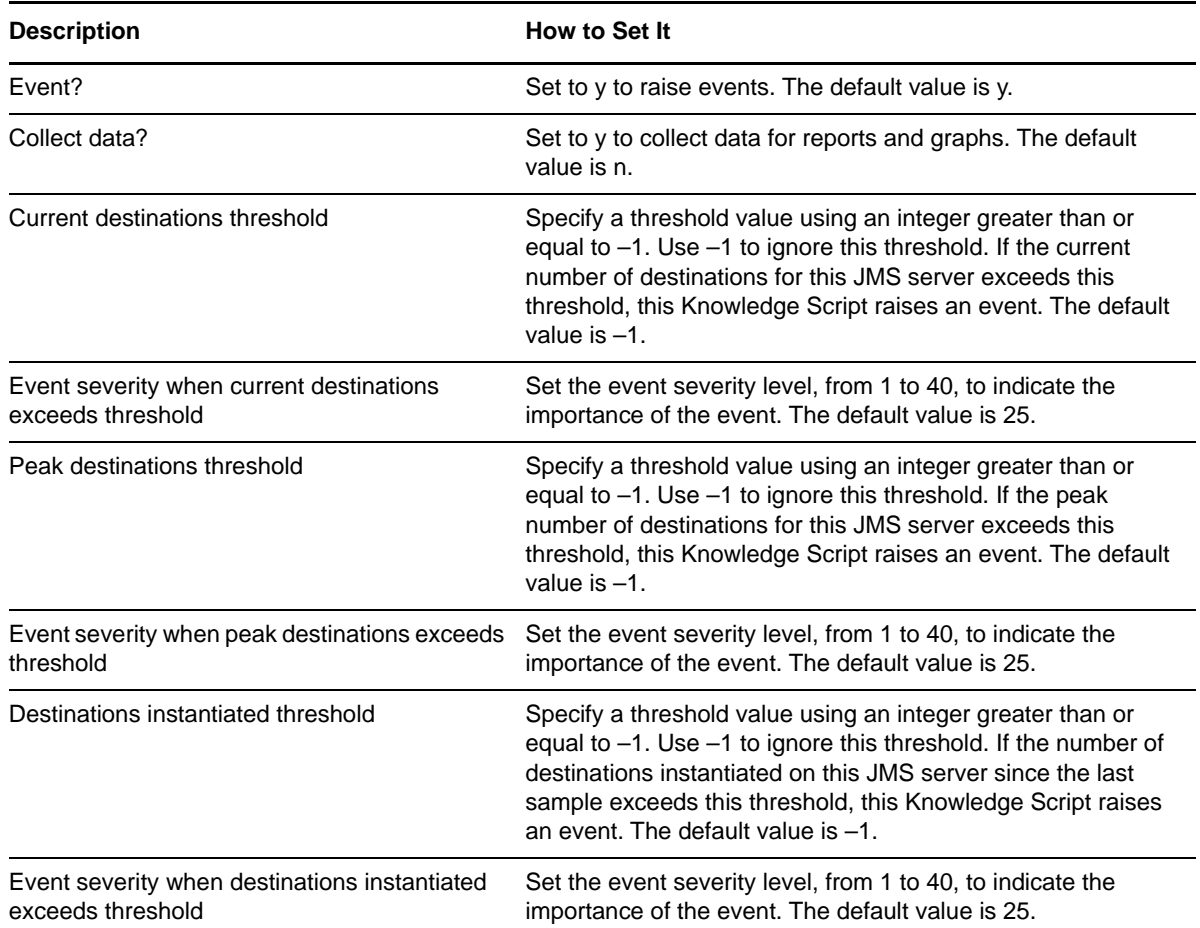

# **3.26 JMSServersHealthState**

Use this Knowledge Script to monitor the health state of the JMS servers of a WebLogic Server.

## **3.26.1 Resource Object**

WebLogic Server

### **3.26.2 Default Schedule**

The default interval for this Knowledge Script is Every 15 minutes.

### **3.26.3 Setting Parameter Values**

Set the following parameters as needed:

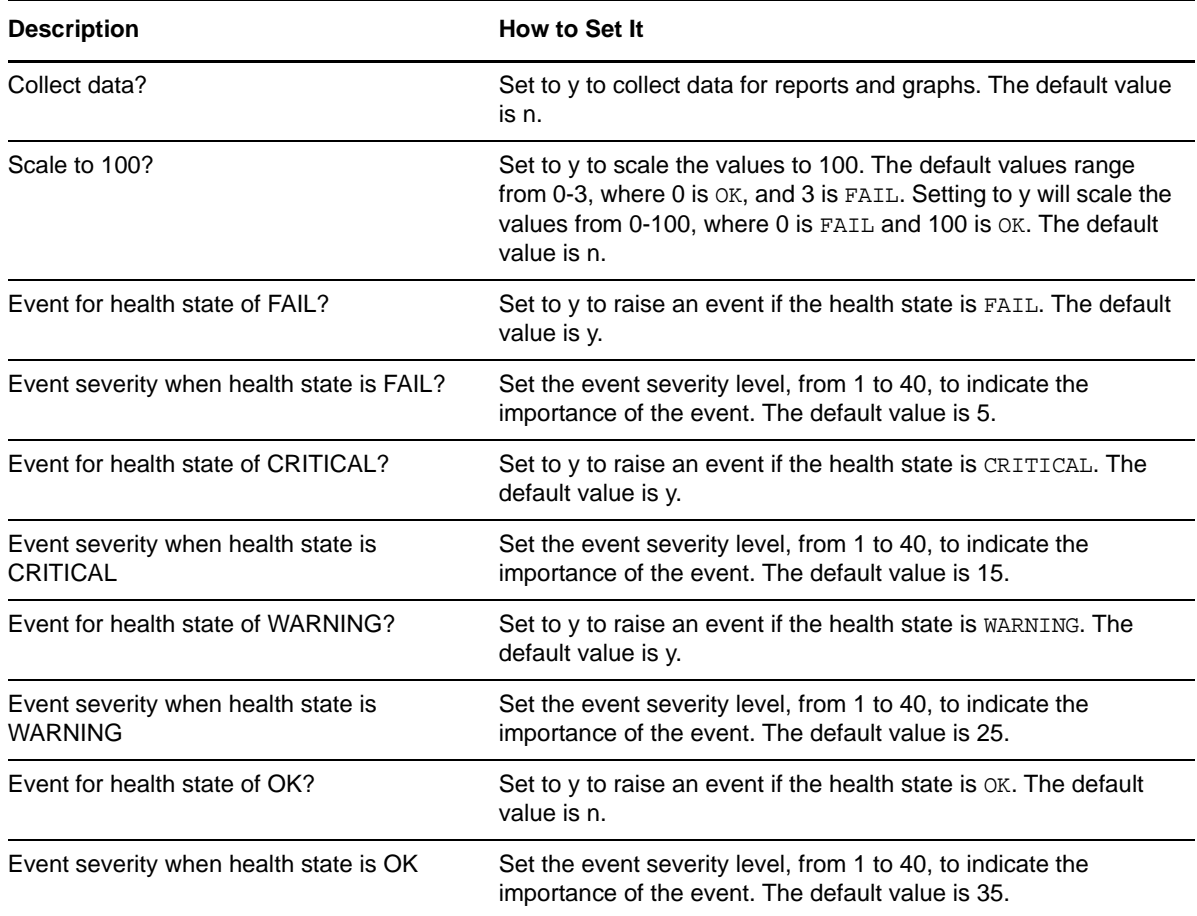

# **3.27 JMSServersMsgsStored**

Use this Knowledge Script to monitor JMS servers. This script monitors the number of messages on each JMS server. The time in threshold condition is the number of seconds in which the current number of messages is above or below a WebLogic Server threshold for that JMS server. This value, along with the current number of messages, can help you adjust the maximum messages for the JMS server.

**NOTE:** This Knowledge Script supports WebLogic Server 12.2.x.

#### **3.27.1 Resource Object**

WebLogic Server

## **3.27.2 Default Schedule**

The default interval for this Knowledge Script is Every 15 minutes.

## **3.27.3 Setting Parameter Values**

Set the following parameters as needed:

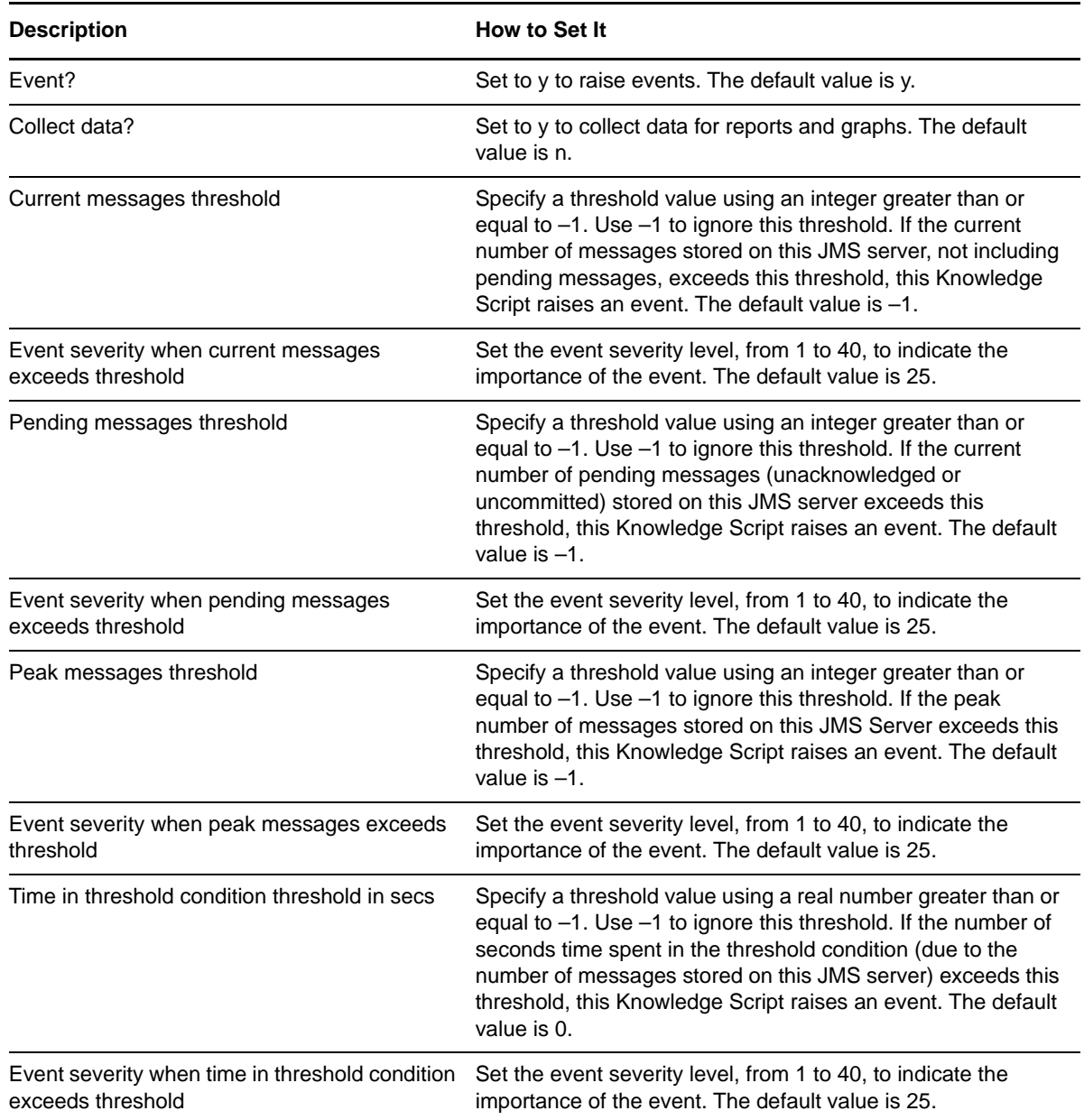

# **3.28 JMSServersSessionPools**

Use this Knowledge Script to monitor JMS servers. This script monitors the number of session pools in use by each JMS server and the rate at which those pools are being created.

## **3.28.1 Resource Object**

WebLogic Server

#### **3.28.2 Default Schedule**

The default interval for this Knowledge Script is Every 15 minutes.

### **3.28.3 Setting Parameter Values**

Set the following parameters as needed:

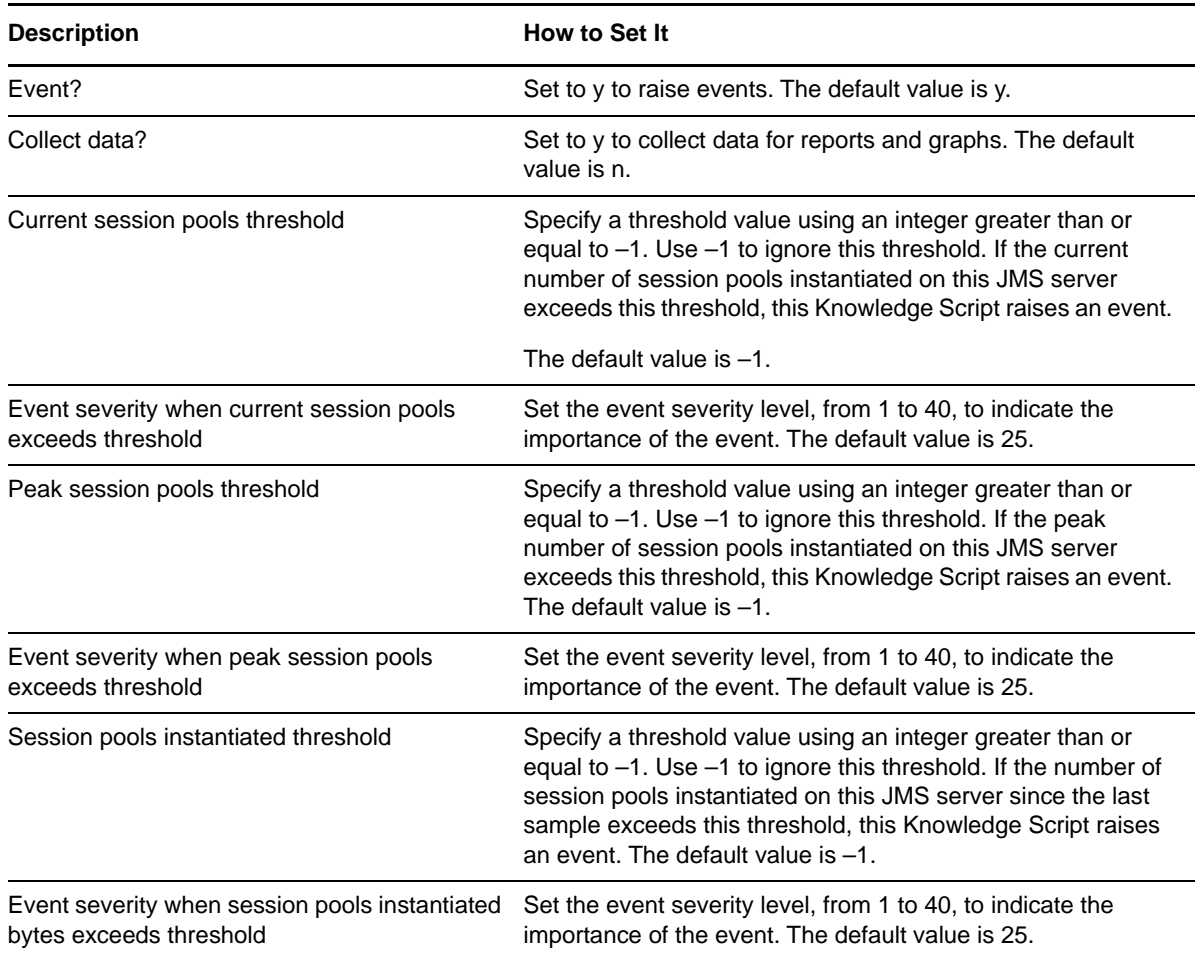

# **3.29 JRockitGC**

Use this Knowledge Script to monitor the last time garbage collection was executed in the server and the total amount of time spent in garbage collection. These values will help determine potential bottlenecks within the WebLogic Server instance.

### **3.29.1 Resource Object**

WebLogic Server

## **3.29.2 Default Schedule**

The default interval for this Knowledge Script is Every 15 minutes.

## **3.29.3 Setting Parameter Values**

Set the following parameters as needed:

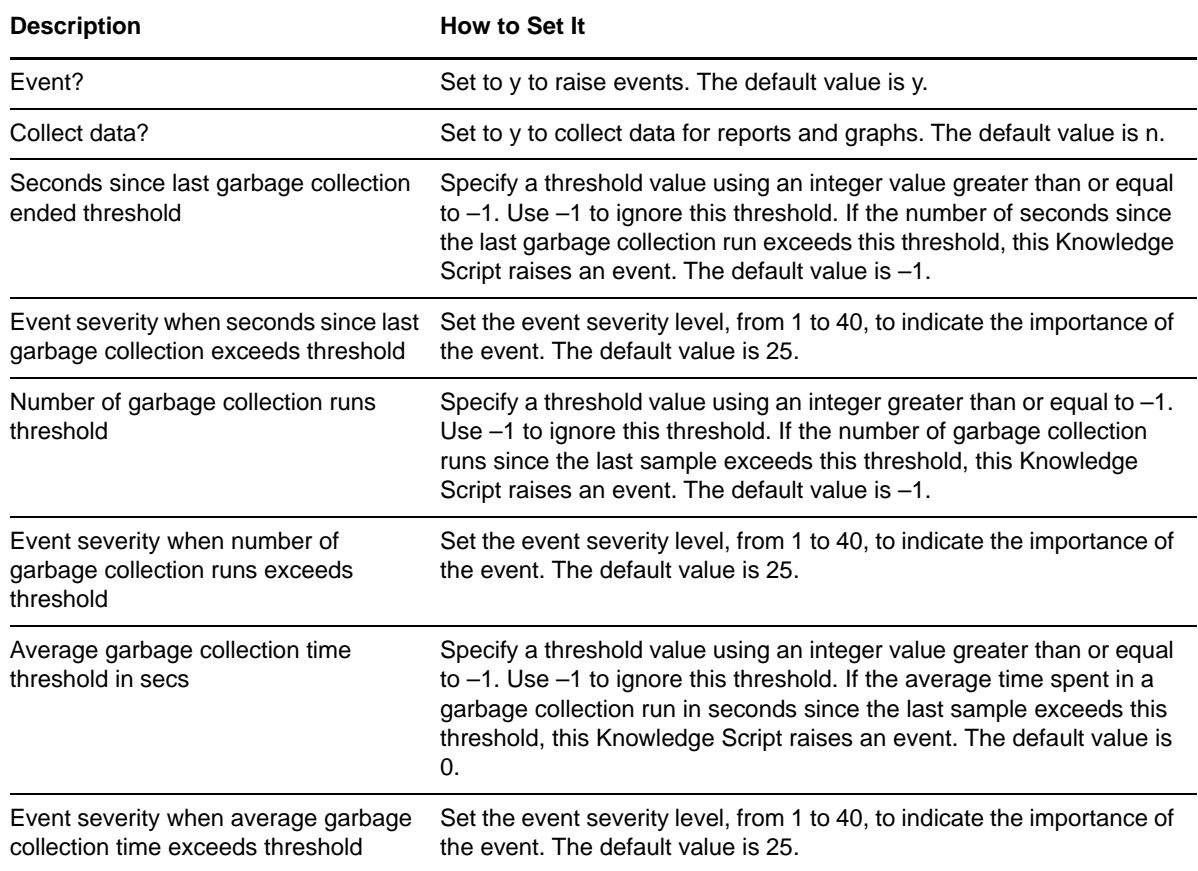

# **3.30 JRockitThreads**

Use this Knowledge Script to monitor the number of daemon threads and the total number of threads within the WebLogic Server. These values will help determine potential bottlenecks within the WebLogic Server instance.

#### **3.30.1 Resource Object**

WebLogic Server

#### **3.30.2 Default Schedule**

The default interval for this Knowledge Script is Every 15 minutes.

## **3.30.3 Setting Parameter Values**

Set the following parameters as needed:

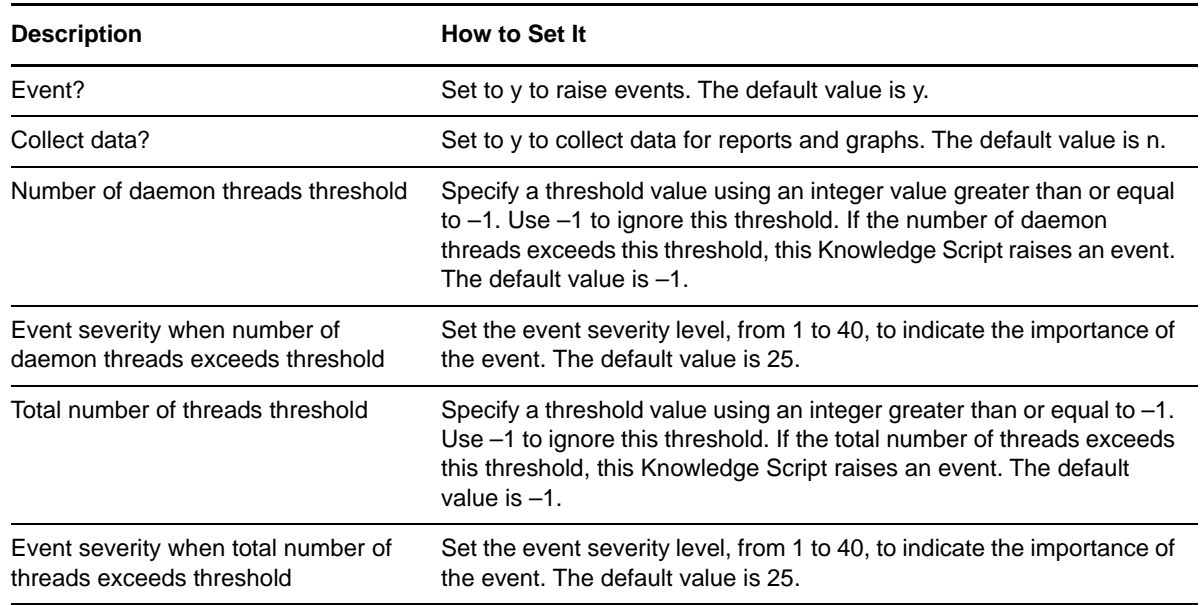

# **3.31 JTAActiveTrans**

Use this Knowledge Script to monitor the current number of transactions in progress on a WebLogic Server.

#### **3.31.1 Resource Object**

WebLogic Server

#### **3.31.2 Default Schedule**

The default interval for this Knowledge Script is Every 15 minutes.

## **3.31.3 Setting Parameter Values**

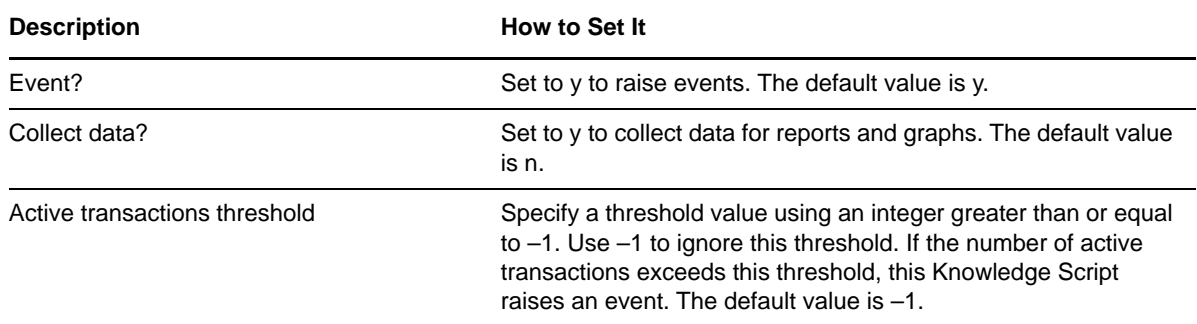

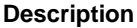

**How to Set It** 

Event severity when active transactions exceeds threshold

Set the event severity level, from 1 to 40, to indicate the importance of the event. The default value is 25.

# **3.32 JTACompletedTrans**

Use this Knowledge Script to monitor the Java Transaction API (JTA). This script monitors the transactions that have completed on a WebLogic Server since the last sample. Transactions are rolled back when timeouts or application, system or resource errors occur. The [JTATransRolledBack](#page-55-0) script provides a breakdown of the reasons for rollbacks.

### **3.32.1 Resource Object**

WebLogic Server

#### **3.32.2 Default Schedule**

The default interval for this Knowledge Script is Every 15 minutes.

#### **3.32.3 Setting Parameter Values**

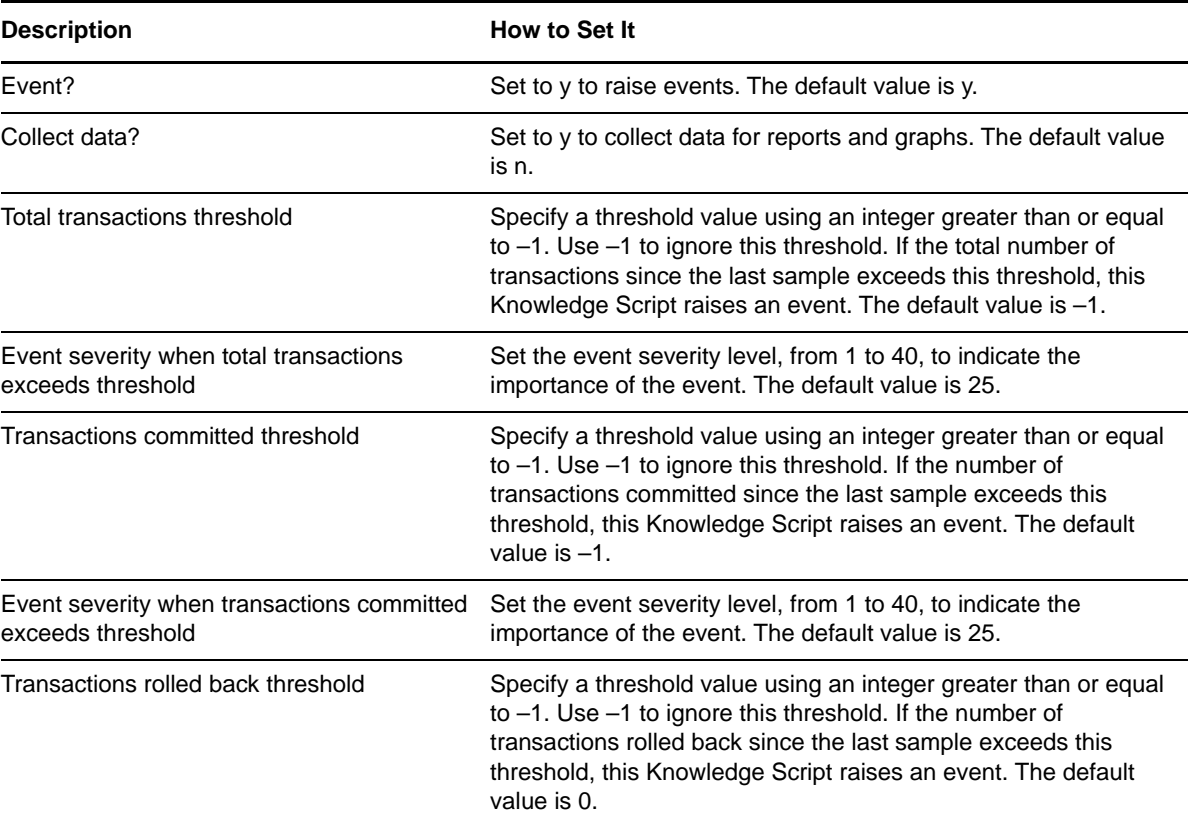

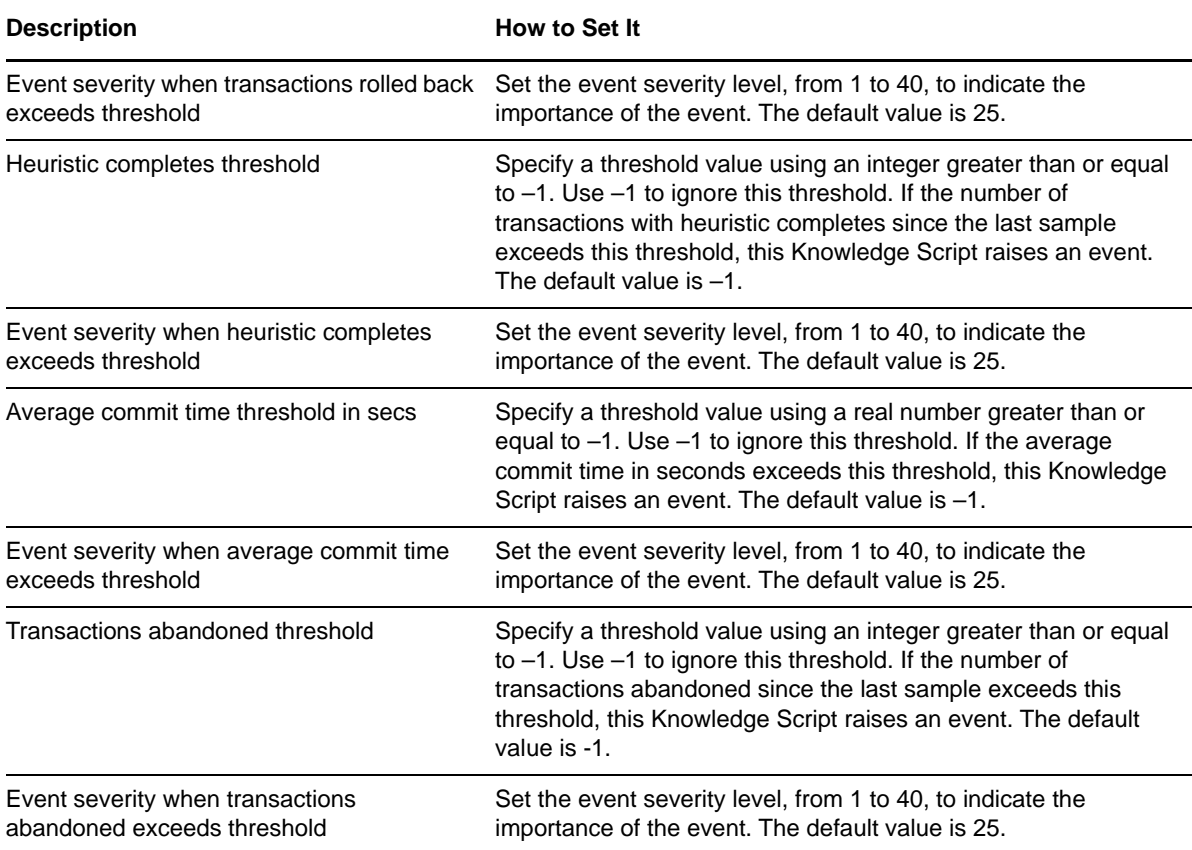

# **3.33 JTAHealthState**

Use this Knowledge Script to monitor the health state of the JTA subsystem of a WebLogic Server.

## **3.33.1 Resource Object**

WebLogic Server

### **3.33.2 Default Schedule**

The default interval for this Knowledge Script is Every 15 minutes.

### **3.33.3 Setting Parameter Values**

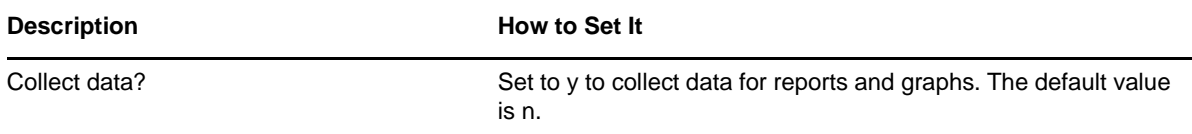

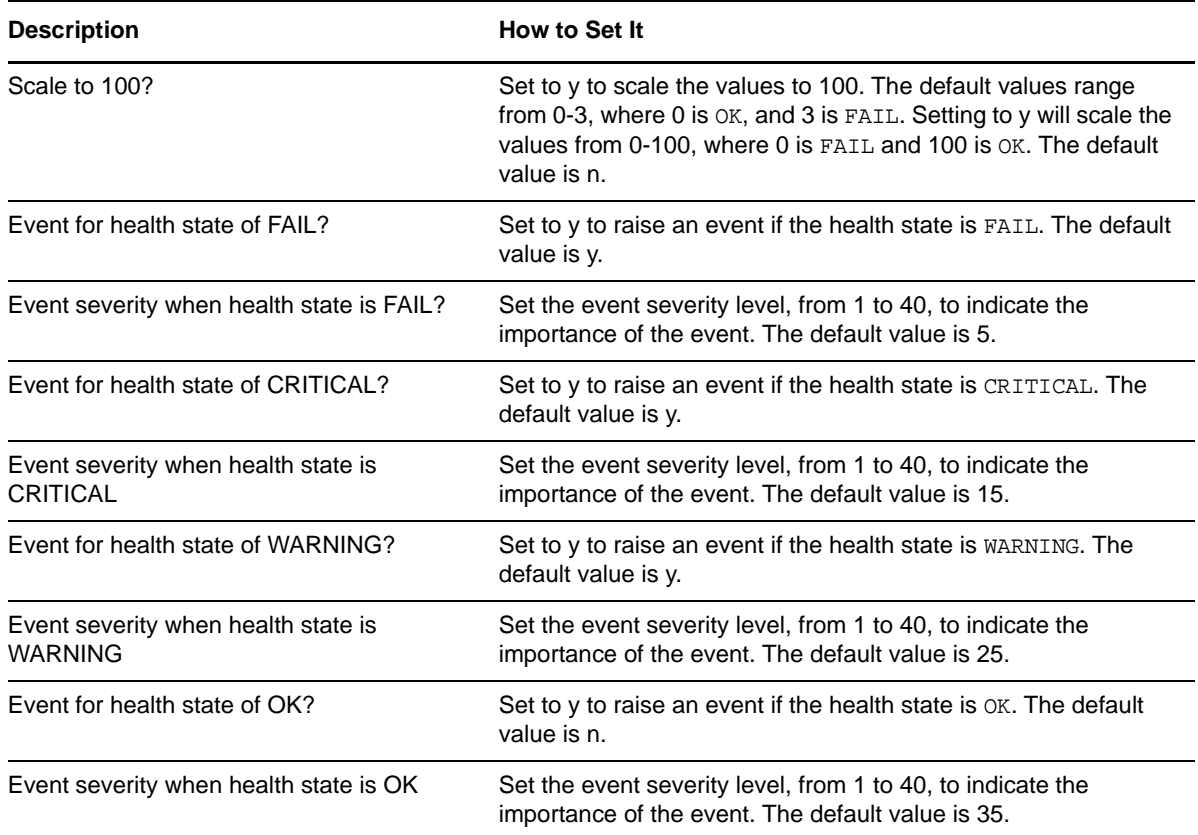

# <span id="page-55-0"></span>**3.34 JTATransRolledBack**

Use this Knowledge Script to obtain a breakdown of the reasons why transactions were rolled back.

### **3.34.1 Resource Object**

WebLogic Server

#### **3.34.2 Default Schedule**

The default interval for this Knowledge Script is Every 15 minutes.

#### **3.34.3 Setting Parameter Values**

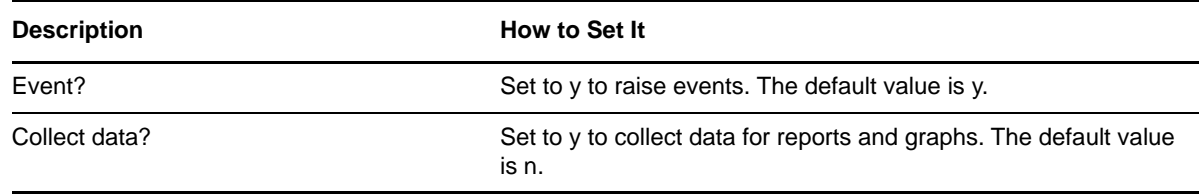

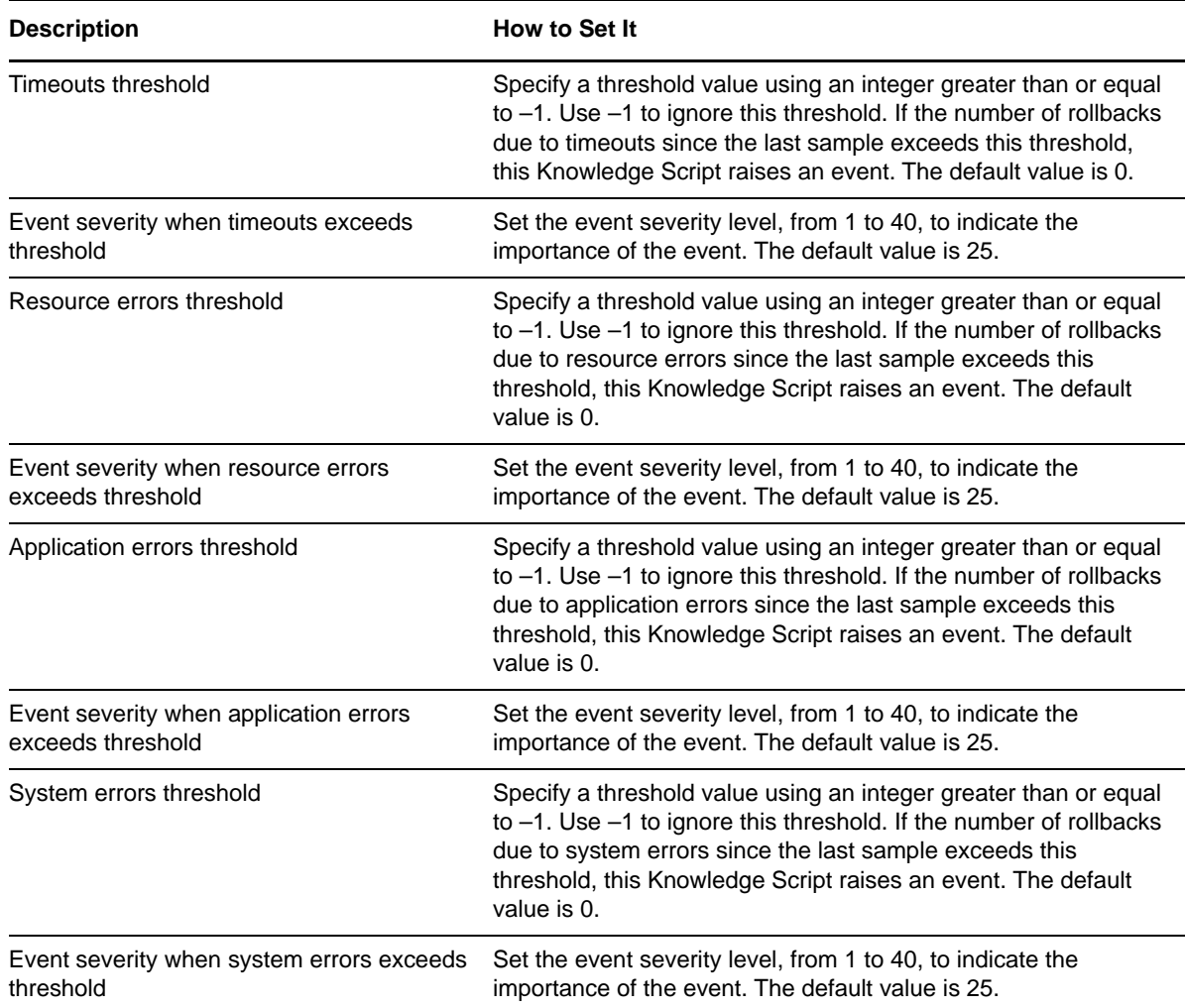

# <span id="page-56-0"></span>**3.35 LogAccessLog**

Use this Knowledge Script to monitor entries that are added to the Web server log of a WebLogic Server. The entries that are monitored can be restricted by supplying Perl regular expressions to indicate which entries should be included or excluded from consideration. The script checks only the new log entries that were created since the last time the script examined the log. By monitoring access.log, you can gather statistics on HTTP requests and sessions.

### **3.35.1 Resource Object**

WebLogic Server

## **3.35.2 Default Schedule**

The default interval for this Knowledge Script is Every 15 minutes.

## **3.35.3 Setting Parameter Values**

Set the following parameters as needed:

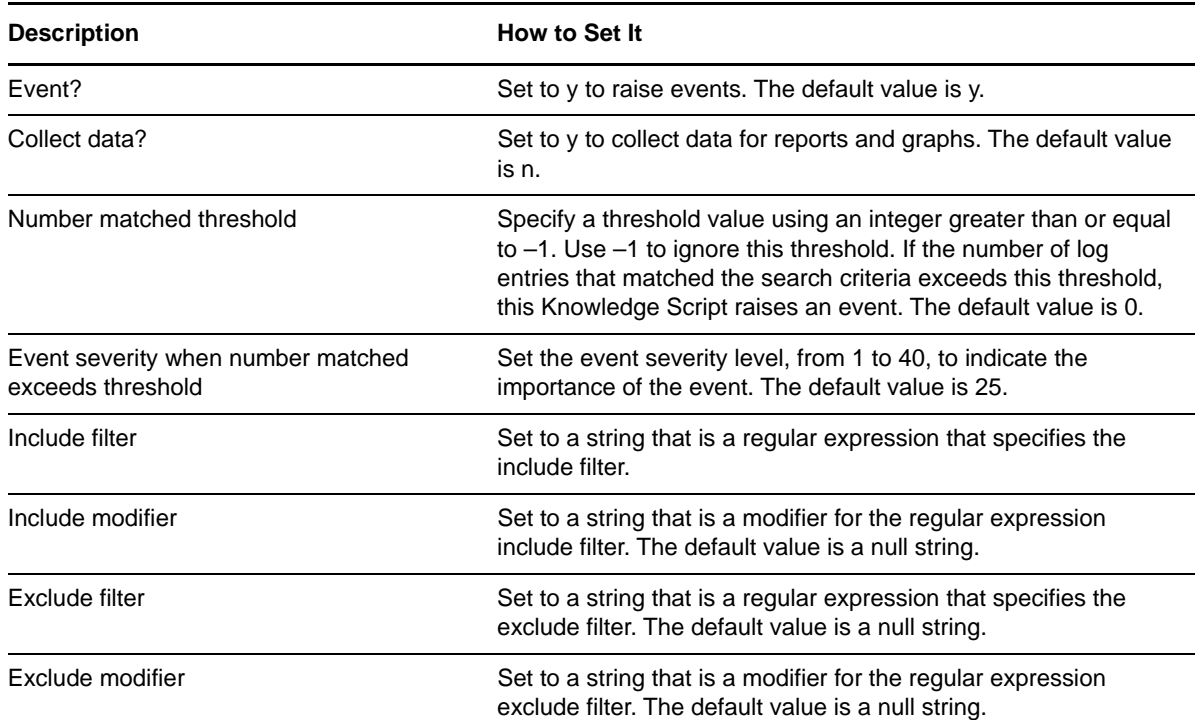

# **3.36 LogAccessLogSetPath**

Use this Knowledge Script to set the absolute pathname for a Web server log file. The [LogAccessLog](#page-56-0) Knowledge Script needs an absolute pathname for the log file, but the Administration Console of WebLogic Server will accept relative pathnames. This script provides a way to set the absolute path without having to do it through the Administration Console.

#### **3.36.1 Resource Object**

WebLogic Server

#### **3.36.2 Default Schedule**

The default interval for this Knowledge Script is Run once.

#### **3.36.3 Setting Parameter Values**

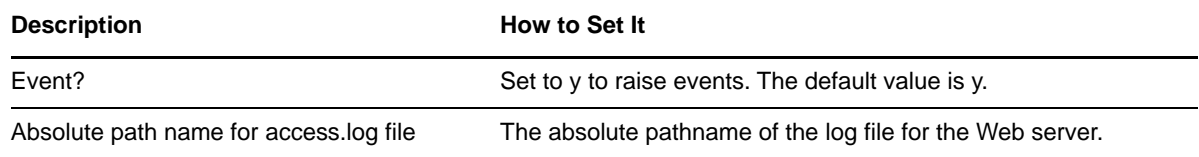

# <span id="page-58-0"></span>**3.37 LogWebLogic**

Use this Knowledge Script to monitor entries that are added to the log for a WebLogic Server. The entries that are monitored can be restricted by supplying Perl regular expressions that indicate which entries should be included or excluded from consideration. The script checks only the new log entries that were created since the last time the script examined the log.

### **3.37.1 Resource Object**

WebLogic Server

### **3.37.2 Default Schedule**

The default interval for this Knowledge Script is Every 15 minutes.

#### **3.37.3 Setting Parameter Values**

Set the following parameters as needed:

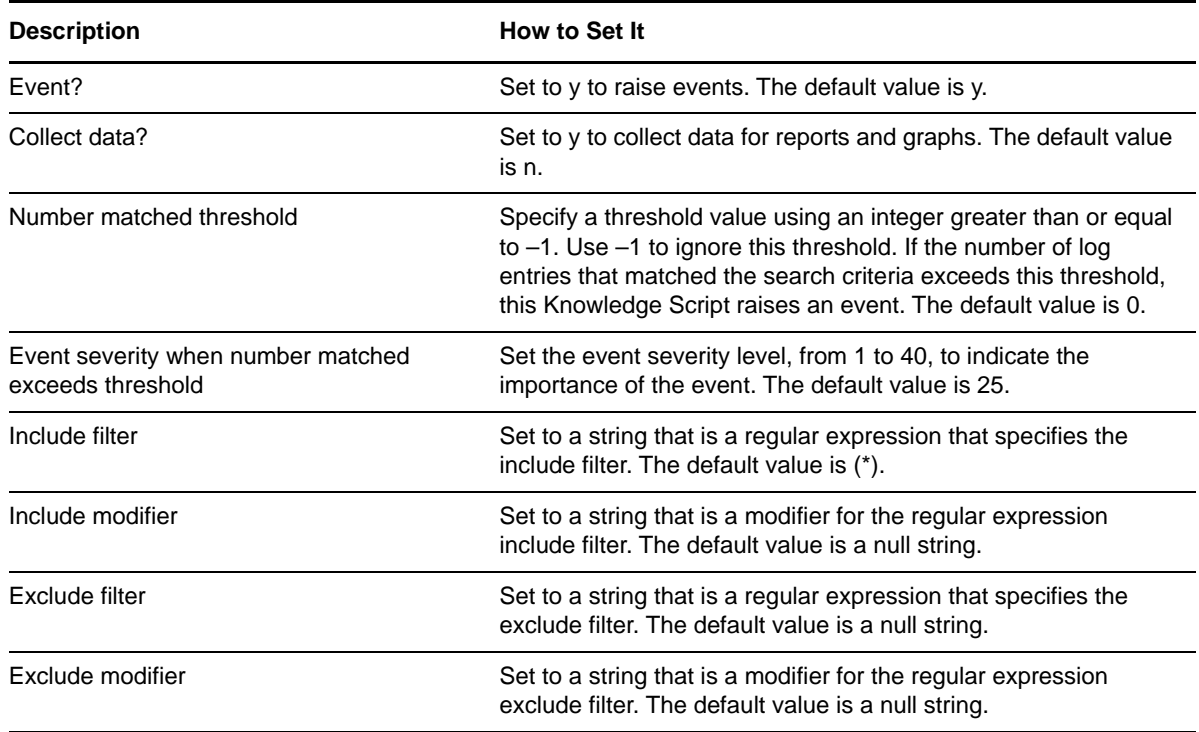

# **3.38 LogWebLogicSetPath**

Use this Knowledge Script to set the absolute pathname for a WebLogic Server log file. The [LogWebLogic](#page-58-0) Knowledge Script needs an absolute pathname for the log file, but the Administration Console of WebLogic Server will accept relative pathnames. This script provides a way to set the absolute path without having to do it through the Administration Console.

## **3.38.1 Resource Object**

WebLogic Server

#### **3.38.2 Default Schedule**

The default interval for this Knowledge Script is Run once.

### **3.38.3 Setting Parameter Values**

Set the following parameters as needed:

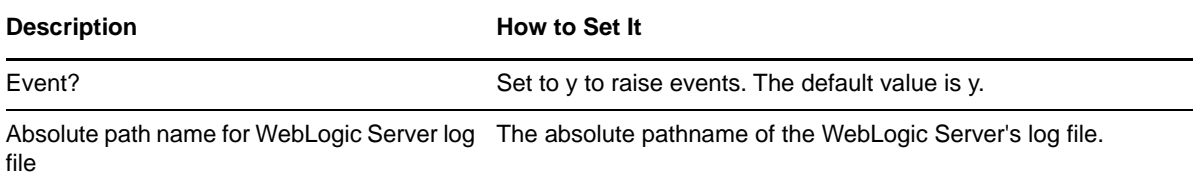

# **3.39 Memory**

Use this Knowledge Script to monitor the physical and virtual memory use of a WebLogic Server.

**NOTE:** This Knowledge Script supports WebLogic Server 12.2.x.

#### **3.39.1 Resource Object**

WebLogic Server

## **3.39.2 Default Schedule**

The default interval for this Knowledge Script is Every 15 minutes.

#### **3.39.3 Setting Parameter Values**

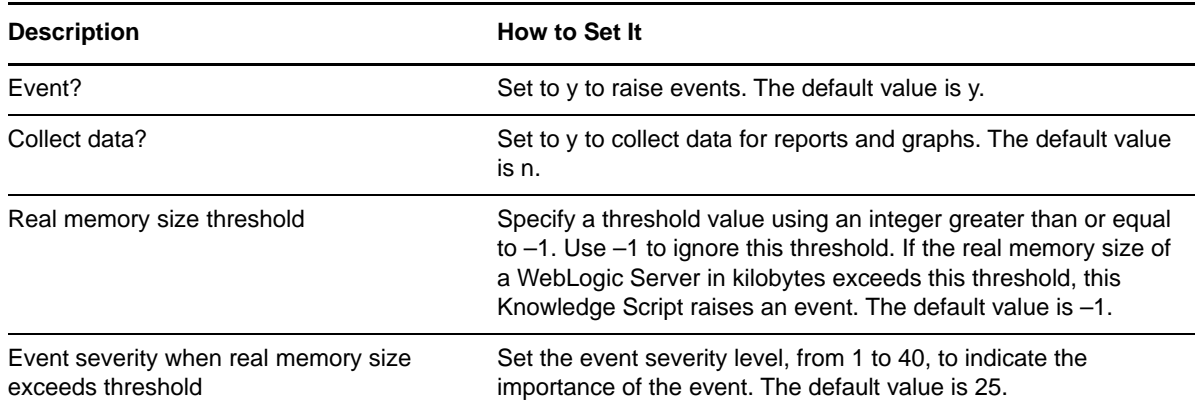

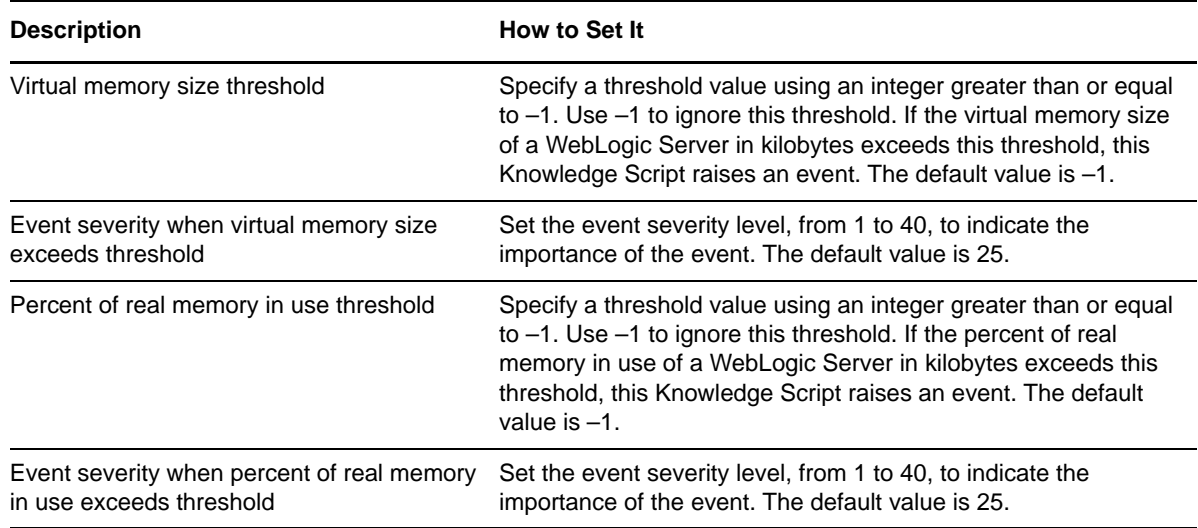

# **3.40 MsgDrivenEJBError**

Use this Knowledge Script to monitor errors generated by a message-driven EJB. This script reports error statistics for a message-driven EJB.

This script can be used to determine the number of times the message-driven EJB was destroyed due to an exception, and the number of failed attempts to retrieve an EJB from the pool. These values will help monitor the message-driven EJB if errors occur.

#### **3.40.1 Resource Object**

WebLogic Server

#### **3.40.2 Default Schedule**

The default interval for this Knowledge Script is Every 15 minutes.

#### **3.40.3 Setting Parameter Values**

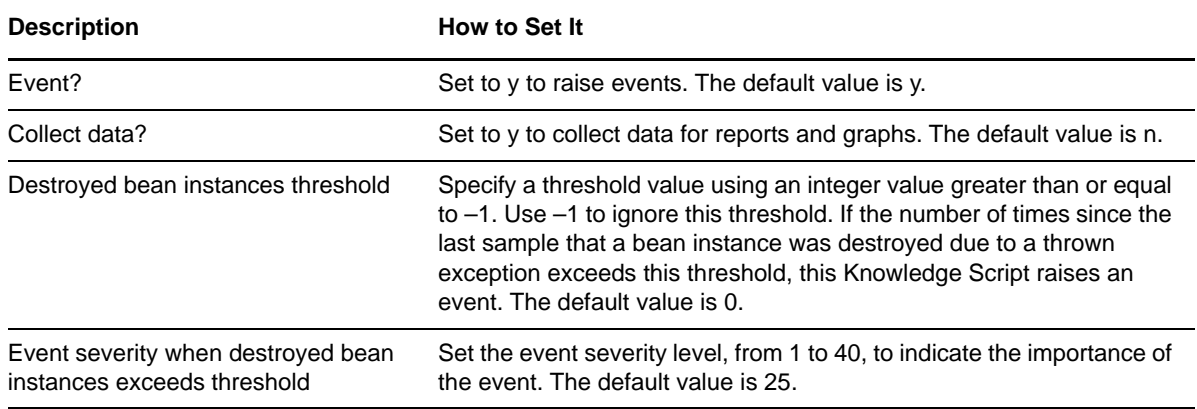

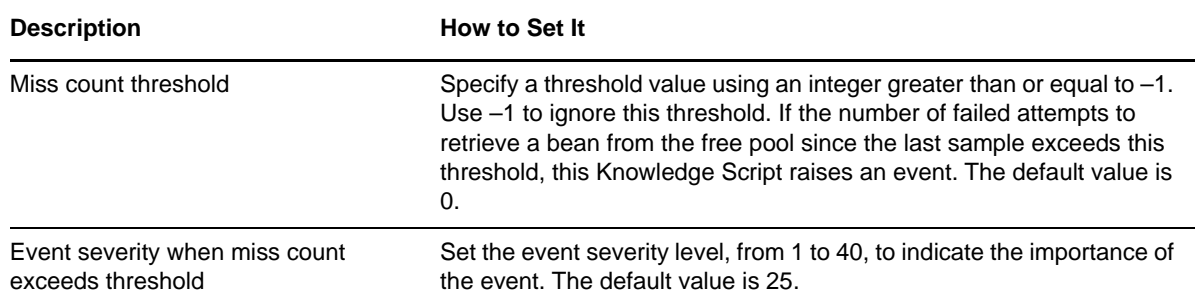

# **3.41 MsgDrivenEJBPool**

Use this Knowledge Script to monitor for the number or percentage of beans that are in use and idle in a message-driven EJB pool. These values will help determine if the size of the pool has been set properly.

### **3.41.1 Resource Object**

WebLogic Server

### **3.41.2 Default Schedule**

The default interval for this Knowledge Script is Every 15 minutes.

## **3.41.3 Setting Parameter Values**

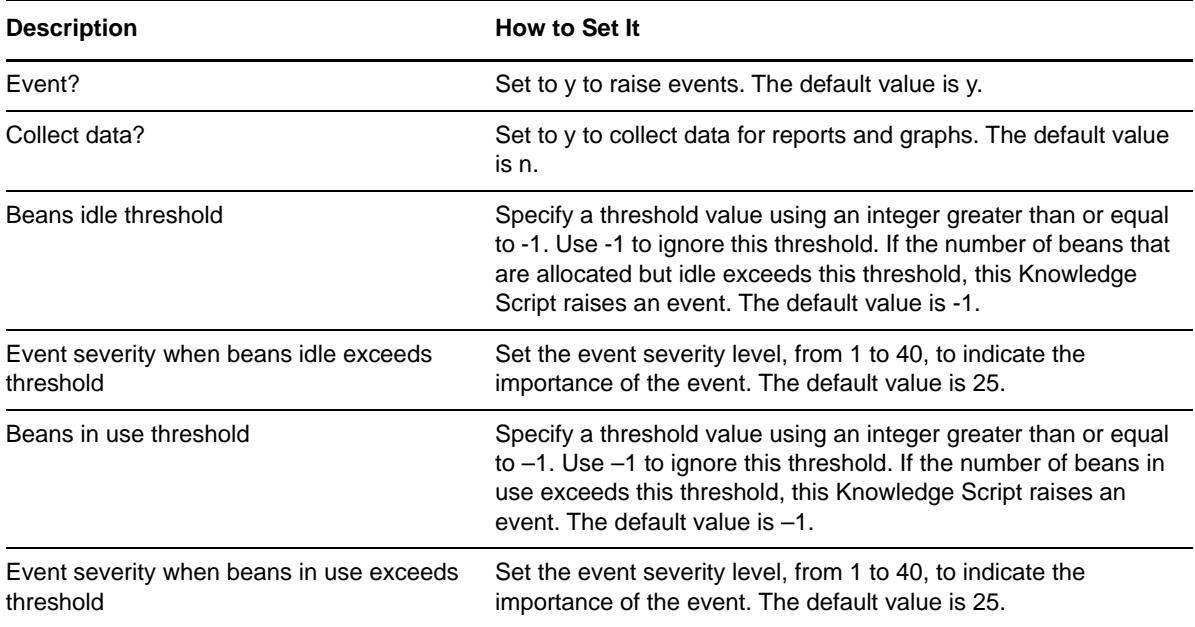

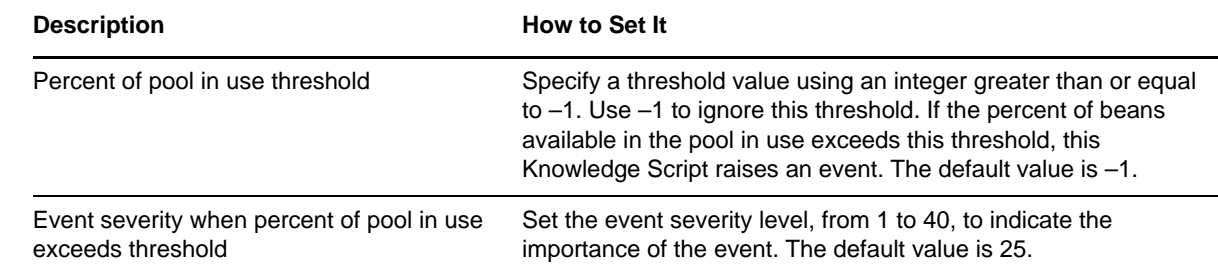

# **3.42 MsgDrivenEJBTrans**

Use this Knowledge Script to monitor a message-driven EJB. This script monitors the transaction rates for a message-driven EJB. Transactions are rolled back when timeouts or application, system or resource errors occur. The [JTATransRolledBack](#page-55-0) Knowledge Script provides a breakdown of the reasons for rollbacks.

### **3.42.1 Resource Object**

WebLogic Server

### **3.42.2 Default Schedule**

The default interval for this Knowledge Script is Every 15 minutes.

### **3.42.3 Setting Parameter Values**

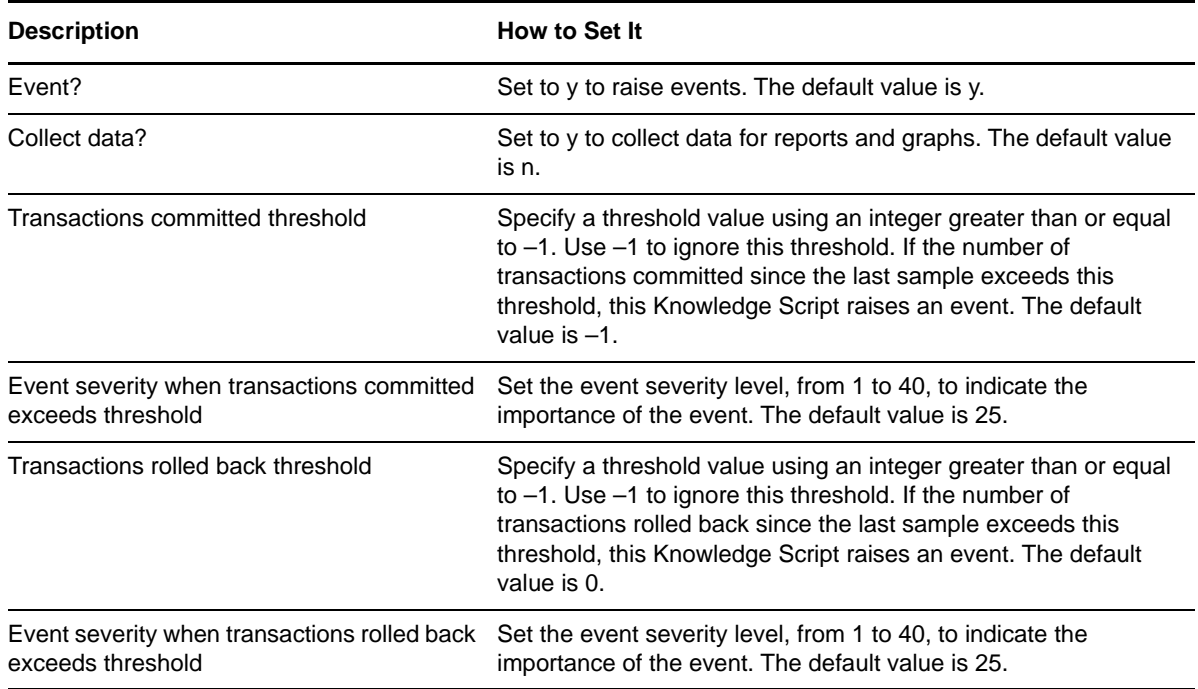

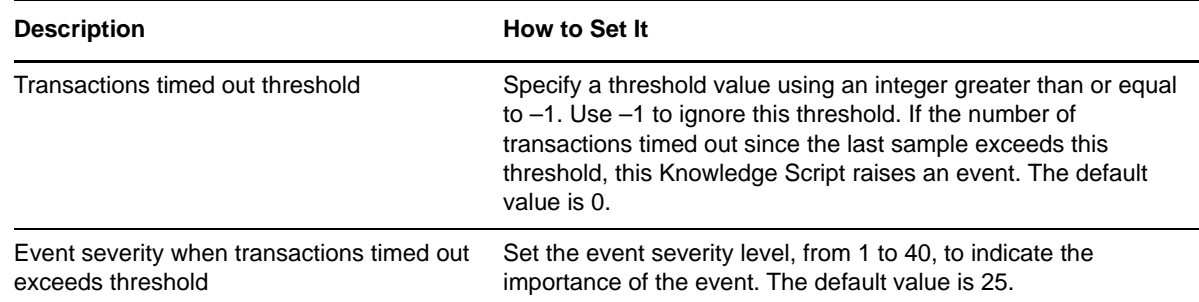

# **3.43 MsgDrivenEJBWait**

Use this Knowledge Script to monitor a message-driven EJB. This script monitors the number of times a request had to wait for an EJB and the number of times a request timed out waiting for an EJB. Increasing the cache size might help reduce the number of timeouts.

## **3.43.1 Resource Object**

WebLogic Server

### **3.43.2 Default Schedule**

The default interval for this Knowledge Script is Every 15 minutes.

## **3.43.3 Setting Parameter Values**

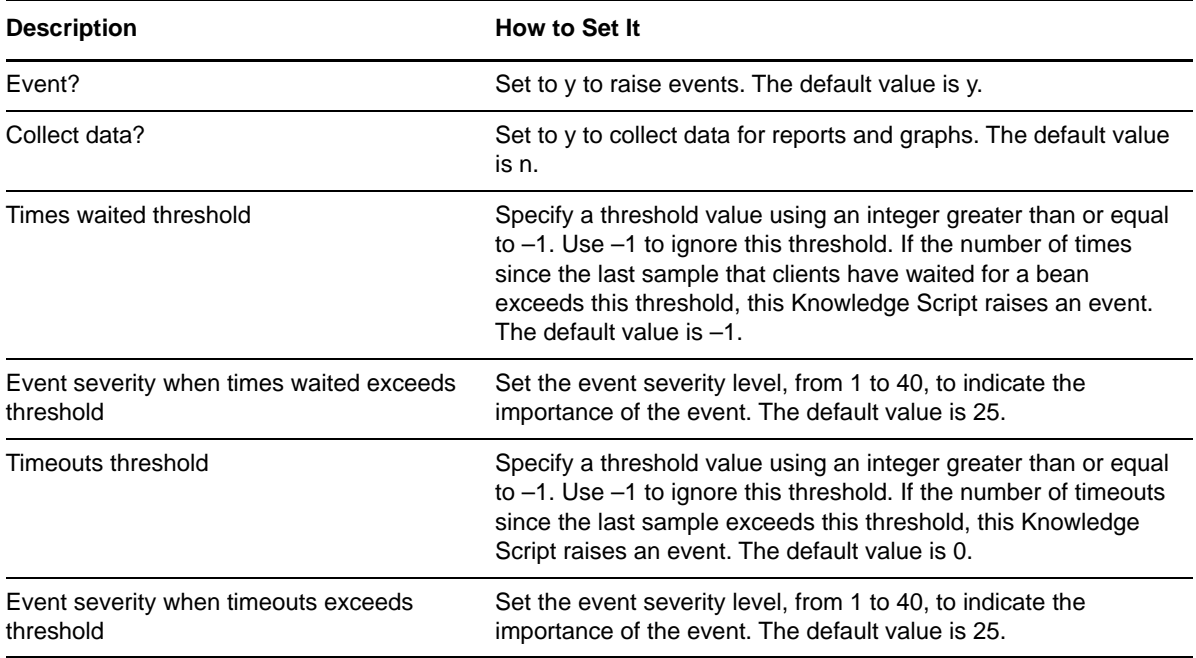

# **3.44 NetIQAgent**

Use this Knowledge Script to stop (and start) the NetIQ UNIX agent, which most of the scripts use to gather information from WebLogic servers.

#### **3.44.1 Resource Object**

WebLogic Server

#### **3.44.2 Default Schedule**

The default interval for this Knowledge Script is Run once.

### **3.44.3 Setting Parameter Values**

Set the following parameters as needed:

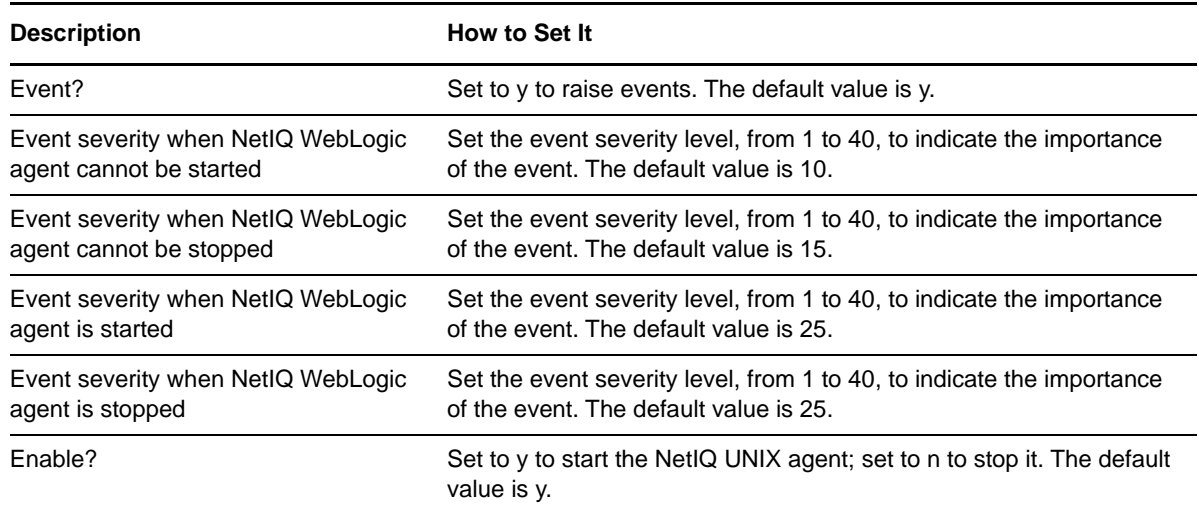

# **3.45 Report\_HealthSummary**

Use this Report Knowledge Script to generate a report summarizing the health of monitored WebLogic servers. The report provides data gathered by the [HealthCheck](#page-31-0) Knowledge Script.

#### **3.45.1 Resource Object**

AppManager repository

#### **3.45.2 Default Schedule**

The default schedule for this Knowledge Script is Run once.

# **3.45.3 Setting Parameter Values**

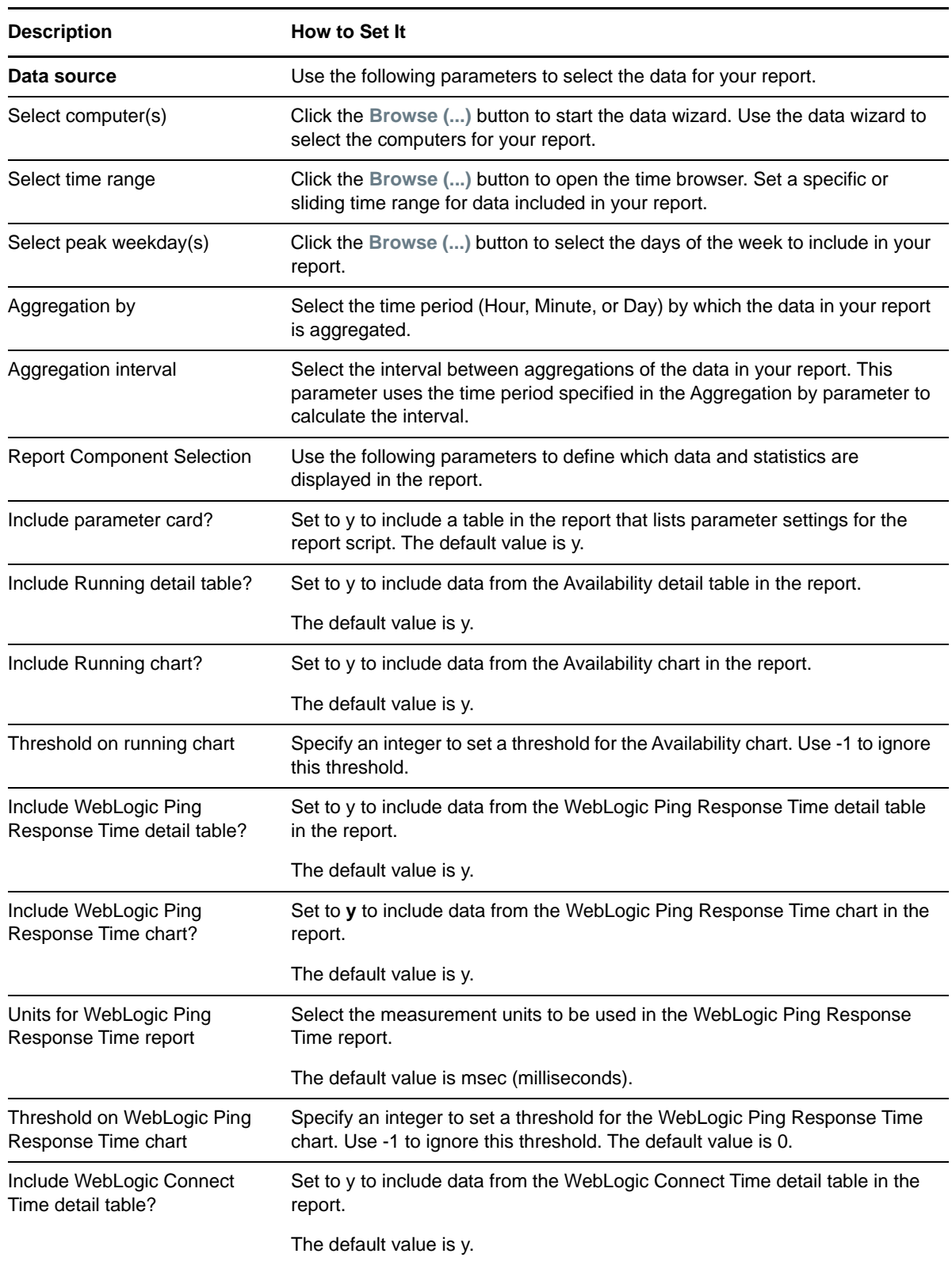

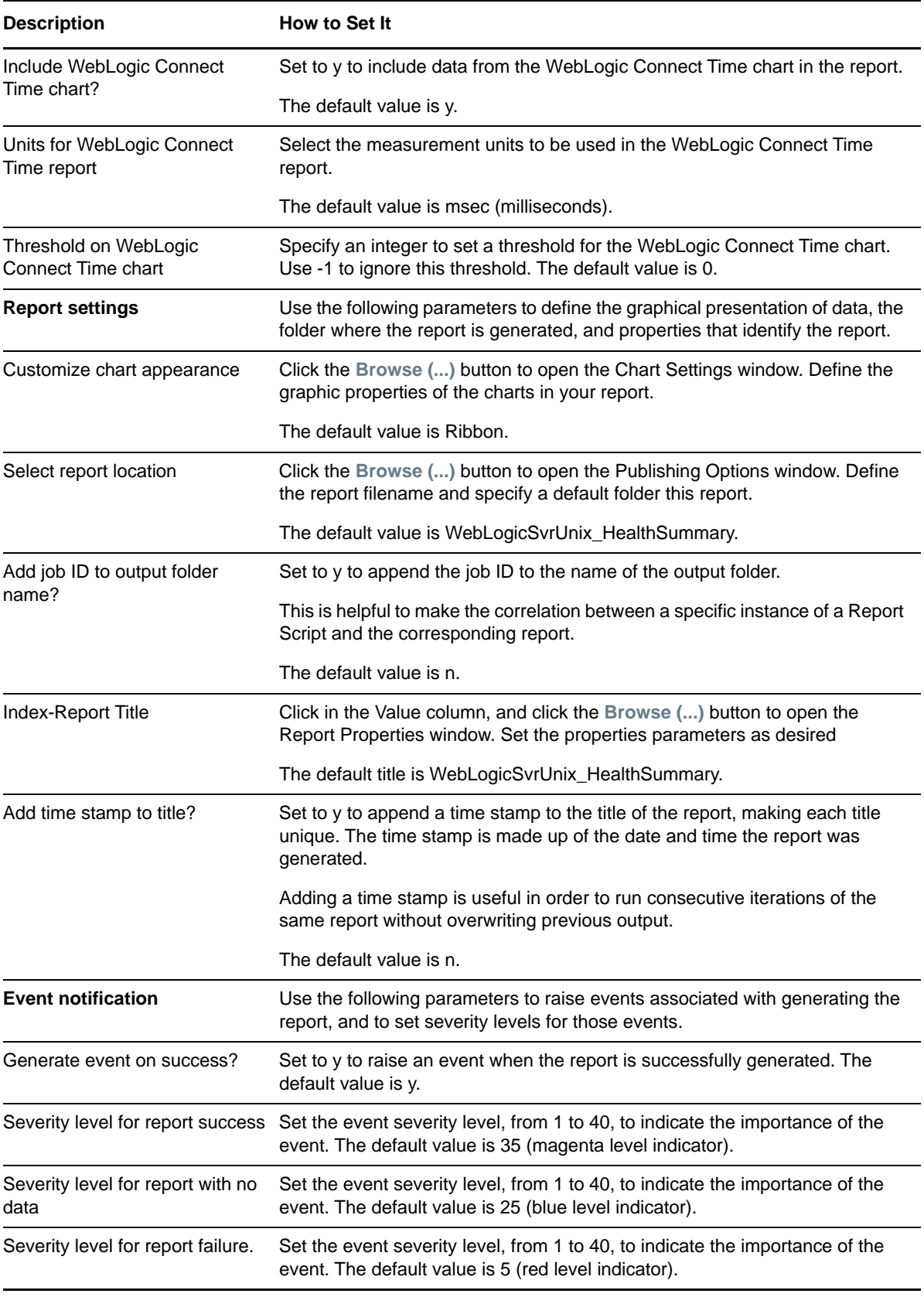

# **3.46 Report\_PerfSummary**

Use this Report Knowledge Script to generate a report summarizing the throughput performance of monitored WebLogic servers. The report provides data from the [ServerCPU](#page-70-0) and [ServerRequests](#page-72-0) Knowledge Scripts.

### **3.46.1 Resource Object**

AppManager repository

## **3.46.2 Default Schedule**

The default schedule for this Knowledge Script is Run once.

## **3.46.3 Setting Parameter Values**

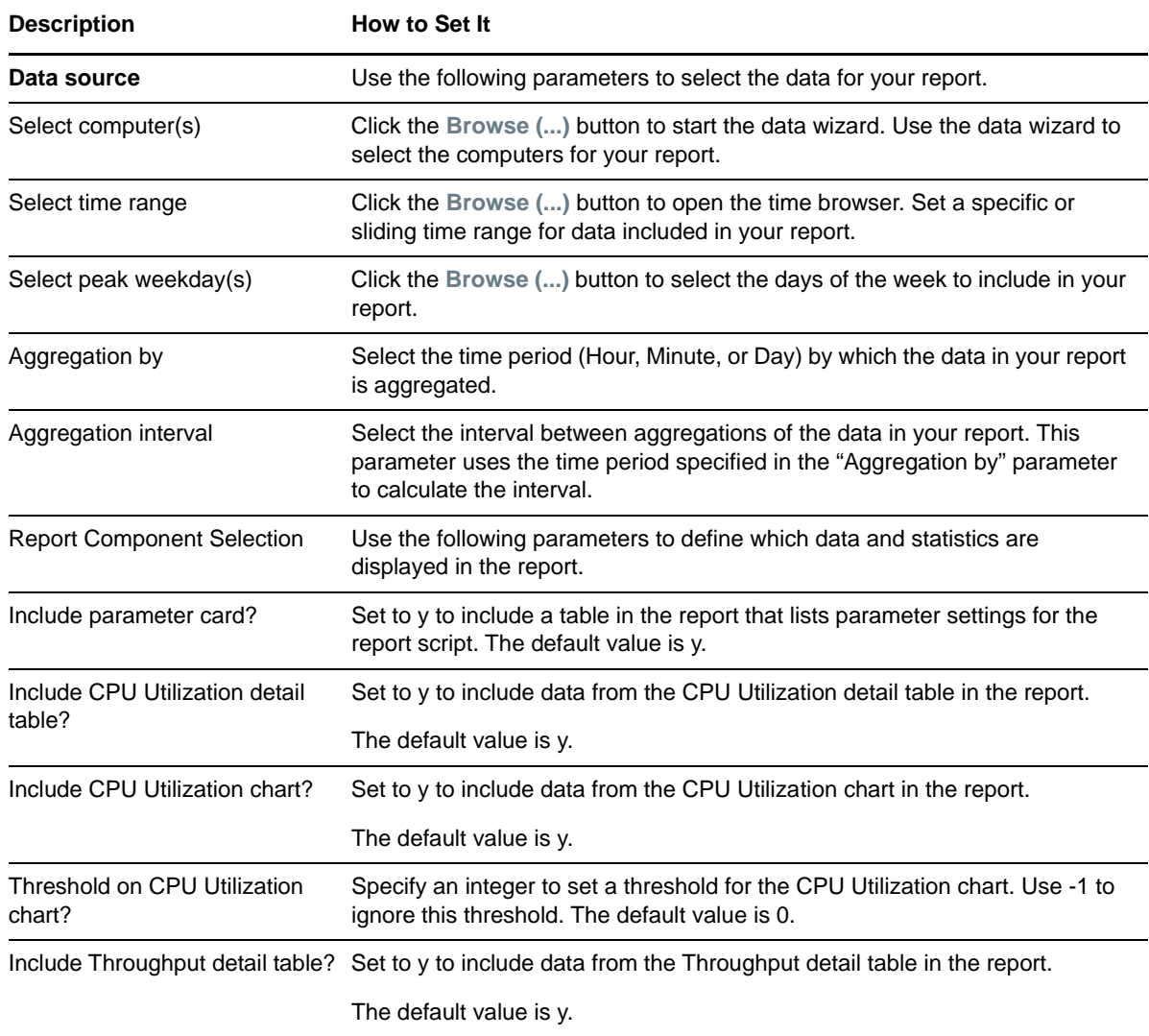

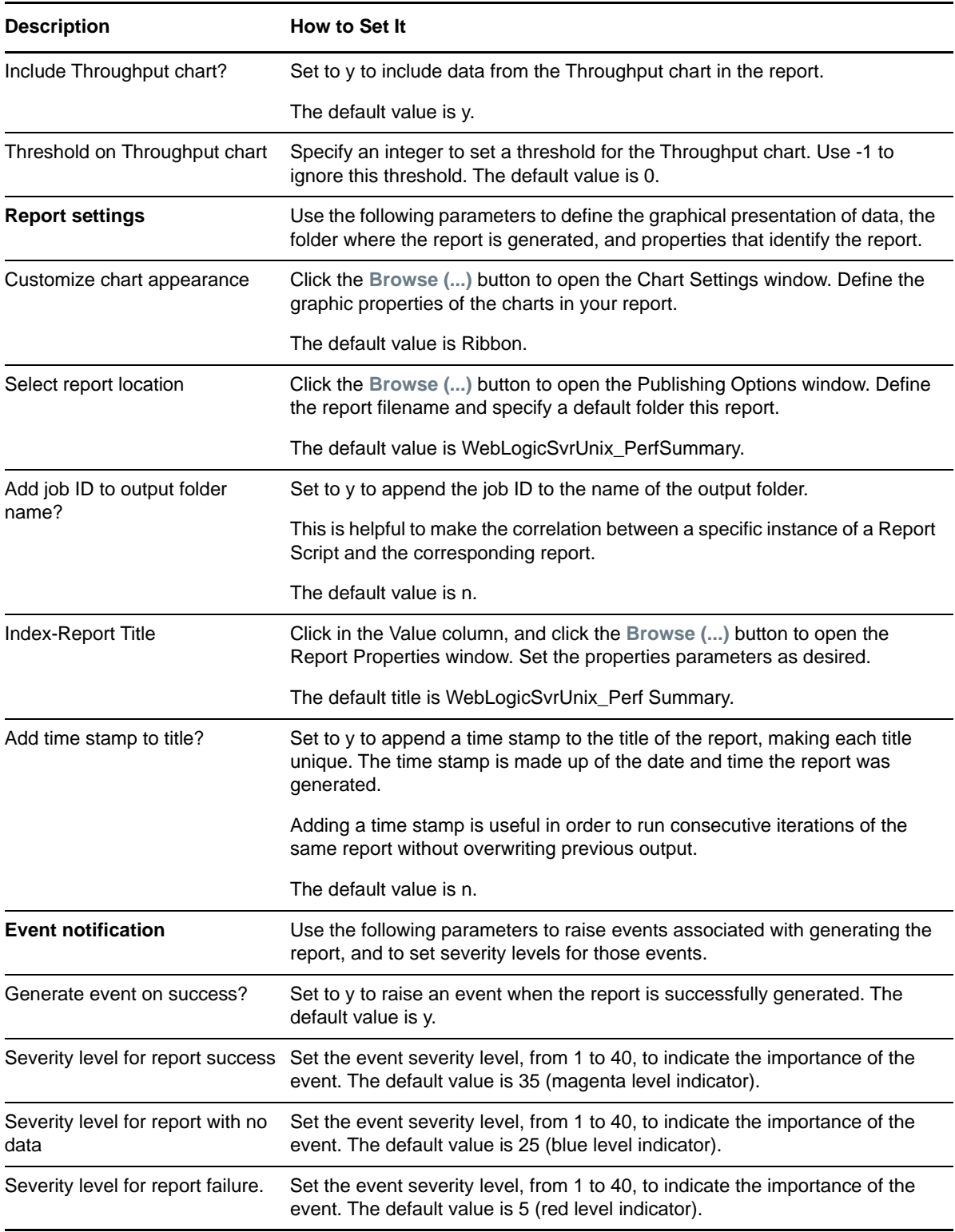

# **3.47 SecurityUserLockout**

Use this Knowledge Script to monitor statistics on the number of users locked out because invalid usernames or passwords were supplied at login.

## **3.47.1 Resource Object**

WebLogic Server

### **3.47.2 Default Schedule**

The default interval for this Knowledge Script is Every 15 minutes.

## **3.47.3 Setting Parameter Values**

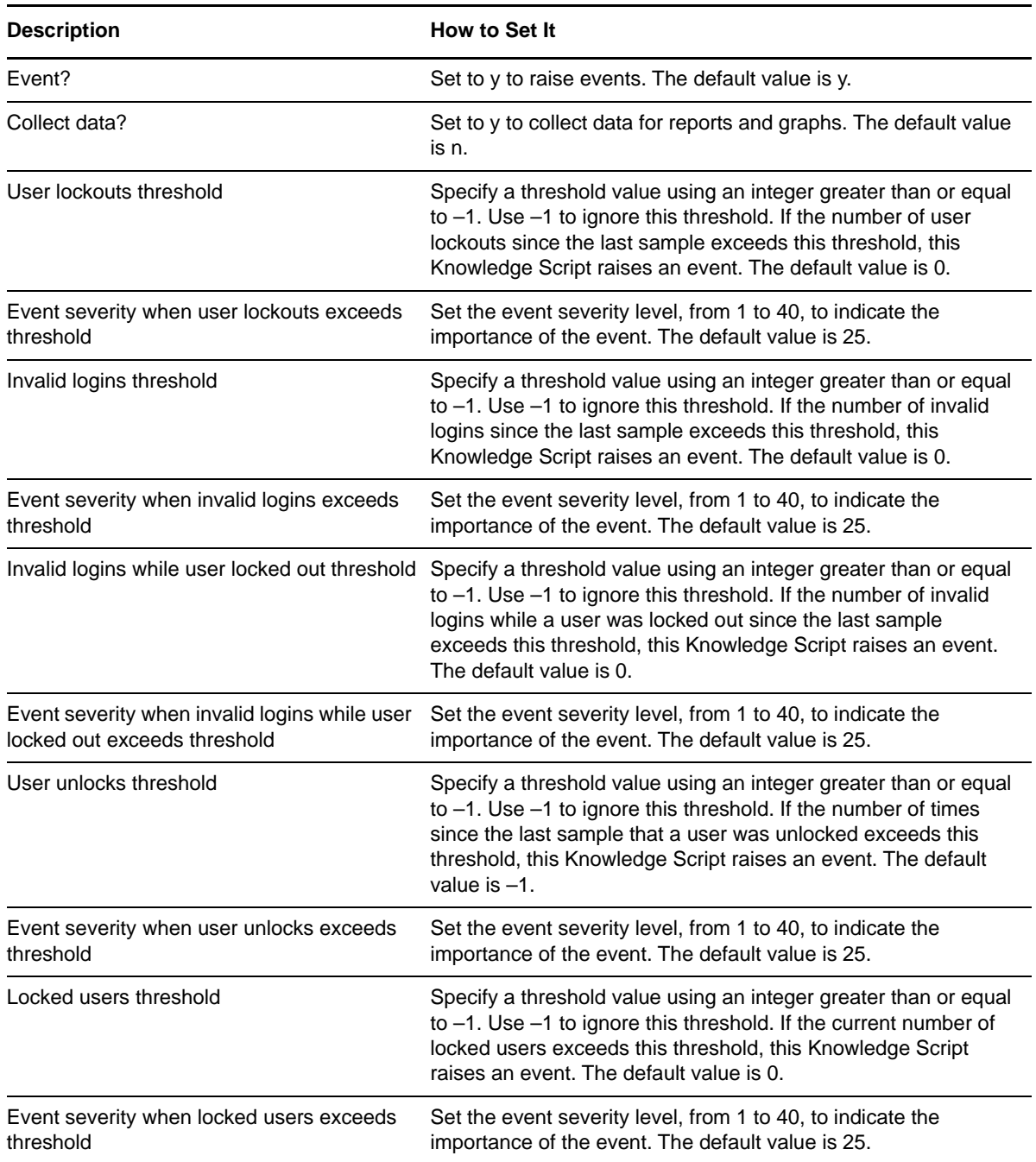

# <span id="page-70-0"></span>**3.48 ServerCPU**

Use this Knowledge Script to monitor the utilization of a WebLogic Server. This script monitors the amount of CPU the server is consuming.

This script can be used to track how busy a server is at a given time.

**NOTE:** This Knowledge Script supports WebLogic Server 12.2.x.

## **3.48.1 Resource Object**

WebLogic Server

#### **3.48.2 Default Schedule**

The default interval for this Knowledge Script is Every 15 minutes.

#### **3.48.3 Setting Parameter Values**

Set the following parameters as needed:

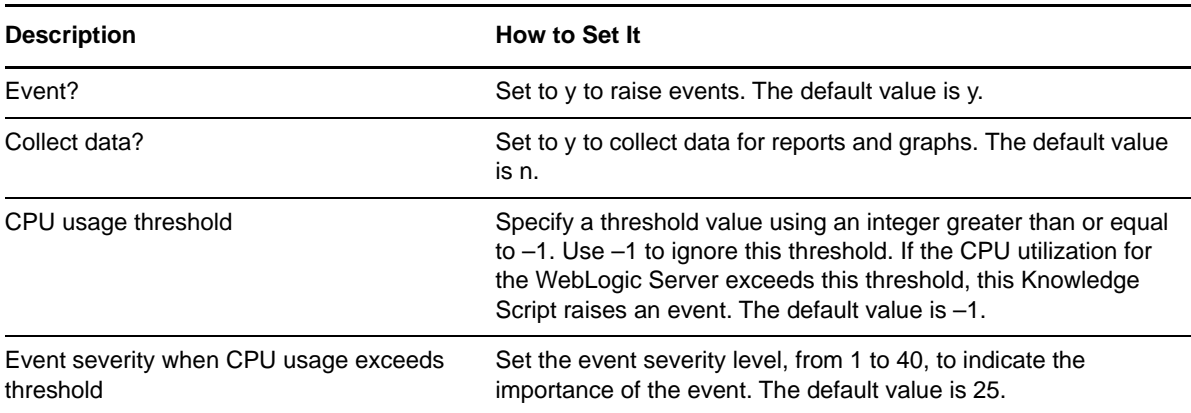

## **3.49 ServerHealthState**

Use this Knowledge Script to monitor the health state of a WebLogic Server.

#### **3.49.1 Resource Object**

WebLogic Server

#### **3.49.2 Default Schedule**

The default interval for this Knowledge Script is Every 15 minutes.

## **3.49.3 Setting Parameter Values**

Set the following parameters as needed:

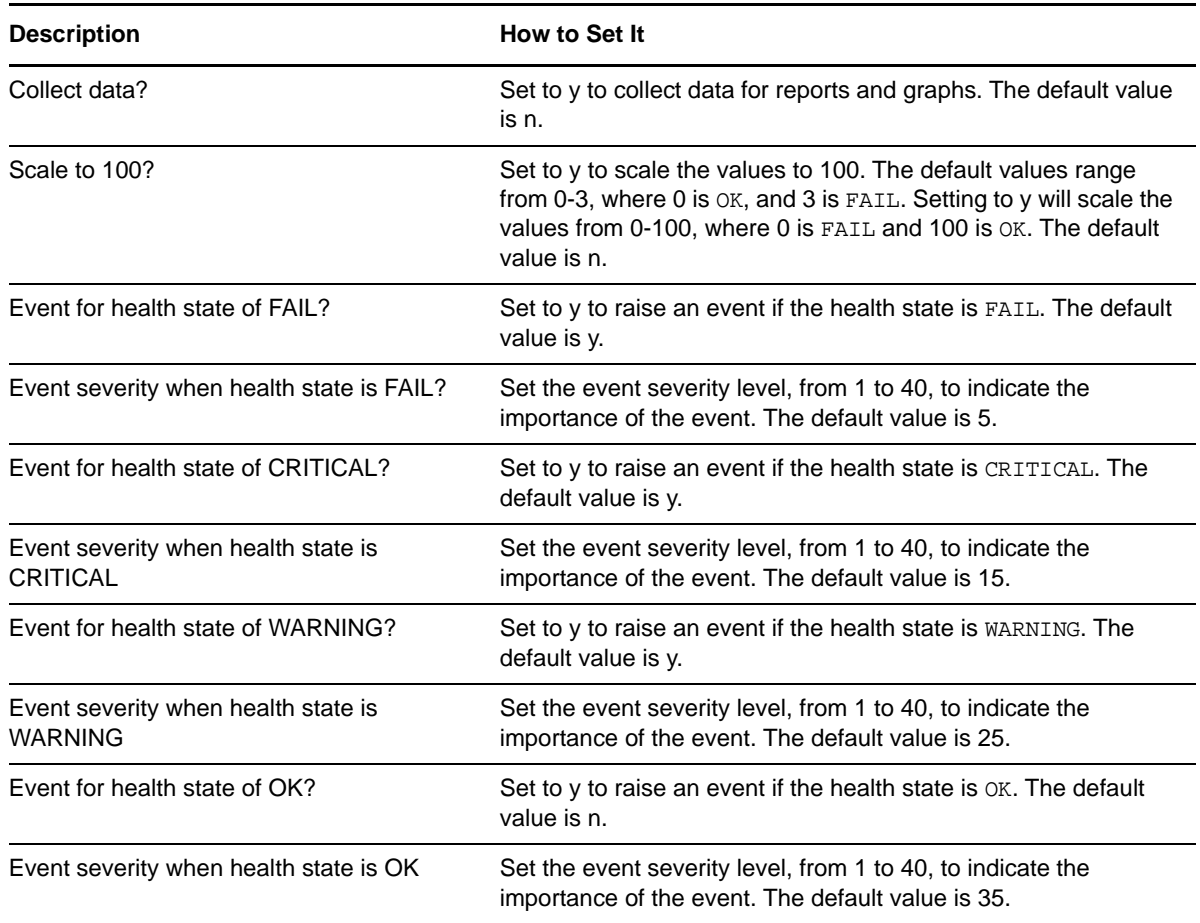

# **3.50 ServerJVMHeap**

Use this Knowledge Script to monitor the utilization of a WebLogic Server. This script monitors the percentage of a WebLogic server's JVM heap that is currently used. If this value is consistently near 100%, consider increasing the size of the WebLogic server's JVM heap.

**NOTE:** This Knowledge Script supports WebLogic Server 12.2.x.

#### **3.50.1 Resource Object**

WebLogic Server

#### **3.50.2 Default Schedule**

The default interval for this Knowledge Script is Every 15 minutes.
## **3.50.3 Setting Parameter Values**

Set the following parameters as needed:

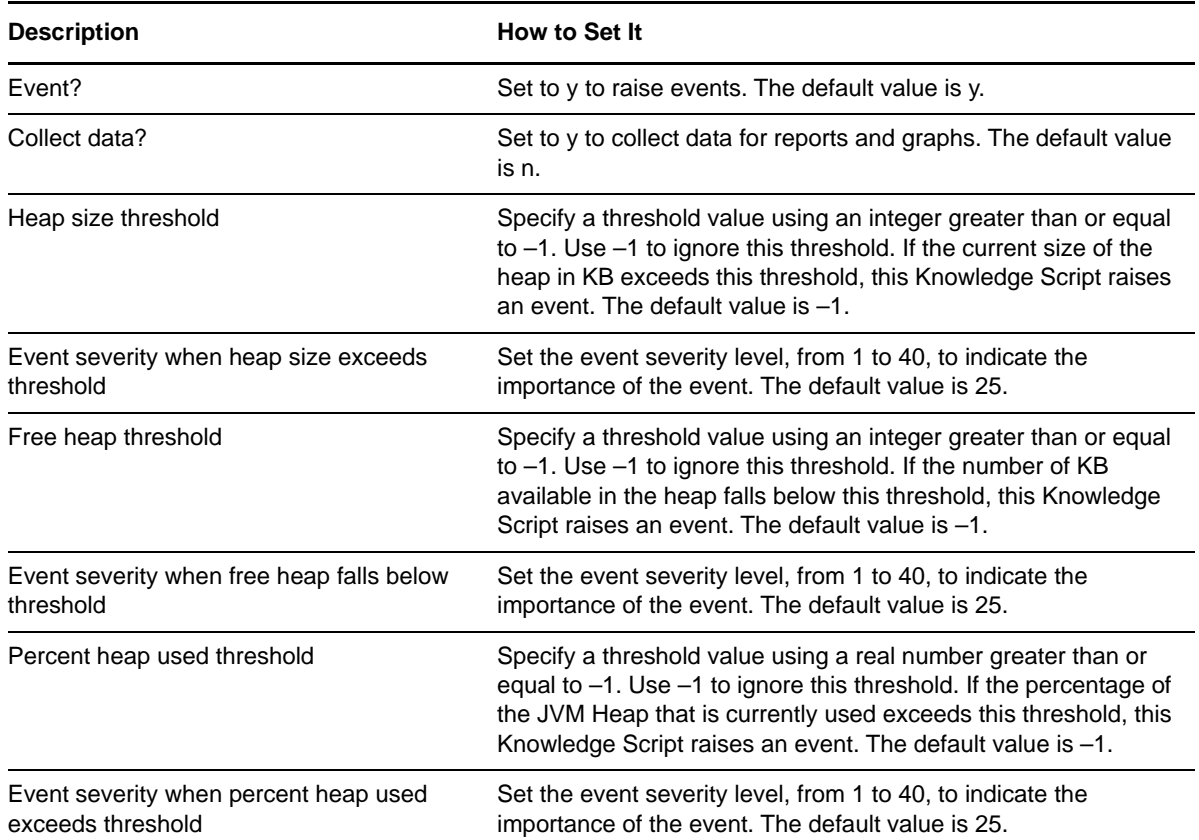

## **3.51 ServerRequests**

Use this Knowledge Script to monitor the utilization and throughput of a WebLogic Server. This script monitors the server's Execute Queue.

This script can be used to track how busy a server is at a given time.

**NOTE:** If the number of requests waiting on the Execute Queue is 0, the value for the "Oldest request" on the queue is not returned and the threshold comparison is not performed.

## **3.51.1 Resource Object**

WebLogic Server

#### **3.51.2 Default Schedule**

The default interval for this Knowledge Script is Every 15 minutes.

## **3.51.3 Setting Parameter Values**

Set the following parameters as needed:

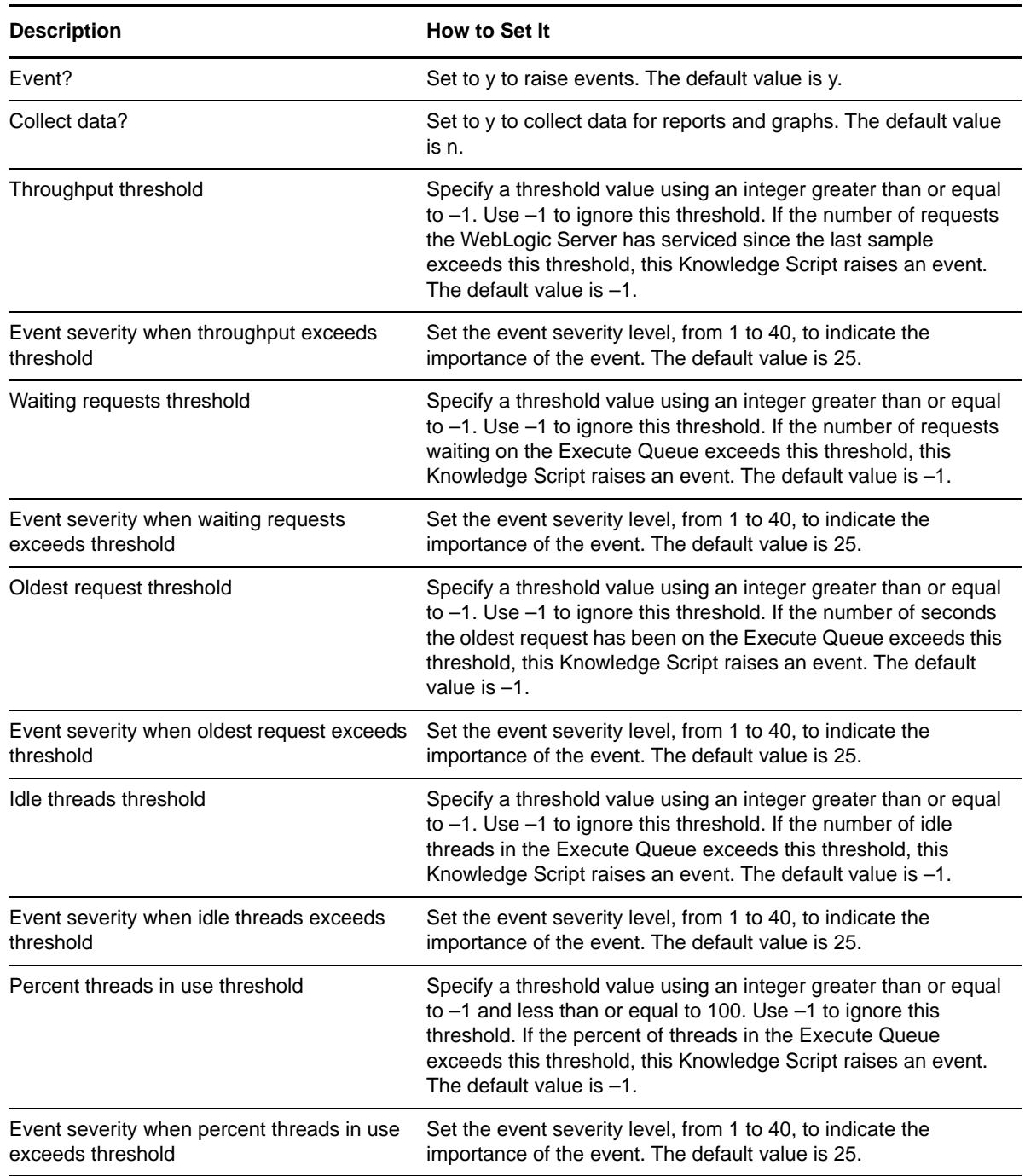

# **3.52 ServerSecurity**

Use this Knowledge Script to monitor statistics on the number of users locked out because invalid usernames or passwords were supplied at login.

## **3.52.1 Resource Object**

WebLogic Server

## **3.52.2 Default Schedule**

The default interval for this Knowledge Script is Every 15 minutes.

## **3.52.3 Setting Parameter Values**

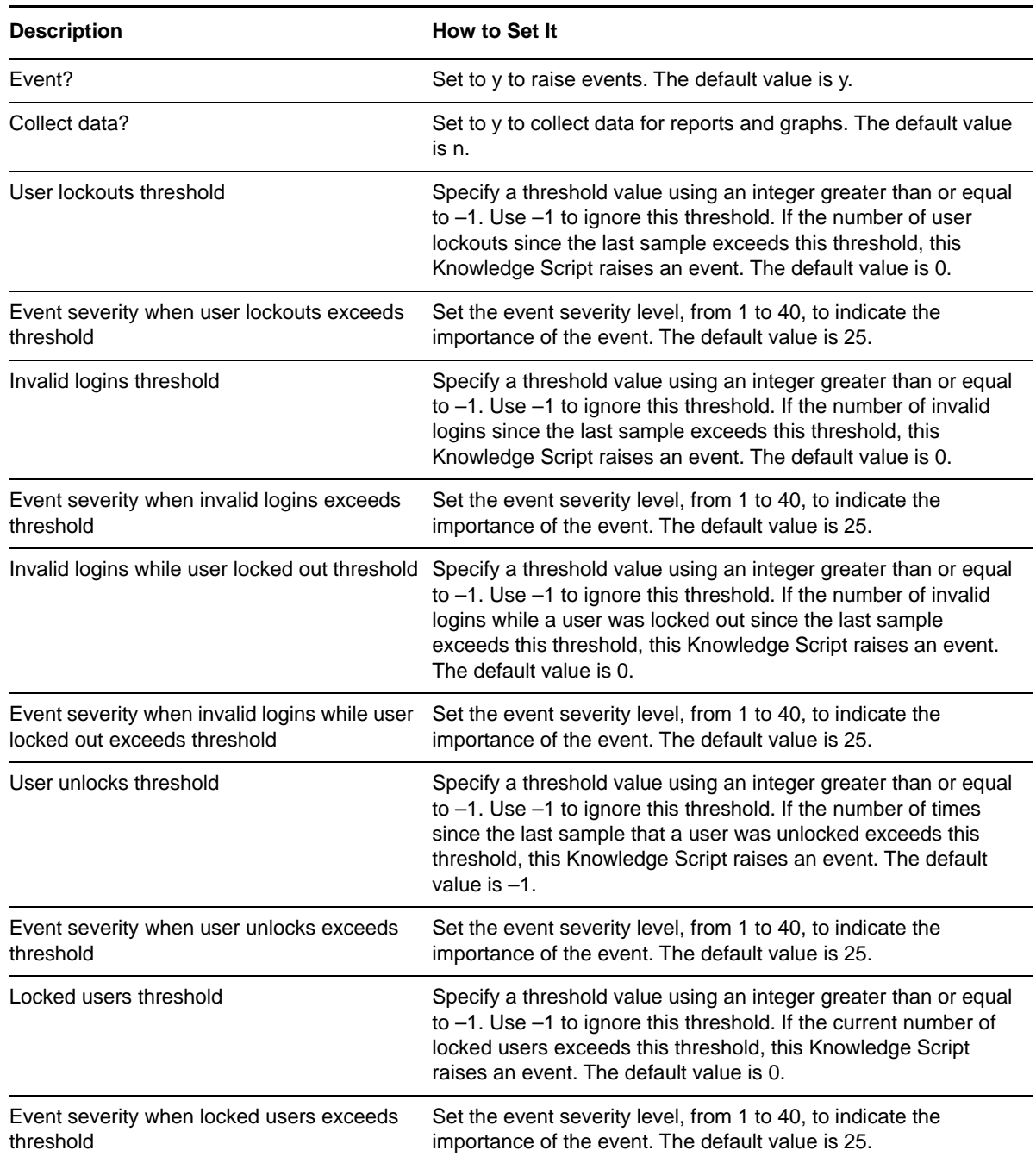

# **3.53 ServerSockets**

Use this Knowledge Script to monitor the number of sockets a WebLogic Server has open.

This script can be used to track the number of server connections and how busy a WebLogic Server is.

### **3.53.1 Resource Object**

WebLogic Server

### **3.53.2 Default Schedule**

The default interval for this Knowledge Script is Every 15 minutes.

#### **3.53.3 Setting Parameter Values**

Set the following parameters as needed:

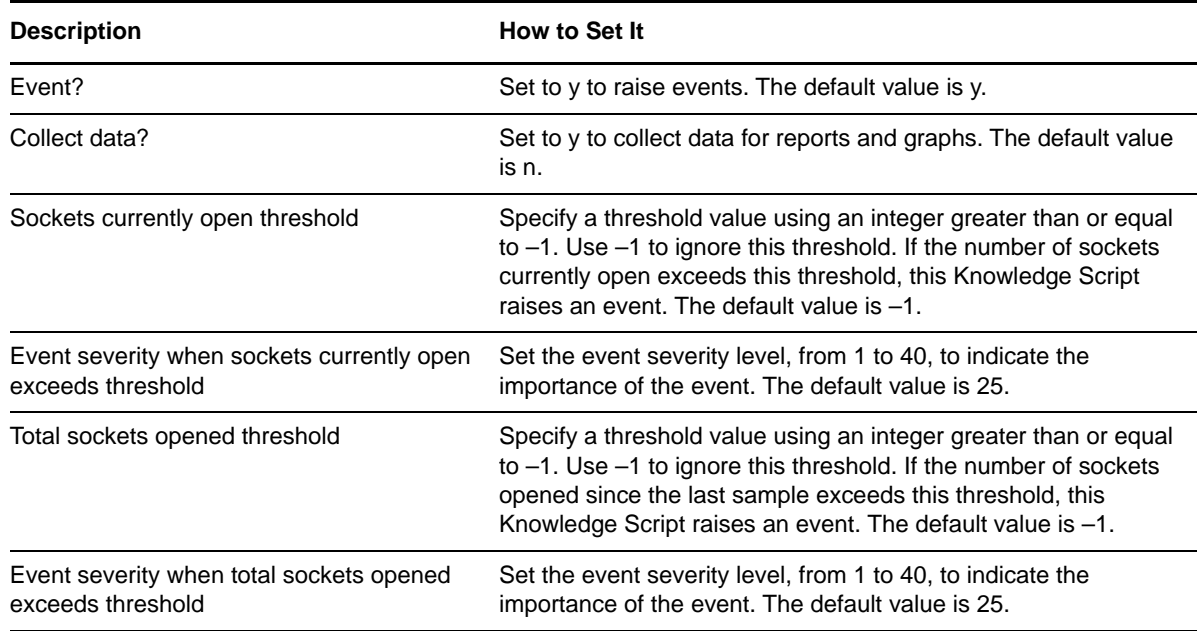

## **3.54 ServerState**

Use this Knowledge Script to monitor the state of a WebLogic Server as reported by the WebLogic Server. If the state is anything other than RUNNING, the server might not be responding properly.

**NOTE:** This Knowledge Script supports WebLogic Server 12.2.x.

#### **3.54.1 Resource Object**

WebLogic Server

## **3.54.2 Default Schedule**

The default interval for this Knowledge Script is Every 15 minutes.

## **3.54.3 Setting Parameter Values**

Set the following parameters as needed:

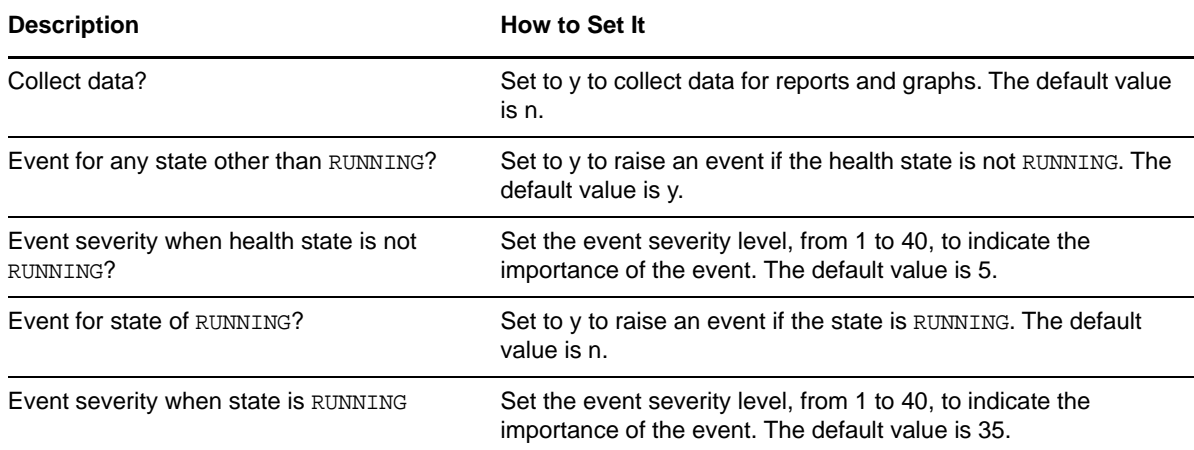

## **3.55 ServerUptime**

Use this Knowledge Script to monitor how many hours a WebLogic Server has been running.

### **3.55.1 Resource Object**

WebLogic Server

#### **3.55.2 Default Schedule**

The default interval for this Knowledge Script is Every 15 minutes.

#### **3.55.3 Setting Parameter Values**

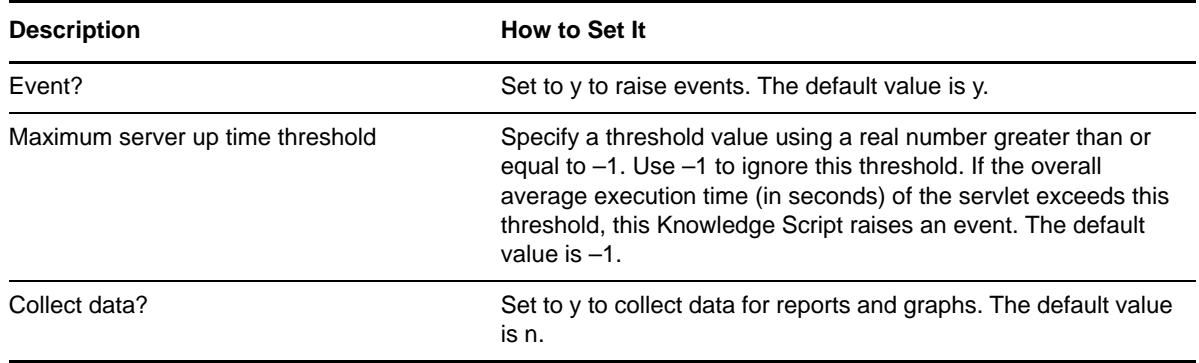

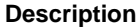

**How to Set It** 

Event severity when server has restarted Set the event severity level, from 1 to 40, to indicate the importance of the event. The default value is 25.

## **3.56 ServletExecTime**

Use this Knowledge Script to monitor the execution times and number of times that the servlets of a Web application were invoked. The short-term average is the average execution time since the last sample; the long-term average is the average execution time since the WebLogic server was started.

The overall average execution time of a servlet is calculated as the total time that the servlet has run since the WebLogic server was started, divided by the total number of times the servlet was invoked since the WebLogic server was started. This average will not tend to change very much if the WebLogic server has been running for a long time.

The short-term average execution time of a servlet is calculated as the time that the servlet has run since the last sample, divided by the number of times the servlets was invoked since the last sample. This average gives a better impression of how well the servlet has been performing since the last sample.

### **3.56.1 Resource Object**

WebLogic Server

#### **3.56.2 Default Schedule**

The default interval for this Knowledge Script is Every 15 minutes.

## **3.56.3 Setting Parameter Values**

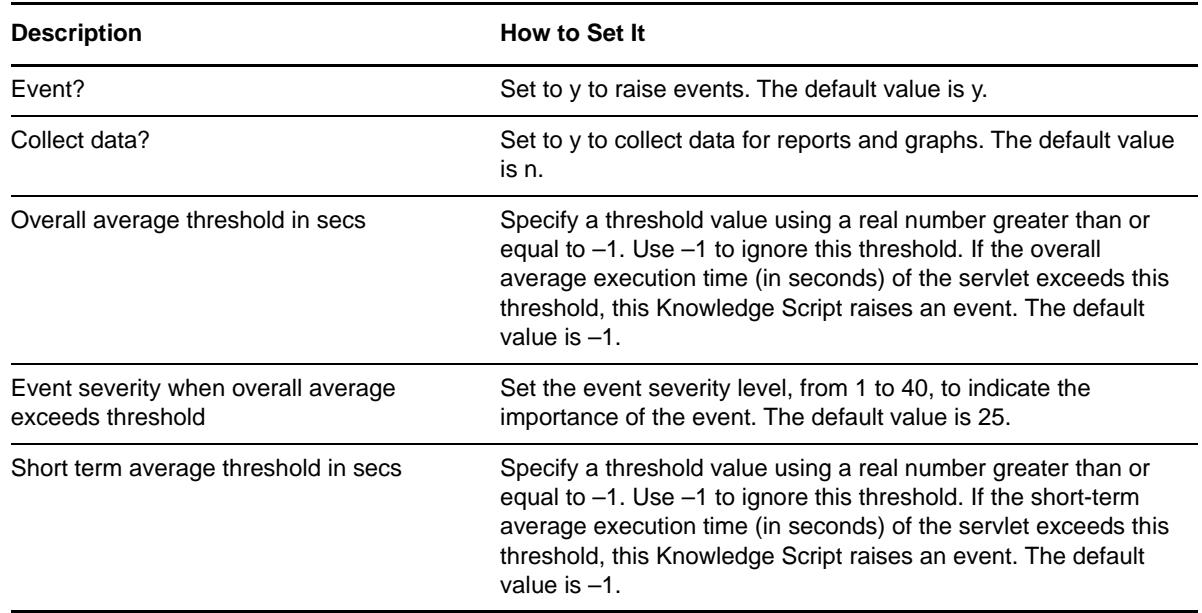

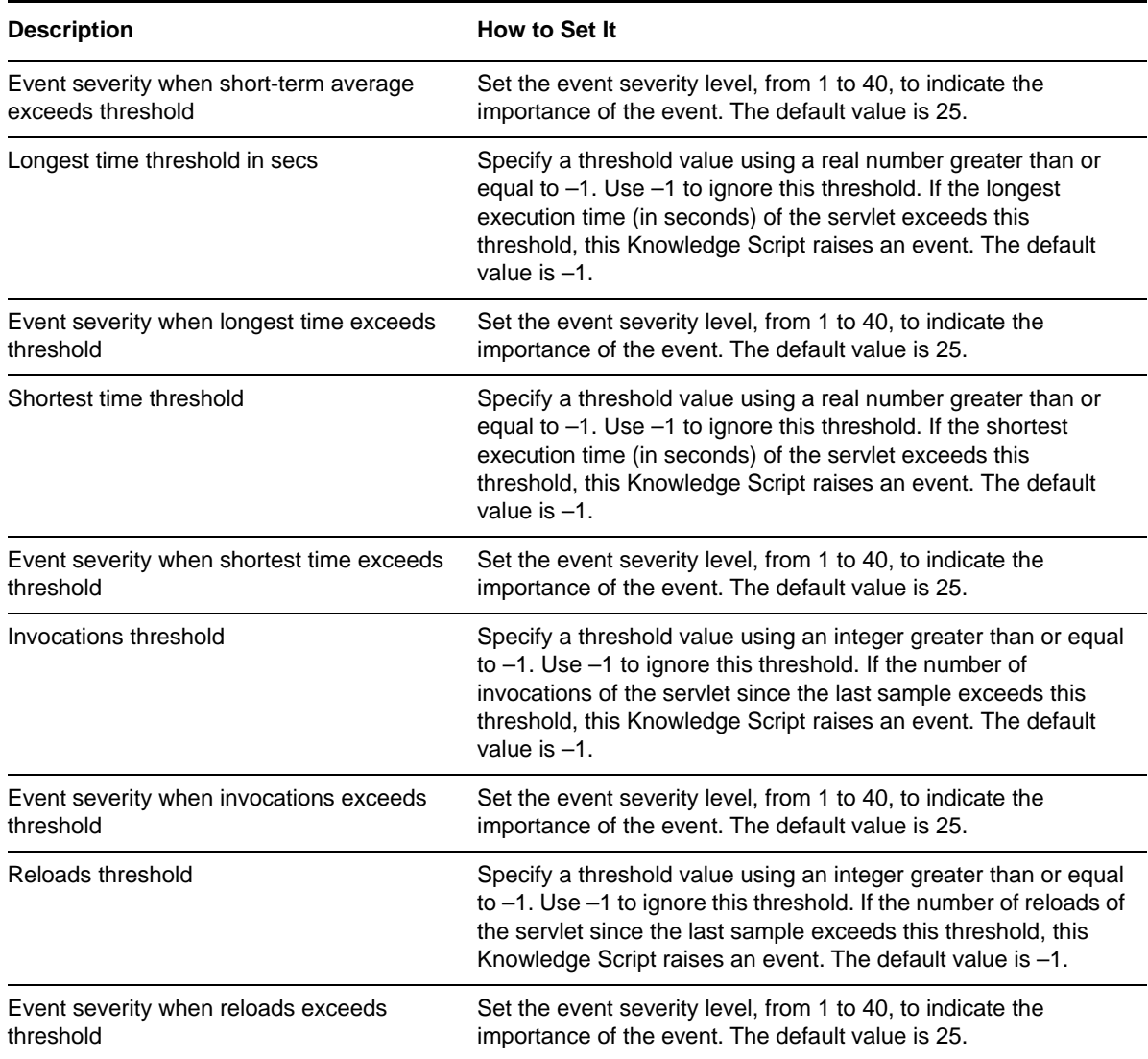

# **3.57 StartAdminServer**

Use this Knowledge Script to start a WebLogic Server as the Administration Server for a domain.

## **3.57.1 Resource Object**

WebLogic Server

## **3.57.2 Default Schedule**

The default interval for this Knowledge Script is Run once.

## **3.57.3 Setting Parameter Values**

Set the following parameters as needed:

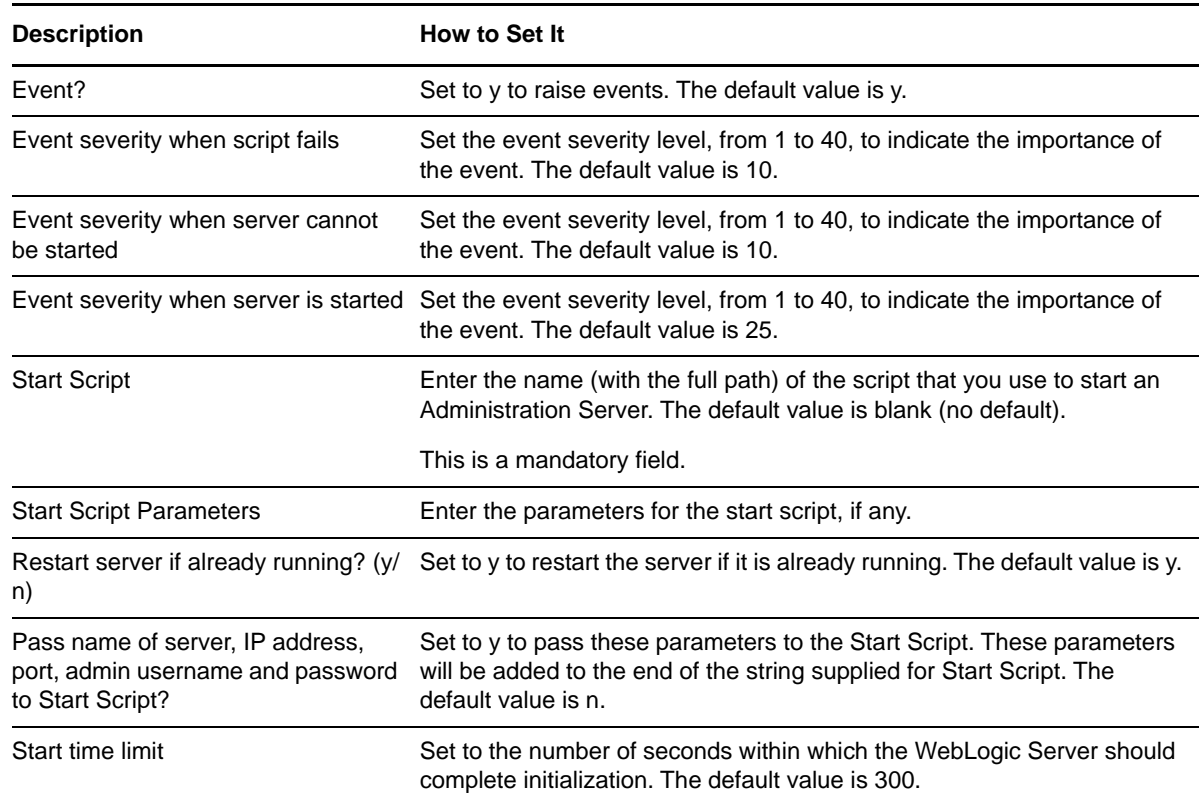

## **3.58 StartServer**

Use this Knowledge Script to start a managed WebLogic Server.

**NOTE:** StartServer Knowledge Script only works in development mode due to limitations with Oracle WebLogic server.

## **3.58.1 Resource Object**

WebLogic Server

#### **3.58.2 Default Schedule**

The default interval for this Knowledge Script is Run once.

## **3.58.3 Setting Parameter Values**

Set the following parameters as needed:

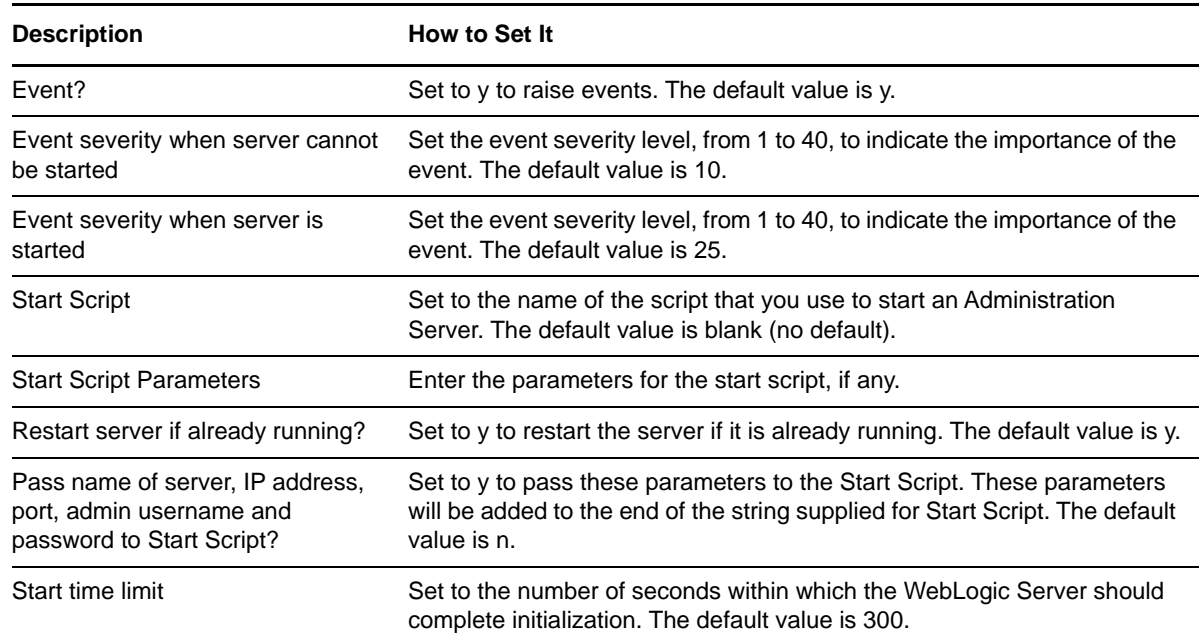

# **3.59 StartServerNodeMgr**

Use this Knowledge Script to start WebLogic Server as a Managed Server using the Node Manager.

#### **3.59.1 Resource Object**

WebLogic Server

#### **3.59.2 Default Schedule**

The default interval for this Knowledge Script is Run once.

## **3.59.3 Setting Parameter Values**

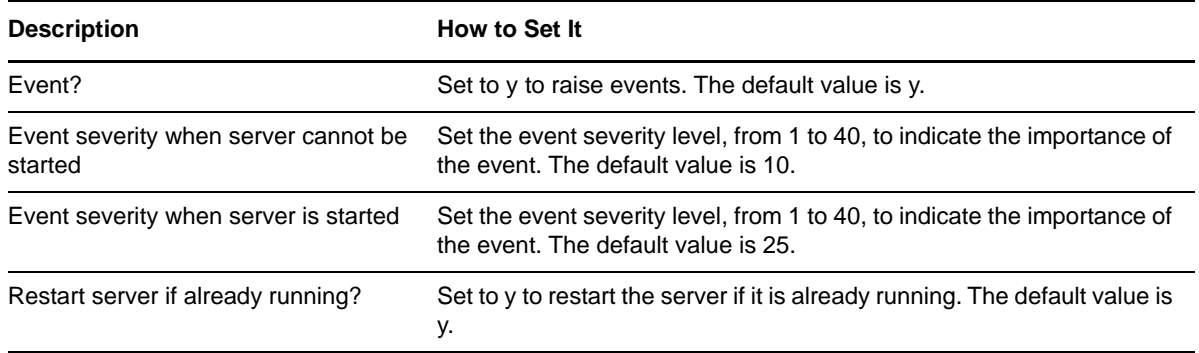

# **3.60 StatefulEJBCache**

Use this Knowledge Script to monitor statistics for a Stateful EJB. This script reports caching statistics for a Stateful EJB.

This script can be used to determine a cache hit ratio and how frequently instances of the Stateful EJB are rendered active or passive. These values will help determine if the size of the cache is appropriate.

## **3.60.1 Resource Object**

WebLogic Server

### **3.60.2 Default Schedule**

The default interval for this Knowledge Script is Every 15 minutes.

## **3.60.3 Setting Parameter Values**

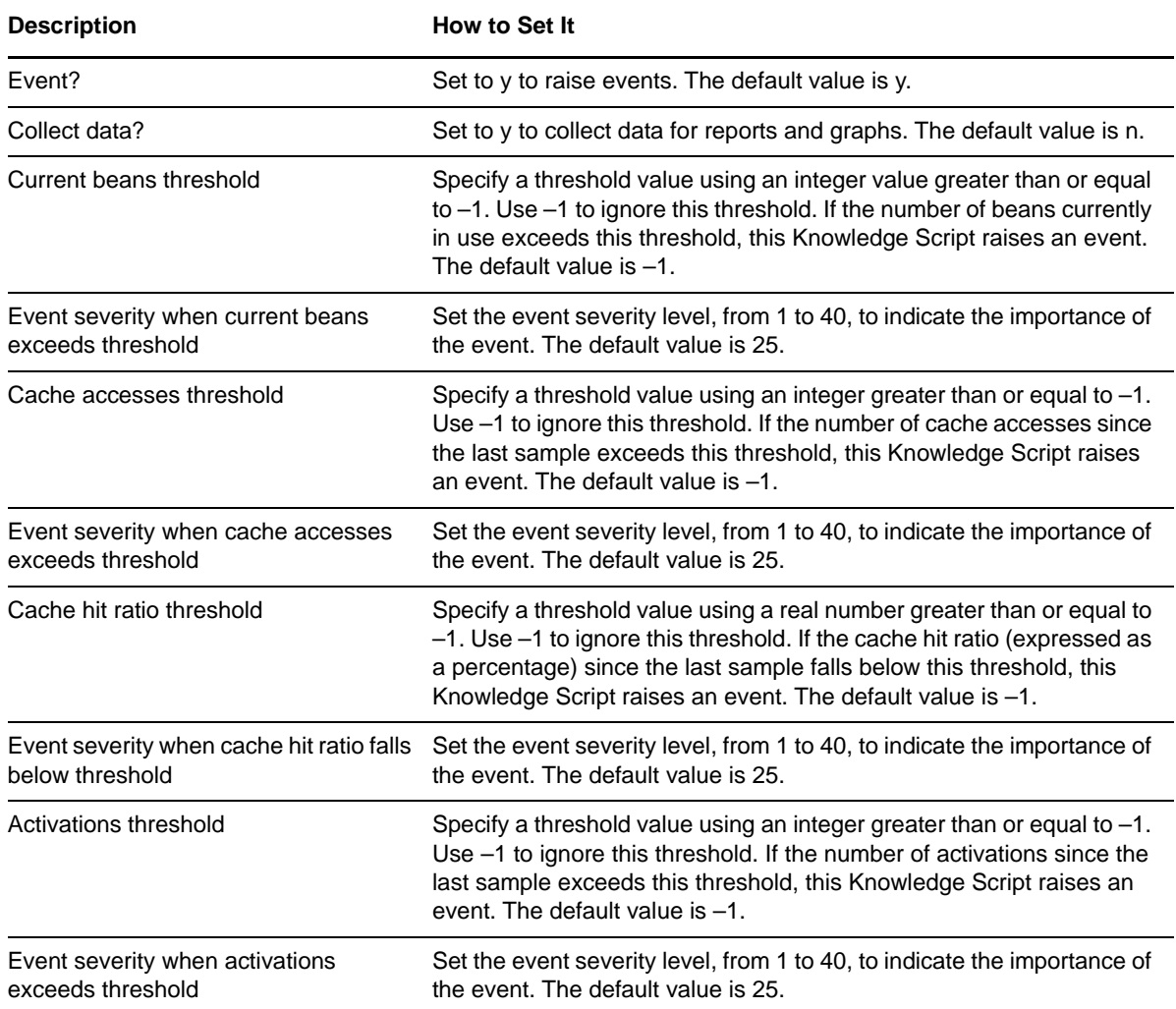

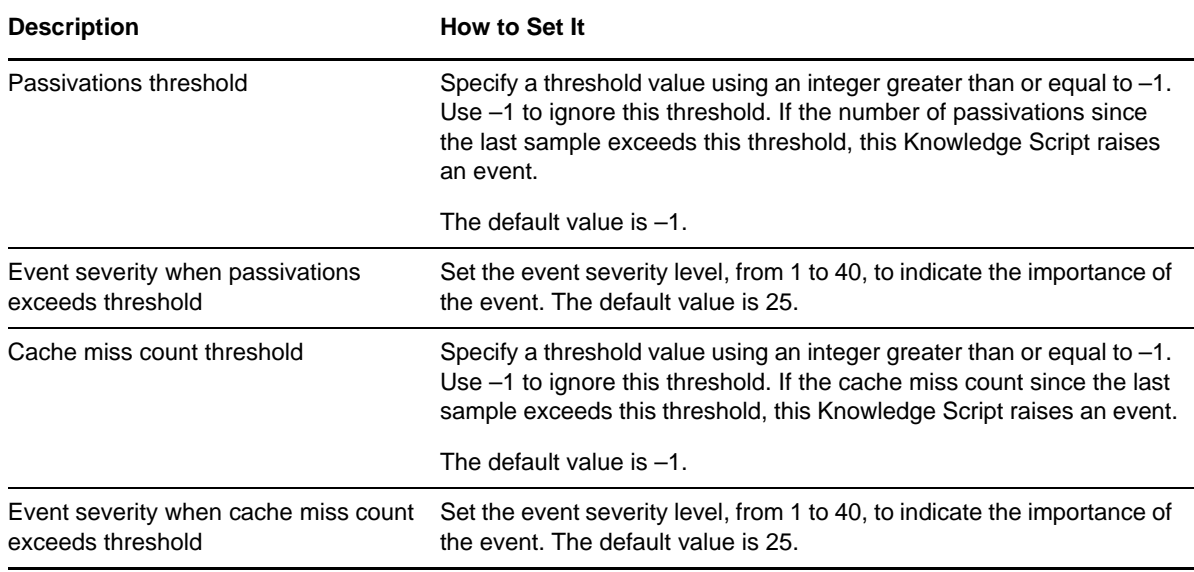

## **3.61 StatefulEJBTrans**

Use this Knowledge Script to monitor Stateful EJBs. This script monitors the transaction rates for a Stateful EJB. Transactions are rolled back when timeouts or application, system, or resource errors occur. The [JTATransRolledBack](#page-55-0) Knowledge Script provides a breakdown of the reasons for rollbacks.

#### **3.61.1 Resource Object**

WebLogic Server

#### **3.61.2 Default Schedule**

The default interval for this Knowledge Script is Every 15 minutes.

#### **3.61.3 Setting Parameter Values**

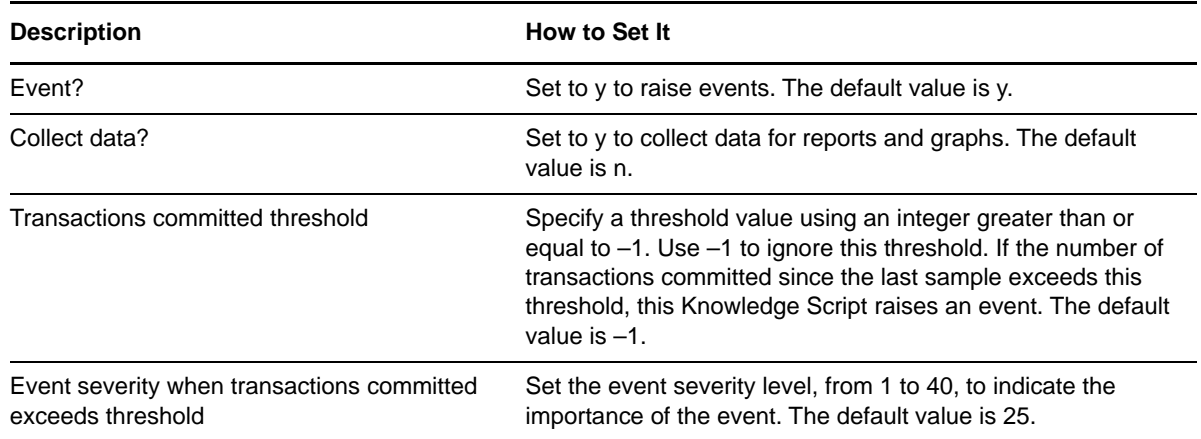

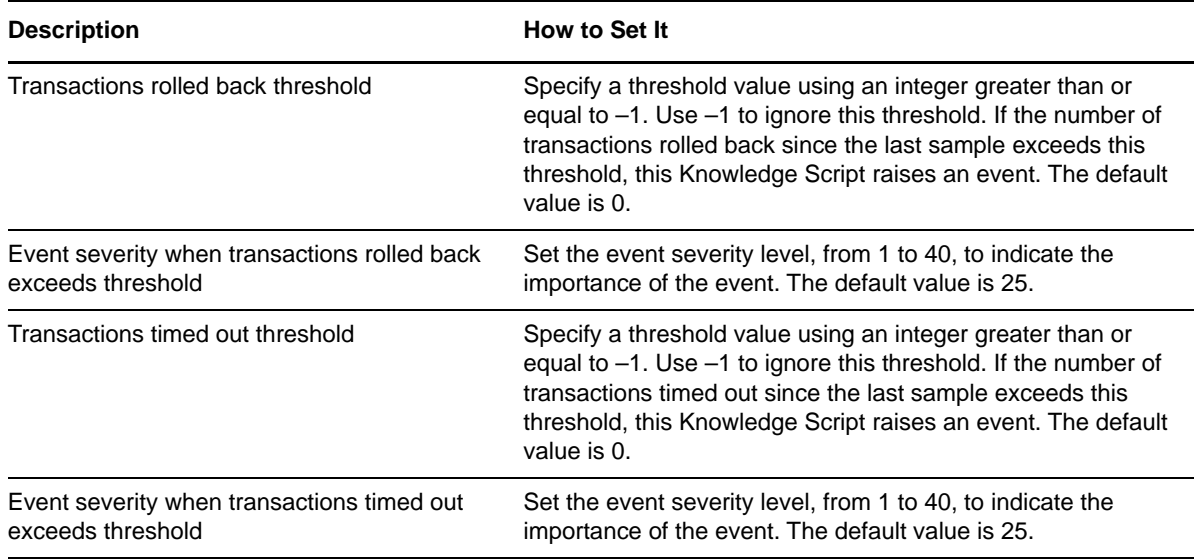

## **3.62 StatefulEJBWait**

Use this Knowledge Script to monitor Stateful EJBs. This script monitors the number of times a request had to wait for an EJB and the number of times a request timed out waiting for an EJB. Increasing the cache size might help reduce the number of timeouts.

#### **3.62.1 Resource Object**

WebLogic Server

## **3.62.2 Default Schedule**

The default interval for this Knowledge Script is Every 15 minutes.

#### **3.62.3 Setting Parameter Values**

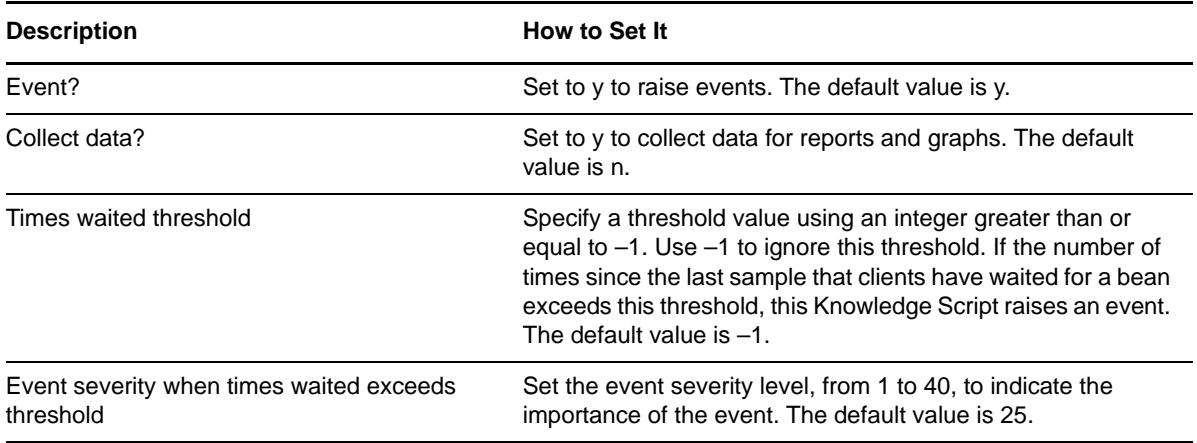

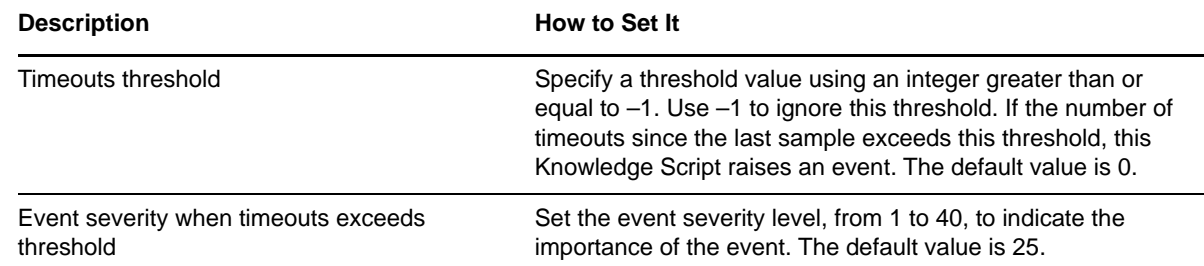

## **3.63 StatelessEJBError**

Use this Knowledge Script to monitor errors generated by a Stateless EJB. This script reports error statistics for a Stateless EJB.

This script can be used to determine the number of times the Stateless EJB was destroyed due to an exception, and the number of failed attempts to retrieve an EJB from the pool. These values will help monitor the Stateless EJB if errors occur.

## **3.63.1 Resource Object**

WebLogic Server

#### **3.63.2 Default Schedule**

The default interval for this Knowledge Script is Every 15 minutes.

## **3.63.3 Setting Parameter Values**

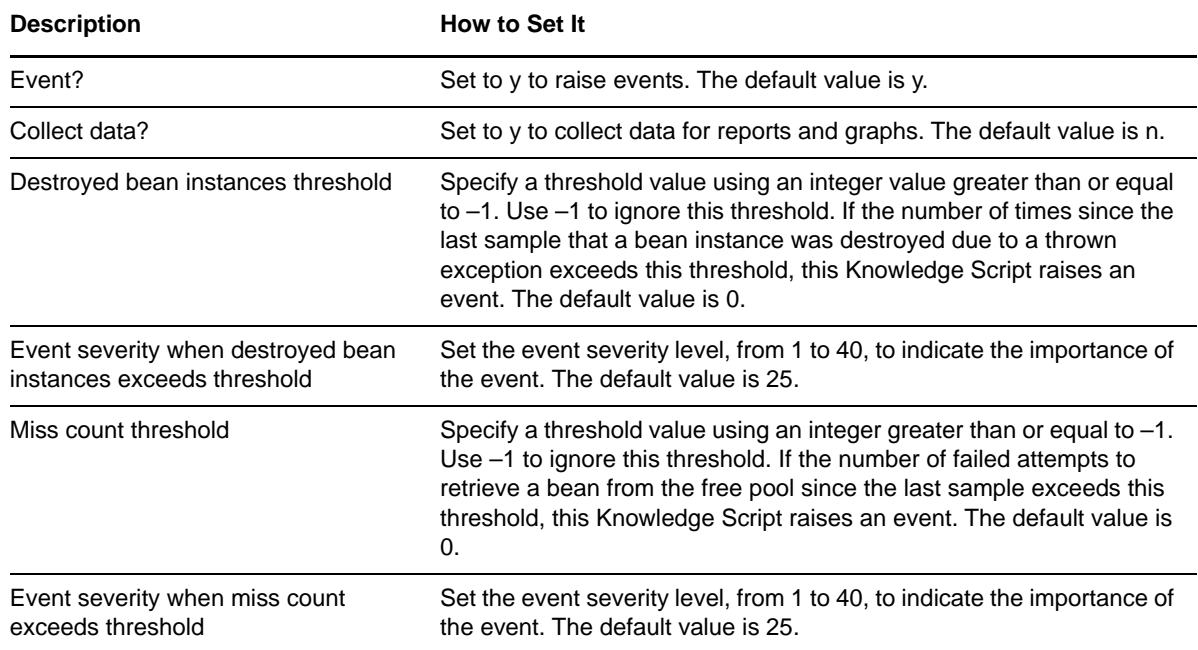

## **3.64 StatelessEJBPool**

Use this Knowledge Script to monitor for the number or percentage of in-use and idle beans in a Stateless EJB pool. These values will help determine if the size of the pool has been set properly.

#### **3.64.1 Resource Object**

WebLogic Server

#### **3.64.2 Default Schedule**

The default interval for this Knowledge Script is Every 15 minutes.

#### **3.64.3 Setting Parameter Values**

Set the following parameters as needed:

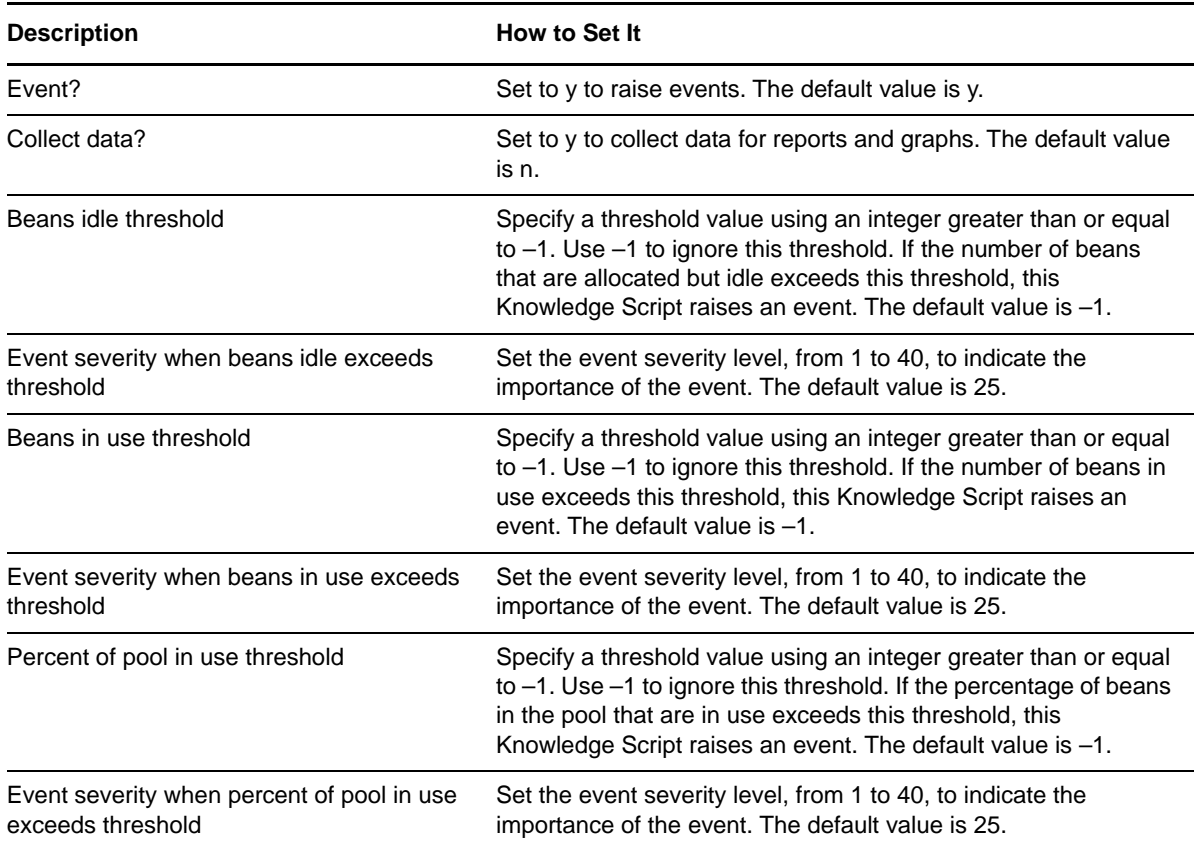

## **3.65 StatelessEJBTrans**

Use this Knowledge Script to monitor Stateless EJBs. This script monitors the transaction rates for a Stateless EJB. Transactions are rolled back when timeouts or application, system or resource errors occur. The [JTATransRolledBack](#page-55-0) Knowledge Script provides a breakdown of the reasons for rollbacks.

## **3.65.1 Resource Object**

WebLogic Server

### **3.65.2 Default Schedule**

The default interval for this Knowledge Script is Every 15 minutes.

## **3.65.3 Setting Parameter Values**

Set the following parameters as needed:

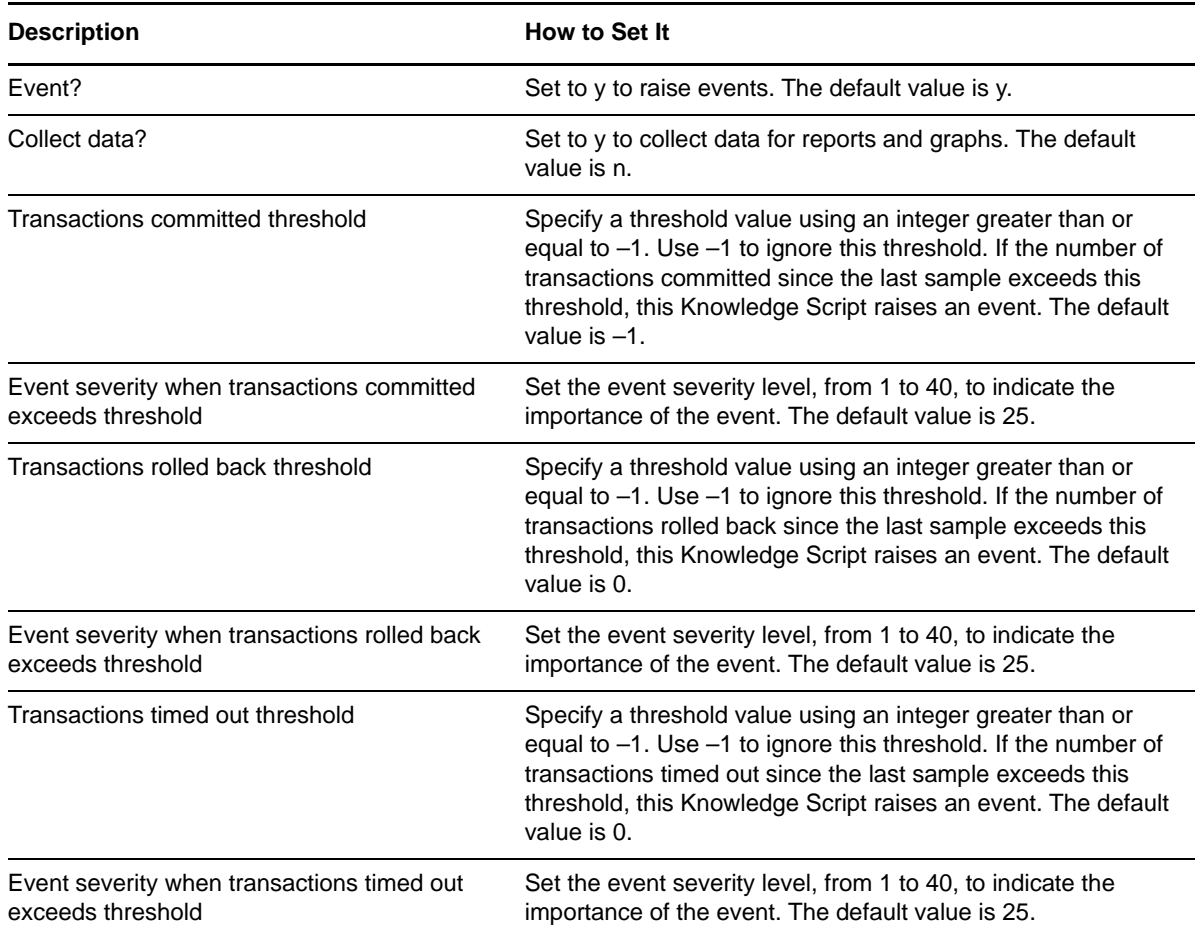

# **3.66 StatelessEJBWait**

Use this Knowledge Script to monitor Stateless EJBs. This script monitors the number of times a request had to wait for an EJB and the number of times a request timed out waiting for an EJB. Increasing the cache size might help reduce the number of timeouts.

## **3.66.1 Resource Object**

WebLogic Server

## **3.66.2 Default Schedule**

The default interval for this Knowledge Script is Every 15 minutes.

### **3.66.3 Setting Parameter Values**

Set the following parameters as needed:

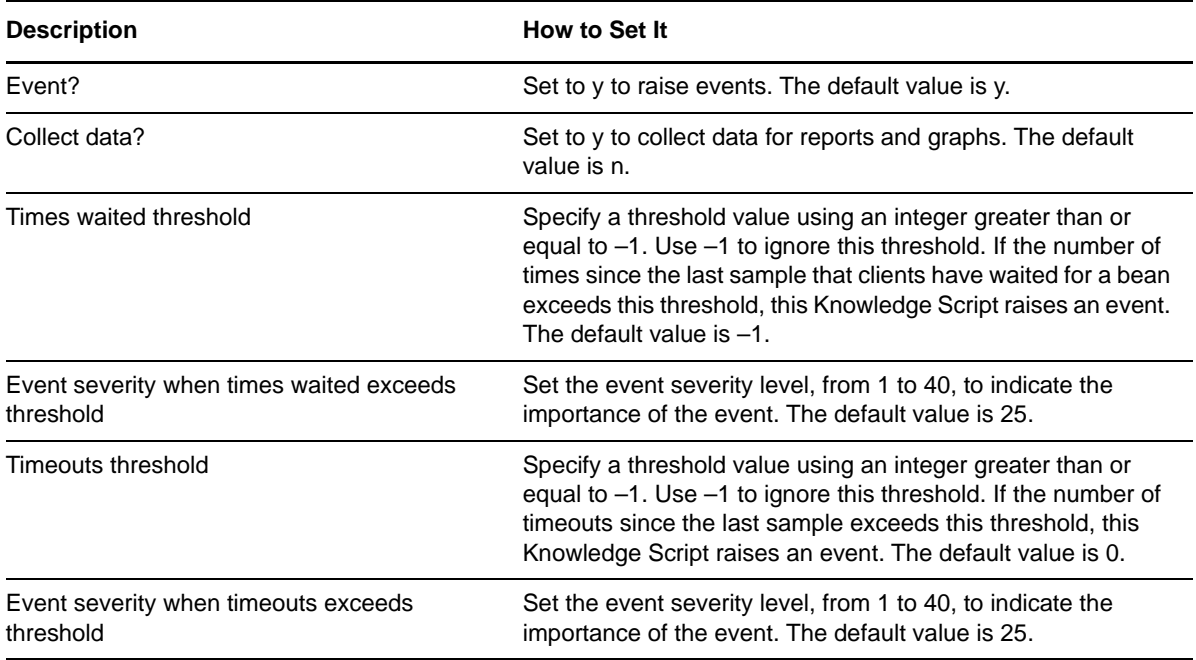

## **3.67 StopServer**

Use this Knowledge Script to shut down a WebLogic Server.

#### **3.67.1 Resource Object**

WebLogic Server

#### **3.67.2 Default Schedule**

The default interval for this Knowledge Script is Run once.

#### **3.67.3 Setting Parameter Values**

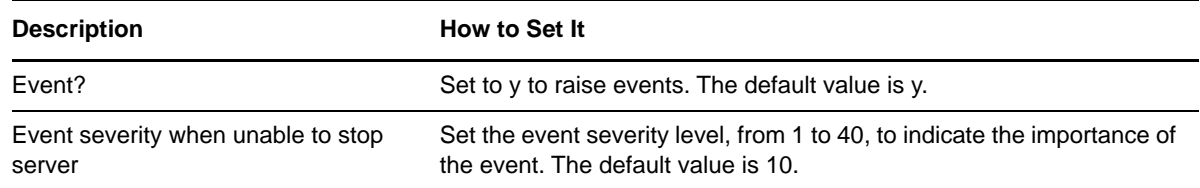

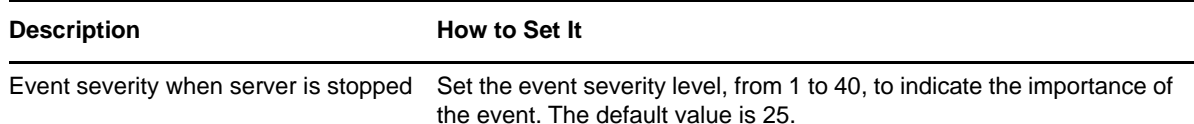

## **3.68 TransCateg**

Use this Knowledge Script to monitor statistics for transaction categories. This script monitors the transactions that have completed on a WebLogic Server since the last sample on a per transaction category basis. Transactions are rolled back when timeouts or application, system or resource errors occur. The [TransCategRollBacks](#page-89-0) Knowledge Script provides a breakdown of the reasons for rollbacks.

## **3.68.1 Resource Object**

WebLogic Server

## **3.68.2 Default Schedule**

The default interval for this Knowledge Script is Every 15 minutes.

## **3.68.3 Setting Parameter Values**

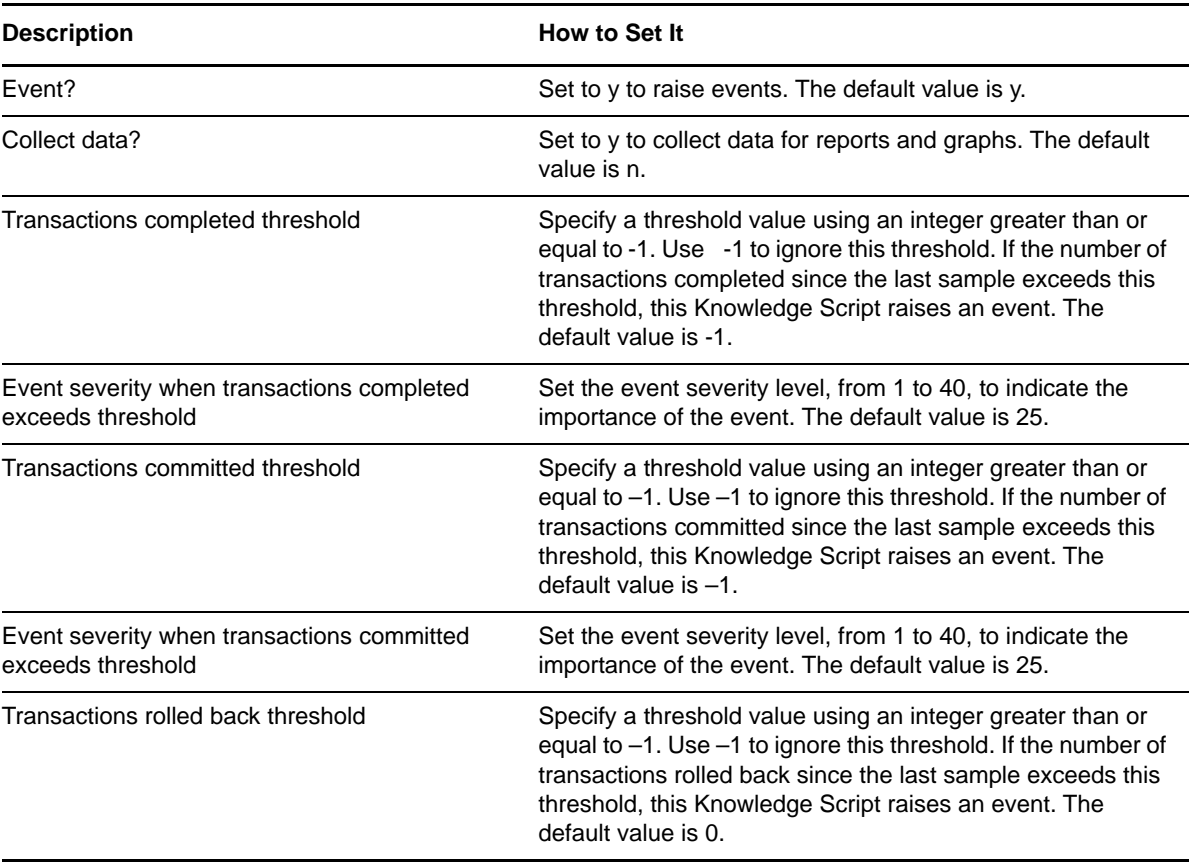

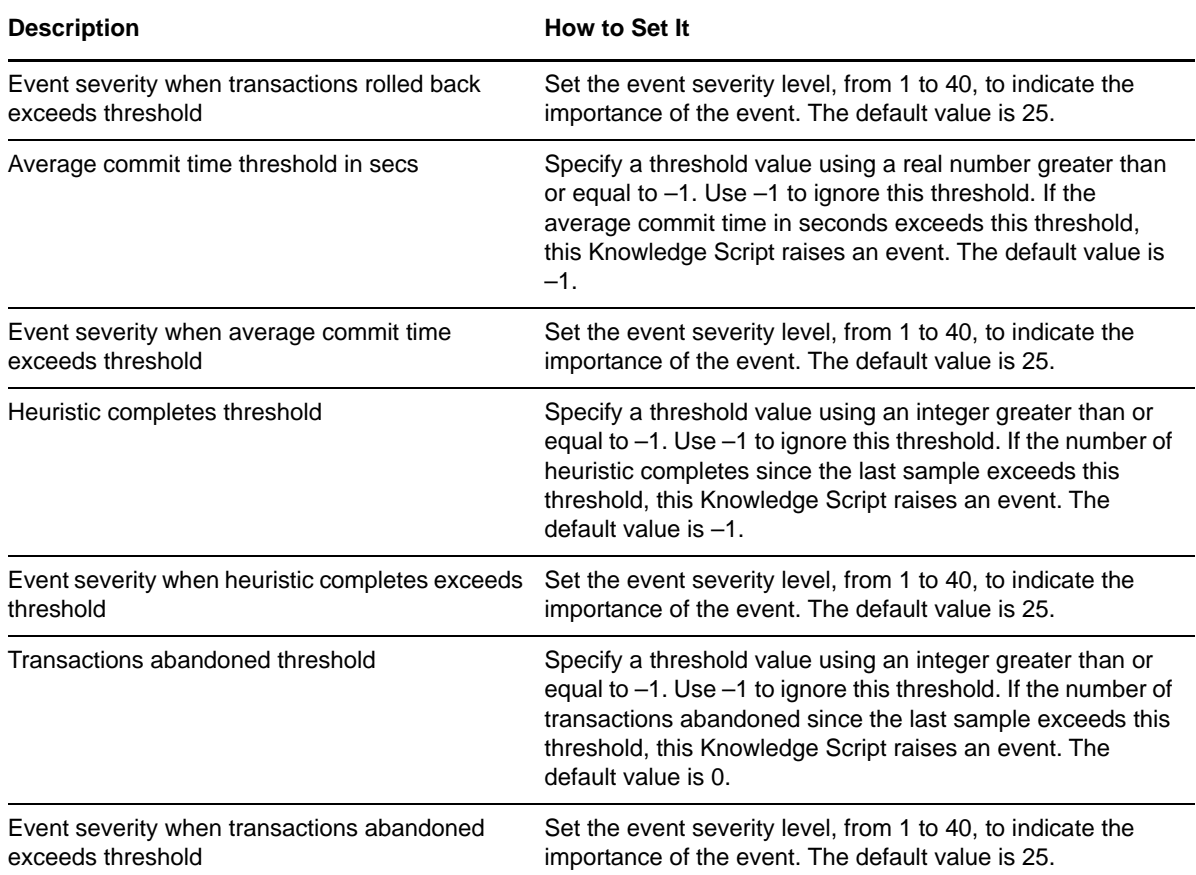

# <span id="page-89-0"></span>**3.69 TransCategRollBacks**

Use this Knowledge Script to monitor the reasons why transactions were rolled back. This script reports this information on a per transaction category basis.

### **3.69.1 Resource Object**

WebLogic Server

#### **3.69.2 Default Schedule**

The default interval for this Knowledge Script is Every 15 minutes.

### **3.69.3 Setting Parameter Values**

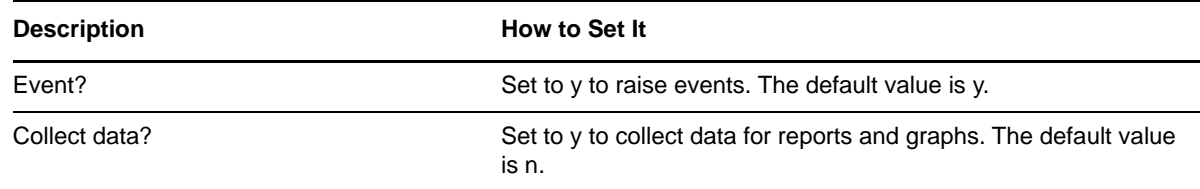

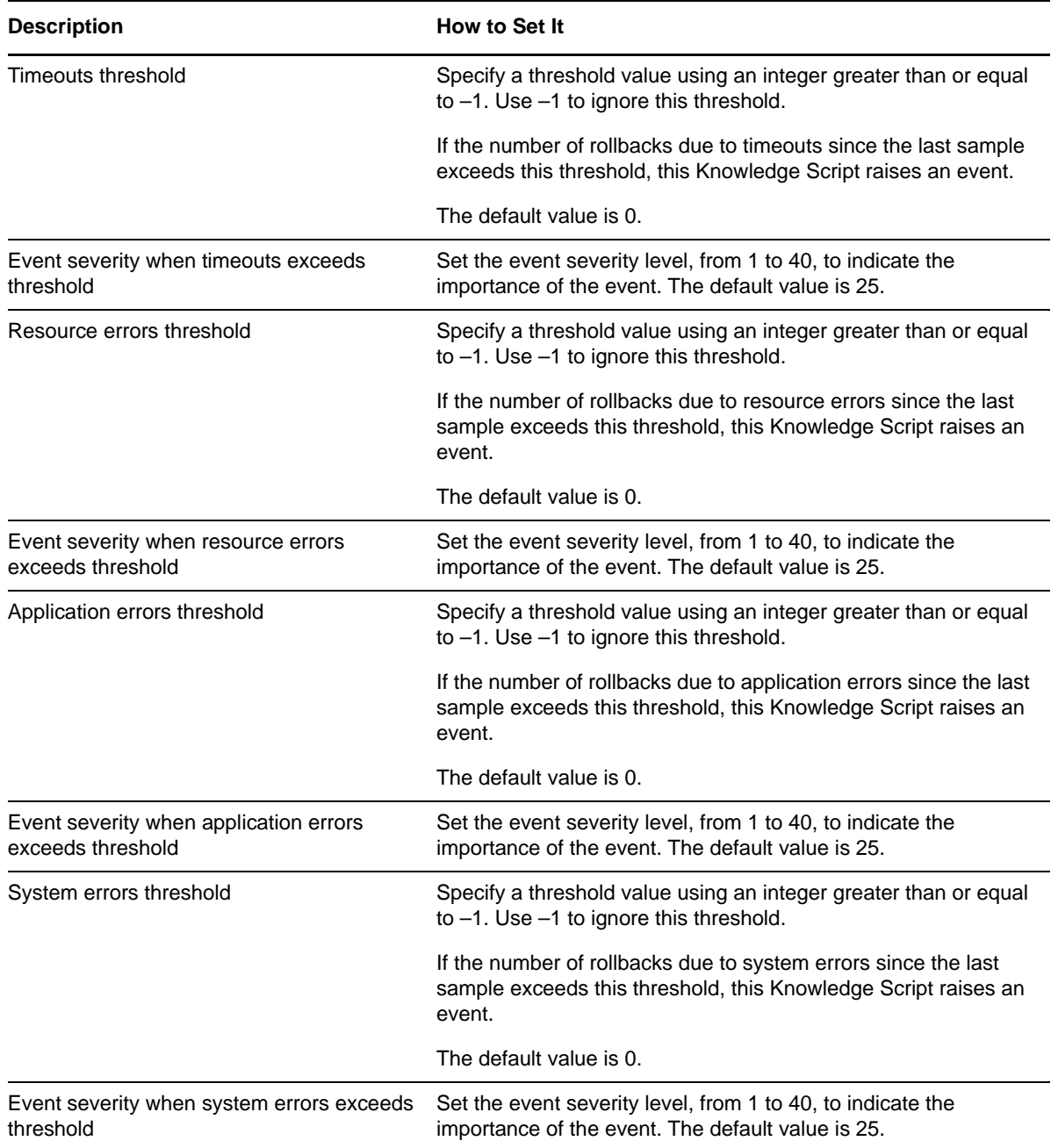

# **3.70 TransResHealthState**

Use this Knowledge Script to monitor the health state of the transactional resources of a WebLogic Server.

## **3.70.1 Resource Object**

WebLogic Server

## **3.70.2 Default Schedule**

The default interval for this Knowledge Script is Every 15 minutes.

## **3.70.3 Setting Parameter Values**

Set the following parameters as needed:

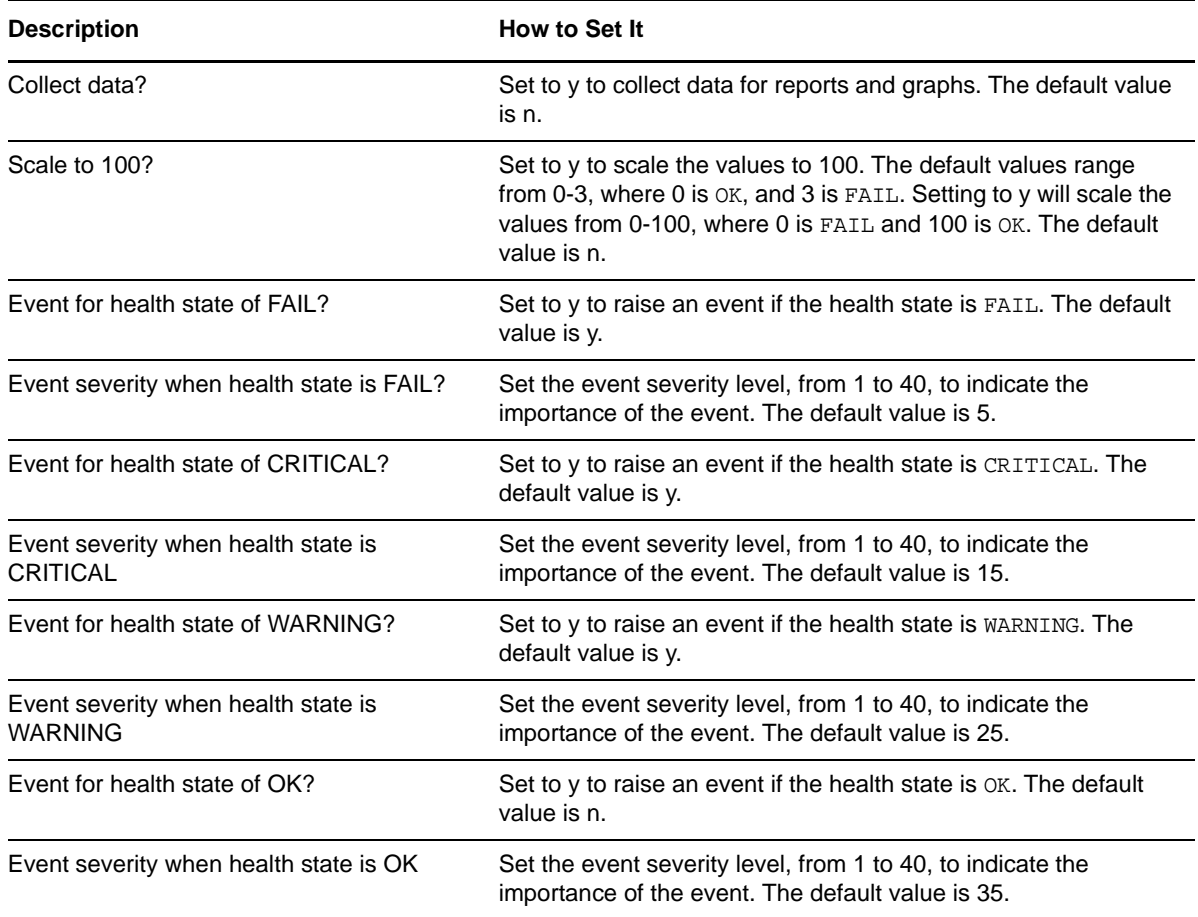

# **3.71 TransResHeuristics**

Use this Knowledge Script to monitor the reasons why transactions for transactional resources completed with an heuristic status. This script monitors the transactions that completed with a heuristic status for each of a WebLogic server's transactional resources. Transactions are rolled back when timeouts or application, system or resource errors occur.

## **3.71.1 Resource Object**

WebLogic Server

## **3.71.2 Default Schedule**

The default interval for this Knowledge Script is Every 15 minutes.

## **3.71.3 Setting Parameter Values**

Set the following parameters as needed:

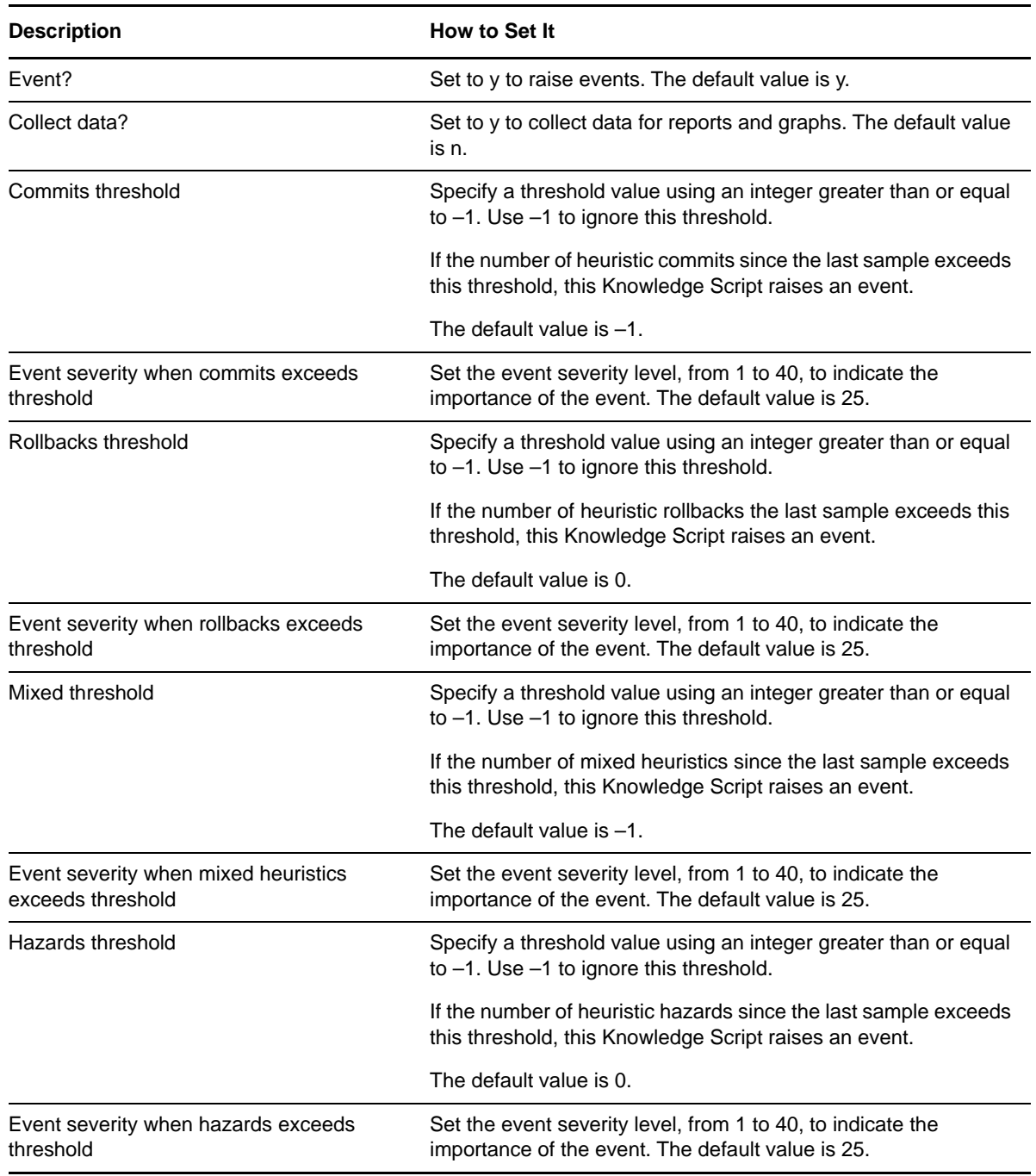

# **3.72 TransResources**

Use this Knowledge Script to monitor statistics for transactional resources. This script monitors the transactions that have completed on a WebLogic server since the last sample on a per transactional resource basis. Transactions are rolled back when timeouts or application, system or resource errors occur.

## **3.72.1 Resource Object**

WebLogic Server

### **3.72.2 Default Schedule**

The default interval for this Knowledge Script is Every 15 minutes.

## **3.72.3 Setting Parameter Values**

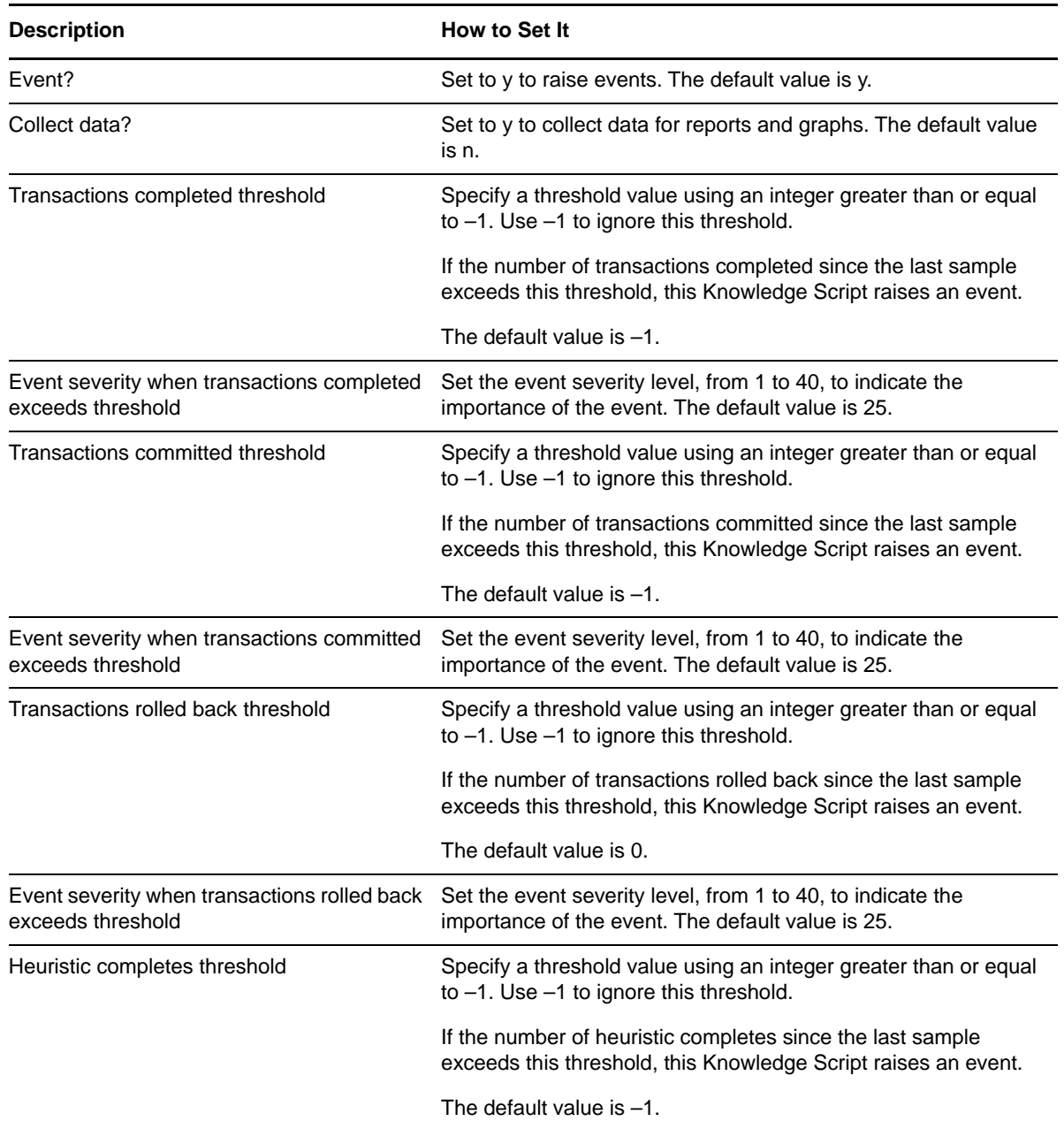

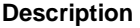

**How to Set It** 

Event severity when heuristic completes exceeds threshold

Set the event severity level, from 1 to 40, to indicate the importance of the event. The default value is 25.

# **3.73 WebAppSessions**

Use this Knowledge Script to monitor Web applications. This script monitors the current number of sessions of a Web application and the number of sessions that have been run since the last sample.

## **3.73.1 Resource Object**

WebLogic Server

### **3.73.2 Default Schedule**

The default interval for this Knowledge Script is Every 15 minutes.

## **3.73.3 Setting Parameter Values**

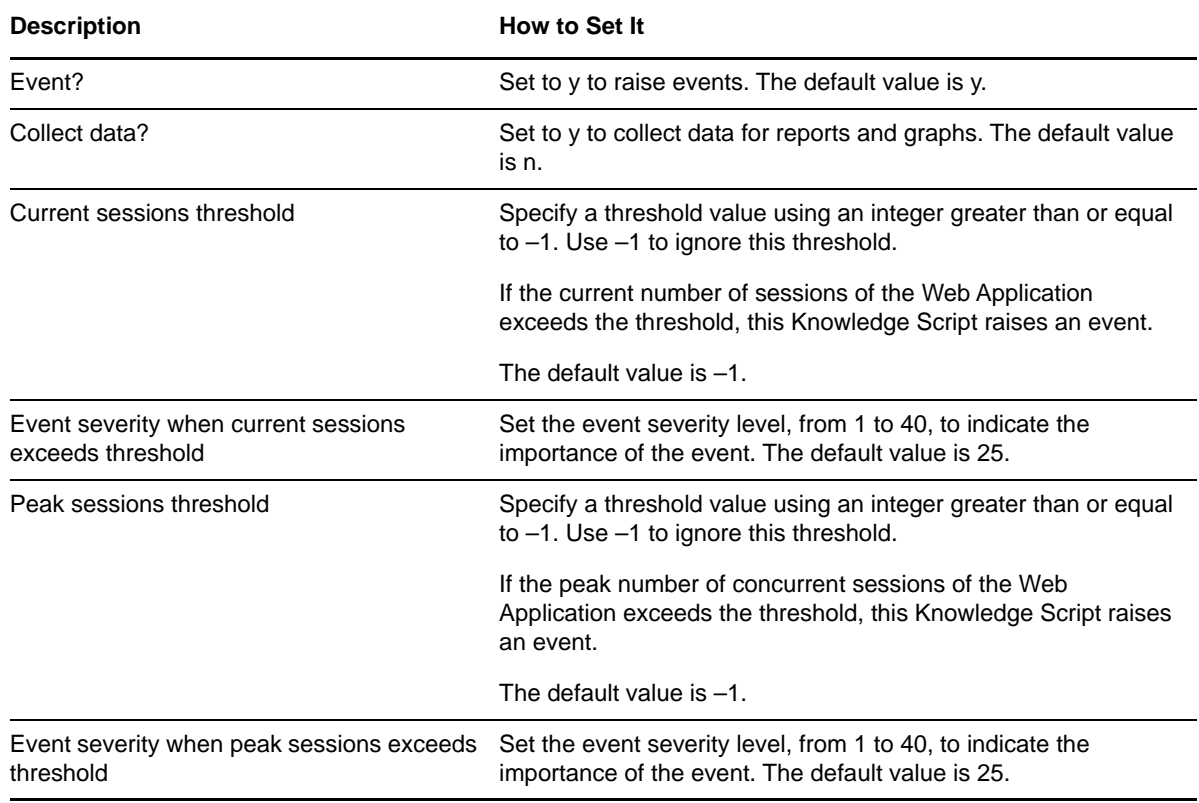

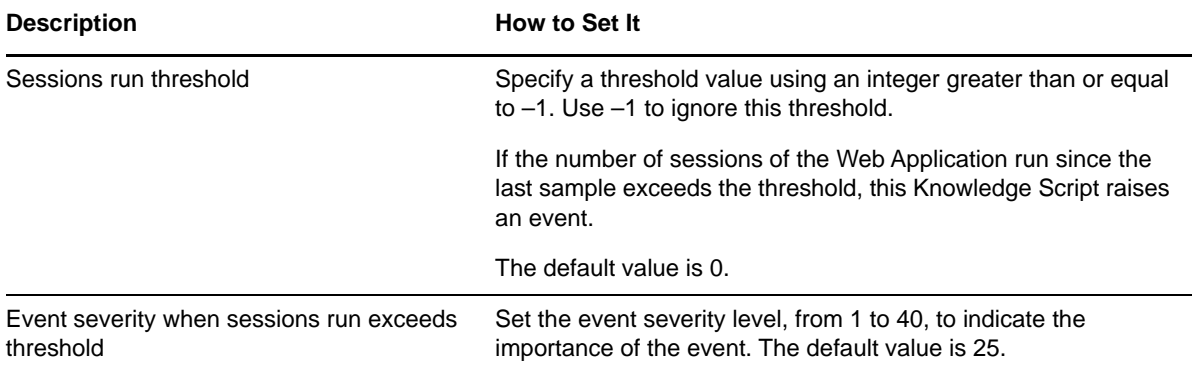